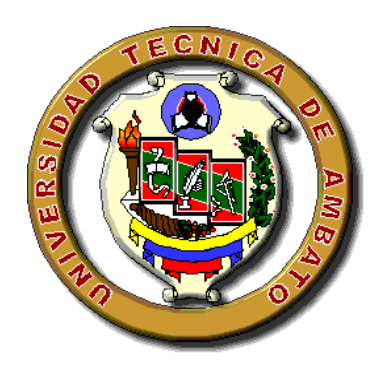

# **UNIVERSIDAD TÉCNICA DE AMBATO**

# **FACULTAD DE INGENIERÍA CIVIL Y MECÁNICA CARRERA DE INGENIERÍA CIVIL**

TRABAJO EXPERIMENTAL PREVIO A LA OBTENCIÓN DEL TÍTULO DE INGENIERO CIVIL

**TEMA:**

"DISEÑO Y MODELACIÓN DE UN EDIFICIO CON UNA CONFIGURACIÓN EN PLANTA IRREGULAR, MEDIANTE LA UTILIZACIÓN DEL SOFTWARE DE DISEÑO "REVIT STRUCTURE" Y SU ANÁLISIS MEDIANTE UN SOFTWARE ESPECIALIZADO "ROBOT STRUCTURAL ANALISYS" (BIM).

**AUTOR:**

MARIO GERMÁN VILLENA ZÚÑIGA

**TUTOR:**

ING. MG. BYRON CAÑIZARES

**Ambato – Ecuador** 

**2017**

## **CERTIFICACIÓN**

Yo, Ing. Byron Cañizares certifico que el presente Proyecto Experimental "**DISEÑO Y MODELACIÓN DE UN EDIFICIO CON UNA CONFIGURACIÓN EN PLANTA IRREGULAR, MEDIANTE LA UTILIZACIÓN DEL SOFTWARE DE DISEÑO "REVIT STRUCTURE" Y SU ANÁLISIS MEDIANTE UN SOFTWARE ESPECIALIZADO "ROBOT STRUCTURAL ANALISYS" (BIM)** realizado por el señor Mario Germán Villena Zúñiga Egresado de la Facultad de Ingeniería Civil y Mecánica, Carrera de Ingeniería Civil de la Universidad Técnica de Ambato, se desarrolló bajo mi supervisión y tutoría, siendo un trabajo elaborado de manera personal e inédito.

> Ing. Mg Byron Cañizares **TUTOR**

## **AUTORÍA DE TRABAJO**

Yo, Mario Germán Villena Zúñiga, con CI. 180505355-8 Egresado de la Facultad de Ingeniería Civil y Mecánica de la Universidad Técnica de Ambato, certifico por medio de la presente que el trabajo con el tema:

"**DISEÑO Y MODELACIÓN DE UN EDIFICIO CON UNA CONFIGURACIÓN EN PLANTA IRREGULAR, MEDIANTE LA UTILIZACIÓN DEL SOFTWARE DE DISEÑO "REVIT STRUCTURE" Y SU ANÁLISIS MEDIANTE UN SOFTWARE ESPECIALIZADO "ROBOT STRUCTURAL ANALISYS" (BIM)** es de mi completa autoría.

Egdo. Mario Germán Villena Zuñiga

AUTOR

## **DERECHOS DE AUTOR**

Autorizo a la Universidad Técnica de Ambato, para que haga de este Trabajo de Titulación bajo la modalidad Trabajo Experimental o parte de él, un documento disponible para su lectura, consulta y procesos de investigación, según las normas de la Institución.

Cedo los Derechos en línea patrimoniales de mi Trabajo de Titulación bajo la modalidad Trabajo Experimental con fines de difusión pública, además apruebo la reproducción de este Trabajo de Titulación dentro de las regulaciones de la Universidad, siempre y cuando esta reproducción no suponga una ganancia económica y se realice respetando mis derechos de autor.

Ambato, Octubre del 2017

Egdo. Mario Germán Villena Zúñiga

AUTOR

## **APROBACIÓN DEL TRIBUNAL DE GRADO**

Los miembros del Tribunal de Calificación de Grado aprueban el trabajo de investigación con el tema: "**DISEÑO Y MODELACIÓN DE UN EDIFICIO CON UNA CONFIGURACIÓN EN PLANTA IRREGULAR, MEDIANTE LA UTILIZACIÓN DEL SOFTWARE DE DISEÑO "REVIT STRUCTURE" Y SU ANÁLISIS MEDIANTE UN SOFTWARE ESPECIALIZADO "ROBOT STRUCTURAL ANALISYS" (BIM),** elaborado por el señor Mario Germán Villena Zuñiga, egresado de la Facultad de Ingeniería Civil y Mecánica de la Universidad Técnica de Ambato.

Para constancia firman,

 Ing. Mg. Carlos Navarro PROFESOR CALIFICADOR

 Ing. Mg. Miguel Mora PROFESOR CALIFICADOR

## **DEDICATORIA**

Culminar los estudios es uno de los retos más importantes que podemos alcanzar a lo largo de nuestras vidas; con sabiduría, esfuerzo, voluntad de trabajo y sobre todo responsabilidad; son sueños que llegan a cumplirse. Es así como una vez culminado mi estudio, se lo dedico de manera muy especial a todas aquellas personas que se encontraron a mi alrededor brindándome su apoyo incondicional y depositando su fe en mí.

Y de manera muy especial este trabajo experimental se lo dedico:

A mi Esposa Katerine, por su paciencia y determinación, que impulsaron nuestro matrimonio y nuestra vida profesional a seguir alcanzado mayores éxitos.

A mi Hija Amy, por ser el mayor motivo de felicidad el cual me brindo la fuerza y el coraje para seguir luchando cada día por superarme, y cumplir mis retos.

A mi Madre Jenny, por brindarme su apoyo incondicional e impulsarme a conseguir la culminación de mis estudios a pesar de los percances que se encontraron en el camino.

A mi Padre Mario, por brindarme sabiduría, y enseñarme buenos valores para ser una mejor persona y un excelente profesional.

A mi abuelita Rosa, por brindarme todo su cariño y ser como una madre para mi inculcándome valores como responsabilidad, honradez y respeto, para alcanzar todos mis anhelos a lo largo de la vida.

A mis hermanos, que siempre han sido una razón más para alcanzar mis metas y demostrarles que con esfuerzo y dedicación podemos alcanzar nuestros sueños

Por ustedes y para ustedes.

## **AGRADECIMIENTO**

A la Universidad Técnica de Ambato, en particular a la facultad de ingeniería civil y mecánica y a sus docentes, por permitirme adquirir los conocimientos necesarios para mi formación como profesional.

A mis padres, por ayudarme con palabras de aliento y con el sustento necesario para alcanzar mis metas, sin objetar en ninguna ocasión.

A mi esposa e hija, por tener la confianza en mí, para alcanzar cualquier meta que nos hemos impuesto a lo largo de nuestras vidas y nuestro matrimonio.

A mis tíos que siempre han estado presentes en los momentos de desmayo, alentándome y aconsejándome de la mejor manera para seguir adelante en mis estudios.

A mis hermanos por brindarme su cariño y respeto, por brindarme su apoyo y tiempo para poder alcanzar la culminación de este proyecto.

Al Ing. Mg. Byron Cañizares, por ayudarme con los conocimientos necesarios para el desarrollo de este estudio.

A mis amigos, que me brindaron su amistad sincera, su apoyo y por haber compartido momentos de alegría y angustia a lo largo de nuestros estudios.

## ÍNDICE GENERAL DE CONTENIDOS

# A. PÁGINAS PRELIMINARES

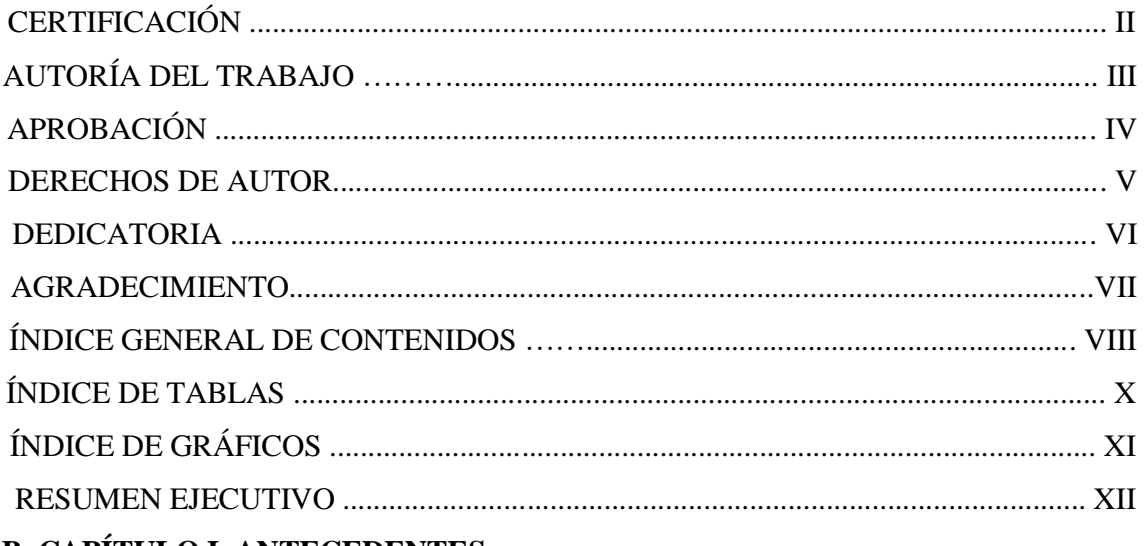

## **B. CAPÍTULO I. ANTECEDENTES**

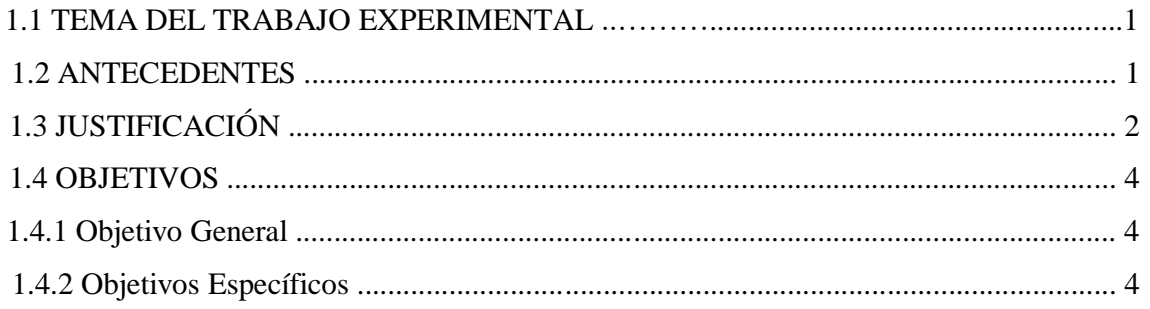

# CAPÍTULO II. FUNDAMENTACIÓN

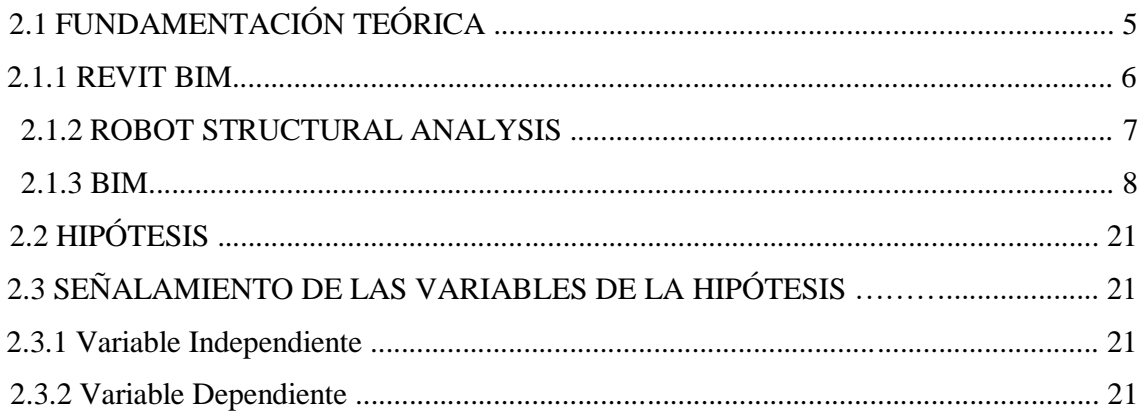

# CAPÍTULO III. METODOLOGÍA

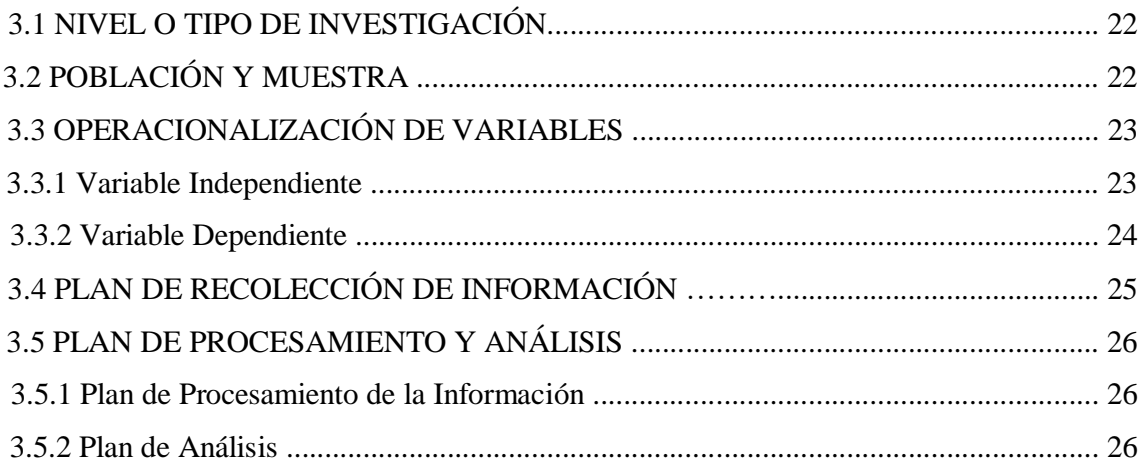

# CAPÍTULO IV. ANÁLISIS E INTERPRETACIÓN DE RESULTADOS

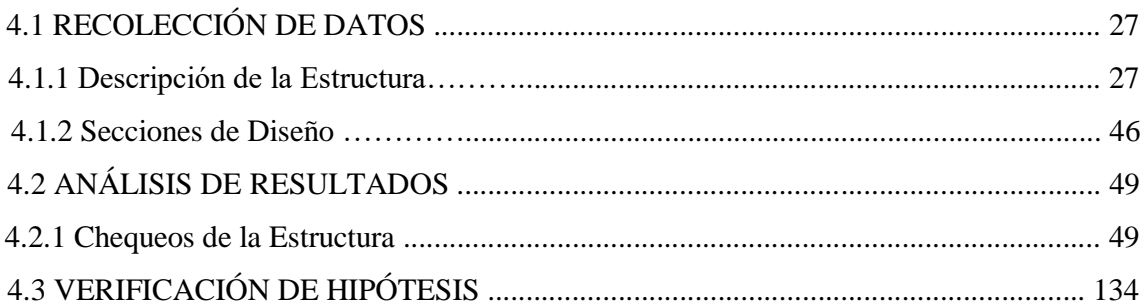

## CAPÍTULO V. CONCLUSIONES Y RECOMENDACIONES

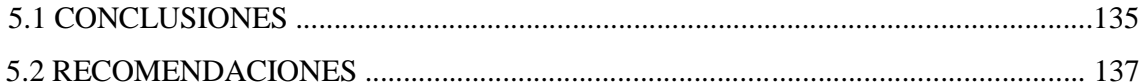

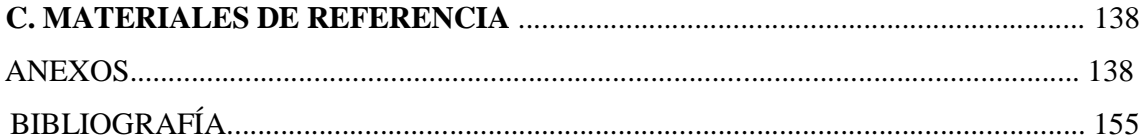

# **ÍNDICE DE GRÁFICOS**

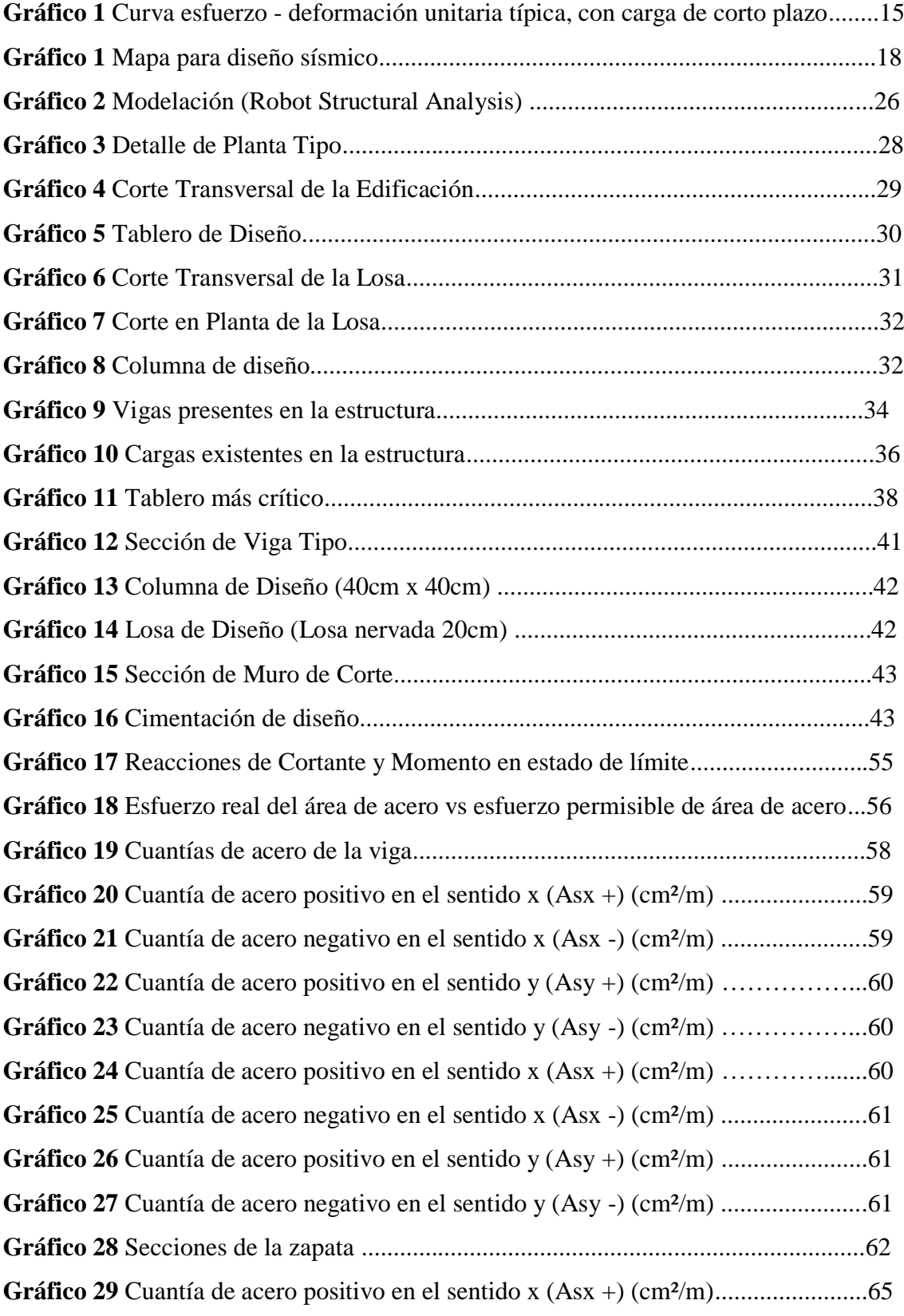

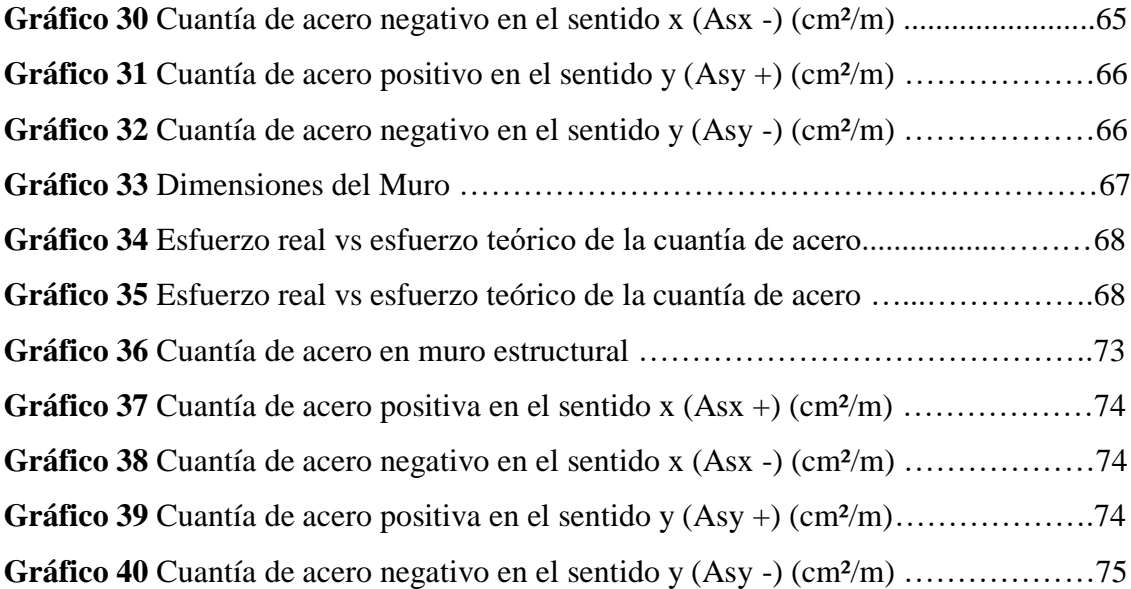

## **ÍNDICE DE TABLAS**

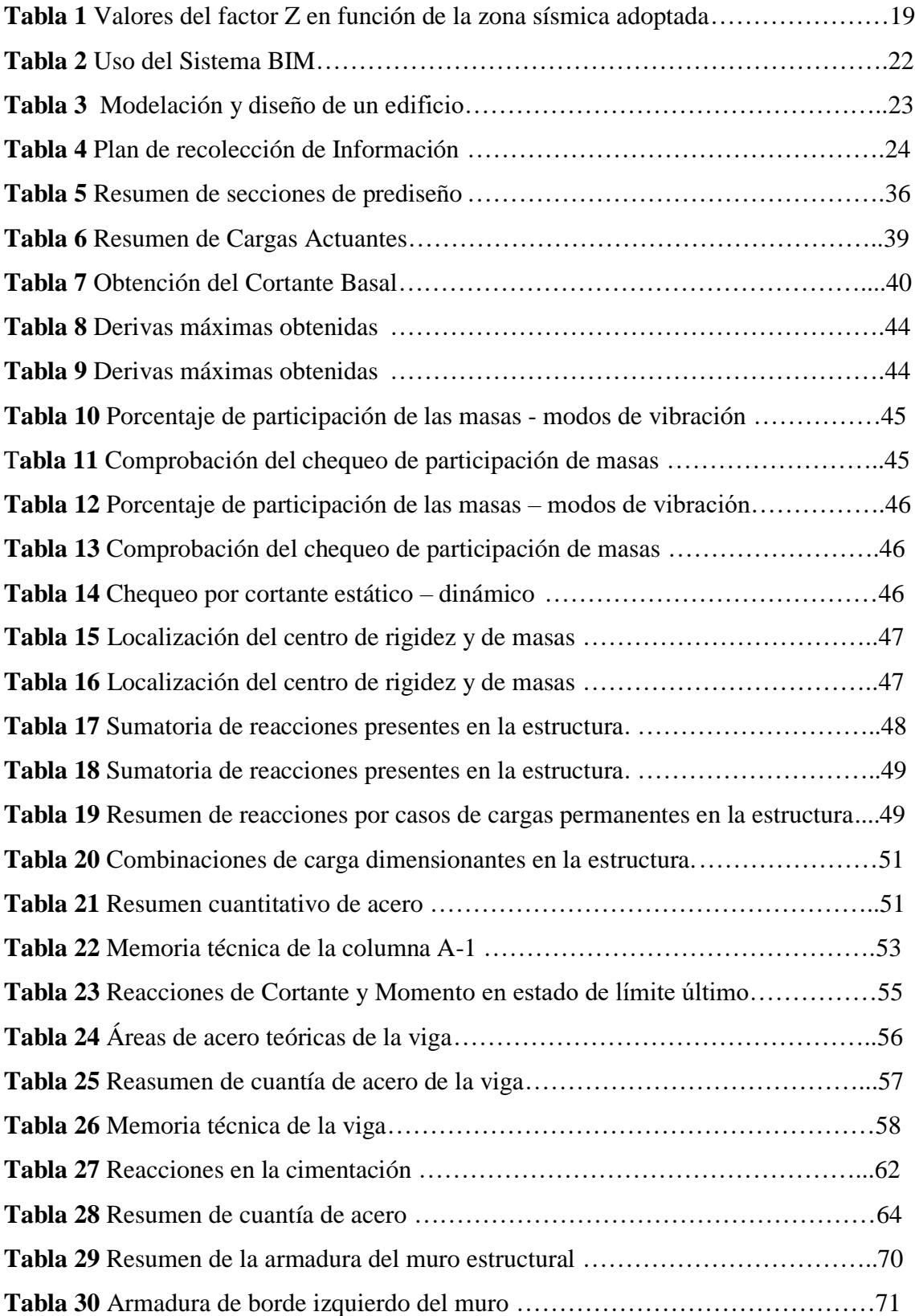

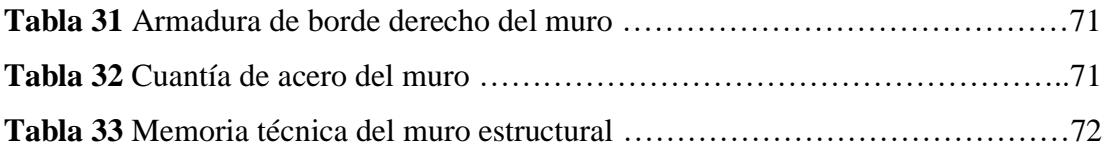

#### **RESUMEN EJECUTIVO**

**TEMA:** "DISEÑO Y MODELACIÓN DE UN EDIFICIO CON UNA CONFIGURACIÓN EN PLANTA IRREGULAR, MEDIANTE LA UTILIZACIÓN DEL SOFTWARE DE DISEÑO "REVIT STRUCTURE" Y SU ANÁLISIS MEDIANTE UN SOFTWARE ESPECIALIZADO "ROBOT STRUCTURAL ANALISYS" (BIM).

El presente informe elaborado como trabajo experimental tiene como finalidad brindar los resultados obtenidos en base a un estudio comparativo de la modelación y análisis de una edificación con softwares basados en el sistema BIM, que son herramientas para que el usuario pueda acortar el tiempo de cálculo y la representación gráfica de las secciones de diseño para su construcción.

Para realizar el presente estudio, se plantea una propuesta arquitectónica, la cual va a ser objeto de análisis y diseño estructural, juntamente con la ciudad de construcción de la estructura, todo esto con el fin de tomar en cuenta la zonificación sísmica y los diferentes parámetros de cálculo para la edificación en mención.

Continuando con el estudio, se analiza la propuesta arquitectónica a ser diseñada, los materiales con los cuales va a ser construida la edificación, los parámetros sísmicos de la zona y se realiza un prediseño de la estructura, obteniendo así los parámetros necesarios para realizar la modelación estructural de la edificación. Tomamos como primer software a "REVIT", con el cual vamos a modelar los elementos principales de nuestra estructura, como son vigas y columnas, para luego trasferir esa estructura al software de análisis estructural denominado "ROBOT ESTRUCTURAL ANALYSIS" para modelar la losa con la cual va a ser construida la edificación y los elementos faltantes como son muros de corte, sistema de gradas, y la cimentación. Una vez finalizado la modelación calculamos la estructura y remplazamos las secciones que no resisten las diferentes cargas actuantes en la misma; hasta contar con las secciones finales de diseño que nos permitan la estabilidad, seguridad y resistencia sísmica de la edificación.

Finalmente analizamos los resultados obtenidos de la modelación en "ROBOT ESTRUCTURAL ANALISYS" y los comparamos con otro software comercial de diseño estructural "ETABS", con el fin de conocer los resultados del análisis. Y ya con las secciones de diseño de la edificación y habiendo cumplido con todos los limitantes y la normativa, trasladamos nuestro modelo de cálculo al software "REVIT" para su detalle gráfico y su posterior impresión. De esa manera se da veracidad y factibilidad al uso del sistema BIM como ayuda para el análisis y modelamiento estructural.

## **ABSTRACT**

**TEMA:** "DISEÑO Y MODELACIÓN DE UN EDIFICIO CON UNA CONFIGURACIÓN EN PLANTA IRREGULAR, MEDIANTE LA UTILIZACIÓN DEL SOFTWARE DE DISEÑO "REVIT STRUCTURE" Y SU ANÁLISIS MEDIANTE UN SOFTWARE ESPECIALIZADO "ROBOT STRUCTURAL ANALISYS" (BIM).

This report as experimental work aims to provide the results based on a comparative study of modeling and analysis of a building with software-based BIM system, which are tools for the user to shorten the calculation time and the graphic representation of the design sections for its construction.

To perform this study, an architectural proposal, which will be the subject of structural analysis and design, together with the city to build the structure, all this in order to take into account the seismic zoning and different parameters arises of calculation for the building in mention.

Following the study, the architectural proposal to be designed is analyzed, the materials which will be built the building, the seismic parameters of the area and a predesign of the structure is carried out, thus obtaining the necessary parameters for modeling structure of the building. We take as the first software to "REVIT" with which we model the main elements of our structure, such as beams and columns, and then transferring the structure to structural analysis software called "ROBOT STRUCTURAL ANALYSIS" to model the slab with which will be built the building and missing elements such as cutting walls, tier system, and foundation. Once the modeling is finished we calculate the structure and replace the sections that do not withstand the different loads acting on it; to have the final design sections that allow us the stability, safety and seismic resistance of the building.

Finally, we analyze the results obtained from the modeling in "ROBOT STRUCTURAL ANALISYS" and compare them with other commercial software of structural design "ETABS", in order to know the results of the analysis. And already with the design sections of the building and having met all the limitations and regulations, we moved our calculation model to the software "REVIT" for its graphic detail and its subsequent printing. In this way, the BIM system is used as an aid to structural analysis and modeling.

## **CAPÍTULO I**

## **ANTECEDENTES**

## **1.1 TEMA DEL TRABAJO EXPERIMENTAL**

"DISEÑO Y MODELACIÓN DE UN EDIFICIO CON UNA CONFIGURACIÓN EN PLANTA IRREGULAR, MEDIANTE LA UTILIZACIÓN DEL SOFTWARE DE DISEÑO "REVIT STRUCTURE" Y SU ANÁLISIS MEDIANTE UN SOFTWARE ESPECIALIZADO "ROBOT STRUCTURAL ANALISYS" (BIM).

## **1.2 ANTECEDENTES**

A medida que pasa el tiempo dentro de nuestro medio, se van desarrollando nuevas tendencias de actualizaciones que nos facilitan día a día el realizar nuestro trabajo, así como el diseño de nuevas aplicaciones y programas (programa especializados) que nos sirven como una herramienta para poder realizar distintas actividades, trabajos o cálculos de manera que permiten disminuir el tiempo empleado en realizar dichas acciones.

Antes de la existencia de los programas de cálculo estructural, los ingenieros analizaban las diferentes edificaciones utilizando métodos aproximados como el del portal, muto o voladizo, para resolver procesos matemáticos los cuales ayudaban al cálculo de la estructura.

Uno de los primeros programas de cálculo estructural es SAP, el cual fue lanzado por primera vez en Estados Unidos por el Dr. Edward L. Wilson en el año 1970, el cual representaba una innovación para resolución de procesos numéricos, utilizados para la ingeniería estructural. [1]

Los diferentes programas diseñados en la época de los 70s tenían algunas limitaciones como: su capacidad de análisis, la memoria que podía procesar, y una dificultosa lectura de datos y resultados, debido a que tenían un método de impresión de resultados de manera física en papel, que hacía que pocas personas puedan interpretar dichos resultados.

Estas desventajas que presentaban los programas en su inicio se fueron superando con el tiempo, con la aparición de nuevas tendencias en tecnología y mejores herramientas computacionales capaces de realizar todo este tipo de procesos. [1]

"Es evidente que la informática es una herramienta de uso común en el cálculo de estructuras. Existe programa especializado para dibujar, diseñar y calcular todo tipo de estructuras de construcción. A nivel profesional el mercado está ocupado por los fabricantes de programa especializado de pago, sin embargo, a nivel docente no es imprescindible el utilizarlo. Existen, disponibles en Internet de forma gratuita, programas útiles para su utilización docente." [2]

Una de estas actualizaciones en el medio tecnológico es el Sistema BIM, que permite una mayor interacción entre programa especializados de diseño y de cálculo de diversas estructuras, como son el caso de las edificaciones, en la que permite un diseño completo de una edificación, incorporando en una misma plataforma de trabajo: diseño arquitectónico, diseño estructural y diseño de instalaciones eléctricas y sanitarias.

La herramienta que nos permite este tipo de interacción entre las distintas plataformas mencionadas es el programa especializado perteneciente a la licencia de Autodesk denominado "REVIT", que a su vez por ser uno de los programas de uso medio dentro de nuestro ambiente estudiantil, no podemos sacarle el 100 % de provecho.

#### **1.3 JUSTIFICACIÓN**

La digitalización en el sector de la construcción avanza de manera lenta pero segura. Un camino que pasa inexcusablemente por adoptar la metodología BIM (Building Information Modeling) o, lo que es lo mismo, por construir edificios de forma virtual (tridimensional) antes de hacerlo físicamente para así poder anticiparse a los problemas que puedan surgir. [3] De esta manera se optimiza los tiempos de planeación, cálculo y ejecución de una edificación.

Uno de los programas que ha permitido estos cambios en la digitalización de un trabajo es REVIT que en países como estados Unidos y España han producido cambios en el sector de la construcción, es así la reducción de profesionales que integran los estudios de arquitectura e ingeniería, la necesidad de acceder de manera competitiva a proyectos de ámbito internacional y un mayor número de empresas participantes en un mismo proyecto, han lanzado a Autodesk BIM a ser una herramienta que soluciona estas necesidades. [4]

España es uno de los países que ya cuentan con una práctica habitual del sistema BIM, y la práctica habitual es que el profesional que recibe el encargo por parte del promotor contacta con los otros profesionales para que desarrollen la parte necesaria desde su propio despacho, cuando está terminada la remiten de vuelta y la insertan en la documentación del proyecto con las consecuentes desventajas e incoherencias que se derivan de ello. [5]

A su vez **Robot Structural Analysis se ha convertido en una herramienta con gran acogida para el cálculo, diseño y simulación de estructuras a nivel internacional.** Primera opción en países como EE. UU., Reino Unido, Francia, Alemania, Holanda, China, Australia Emiratos Árabes, Chile, Perú, … por citar algunos, en España ha crecido fuertemente el número de empresas y profesionales que lo usan, hasta colocarse también como herramienta de referencia. [6]

Ingenieros civiles en Ecuador, consideran que este método es muy útil y adoptarlo no representa un recargo económico para el constructor o el dueño de la obra. Más bien "nos ayuda a vender mejor nuestro producto, el problema es la competencia desleal, la mala calidad de mano de obra". Si bien grandes obras emprendidas por el Gobierno ecuatoriano tienen modelaciones BIM, el país urge actualizarse en mano de obra y el manejo tecnológico administrativo en la construcción. Muchos arquitectos e ingenieros ecuatorianos aún no han escuchado siquiera hablar sobre esta metodología de trabajo. Otros profesionales piensan que más importante sería que el país avance en temas como la industrialización de la construcción, pues todavía todo se hace en el sitio. "Hay ciertas industrias de prefabricados de paredes ya listas para ensamblarse, pero el resto es manual, manufacturero, incluso artesanal". [7]

Es debido a este gran impulso brindado por el gobierno ecuatoriano, que estudiantes, docentes y profesionales particulares piensen en buscar nuevas herramientas que nos permitan impulsar y optimizar nuestro trabajo, como es el sistema BIM para nuestro ámbito ingenieril.

## **1.4 OBJETIVOS**

## **1.4.1 Objetivo General**

Realizar la Modelación de un Edificio Irregular de 5 niveles mediante la utilización del programa especializado "REVIT STRUCTURE" y su análisis mediante un programa especializado "ROBOT STRUCTURAL ANALISYS".

## **1.4.2 Objetivos Específicos**

- Realizar una guía de uso de programa especializados aplicables dentro de la carrera de Ingeniería Civil que utilizan el sistema BIM.
- Permitir conocer cuál es la interacción de dos programas especializados mediante la utilización del sistema BIM.
- Realizar un análisis comparativo de los resultados obtenidos por el programa especializado "Robot Structure Analisys Profesional" con un programa especializado de uso comercial (Etabs).

## **CAPÍTULO II**

#### **FUNDAMENTACIÓN**

## **2.1. FUNDAMENTACIÓN TEÓRICA**

La investigación se basa en el estudio de la modelación y análisis de una edificación mediante dos programas especializados como son "REVIT" y "ROBOT STRUCTURAL ANALISYS". Para el desarrollo del tema se requiere conocer conceptos sobre los fundamentos de los diferentes programas, sus componentes y las diferentes funciones que realizan, entro otros aspectos descritos a continuación.

## **FUNDAMENTACIÓN DEL PROGRAMA ESPECIALIZADO**

#### **2.1.1.***REVIT BIM*

#### *Concepto*

Revit es un programa especializado para el diseño y modelación de elementos de la construcción, perteneciente a la Licencia Autodesk que permite a los usuarios realizar trabajos con mayor precisión, calidad y economizar tiempos de manera significativa, debido a que su plataforma se maneja con el sistema BIM permite que todos los datos procesados, y q en algún momento se vean modificados se puedan realizar en tiempo real en los diferentes ambientes en los cuales se maneja como son: estructural, arquitectónico, instalaciones eléctricas y sanitarias. [8]

Es un programa dirigido a profesionales de la construcción: equipos de diseño – arquitectos, aparejadores e ingenieros, jefes de obra, contratistas, subcontratistas, fabricantes, interioristas, decoradores, promotores, y propietarios. Es un sistema de diseño y documentación de un proyecto de construcción, BIM son las iniciales de Building Information Modeling y están referidas a la compartición por los múltiples agentes implicados de la información del modelo constructivo, entendiendo este como un desarrollo continuo, desde los primeros croquis y análisis del modelo, pasando por el anteproyecto, el proyecto básico, el proyecto de ejecución, la obra, el control de calidad, la gestión de residuos, etc., hasta las últimas fases de mantenimiento y conservación del edificio. [9]

#### *Características*

- Permite realizar representaciones gráficas de edificaciones, trabajando cualquier presentación a través de diferentes fases de diseño, esto puede ser en dos dimensiones, tres dimensiones, y con análisis de volúmenes de obra y el tiempo de ejecución del proyecto. De la misma forma la plataforma de trabajo del programa especializado permite realizar modificaciones de último momento sin preocuparse de coordinar con las partes restantes de diseño. [8]
- Son sistemas completos que nos permiten economizar el tiempo empleado en el planteamiento de un proyecto de construcción, debido a que permite procesar la información de diseño y documentación constructiva. Desde los estudios conceptuales hasta las partes más detalladas de los planos, las aplicaciones que están basadas en Revit permiten a los usuarios conseguir ventajas competitivas inmediatas, de forma que brindan una mejor coordinación y calidad en los procesos realizados dentro del planteamiento de la propuesta de construcción. [8]
- Una de las características fundamentales de Revit, es el corazón de su plataforma debido que permite coordinar los cambios paramétricos de manera automática, realizando los cambios en cualquier punto: vista de modelos o planos, resúmenes de obra, secciones, plantas, etc. [8]
- Posibilita minimizar los errores que se cometen al momento de procesar la información y disminuir el desperdicio de esfuerzos, que resultan de una coordinación inadecuada de documentos. [8]

#### *Ventajas*

- Cualificada por que los elementos de modelado intervinientes tienen unas características físicas determinadas, pues están compuestas por materiales y agrupados en sistemas constructivos definidos. Con la ayuda de REVIT u otros programas incorporados o plugins podemos simular el comportamiento del edificio ante diversas acciones: análisis estructural, energético, de viento, de iluminación, de cumplimiento urbanístico, etc. En atención a las propiedades de los objetos. [9]
- Cuantificada porque REVIT obtiene valores reales de las cantidades de elementos que intervienen: materiales o tipos de familias.
- Permite realizar tablas de planificación más precisas, con mejores detallados que puedan adaptarse a normas empresariales, o recurrir a las bibliotecas integradas del producto. [8]
- Permite visualizar diseños con herramientas de renderización que son integradas, con nitidez de alta calidad.

## *2.1.2.ROBOT STRUCTURAL ANALYSIS*

## *Concepto*

El programa especializado "Robot Structural Analysis Professional" proporciona a los ingenieros de estructuras funciones avanzadas de análisis y simulación de construcción para todo tipo de estructuras, con una especial mención a estructuras grandes y complejas. El programa especializado ofrece un flujo de trabajo dinámico, lo que permite a los ingenieros realizar simulaciones y análisis de una gran variedad de proyectos constructivos más rápidamente. [10]

## *Características y Ventajas*

- El programa especializado ofrece un flujo de trabajo dinámico, es decir que permite a los ingenieros realizar simulaciones y análisis de una gran variedad de estructuras, empleando menos cantidades de tiempo para la obtención de resultados.
- Permite la interrelación con otro programa especializado de tal manera que pueda procesar sus datos en tiempos reales y las modificaciones a realizarse, en las diferentes plataformas que es compatible el sistema BIM del programa especializado en mención.
- Permite procesar la información de análisis estructural con la metodología MEF, que es el cálculo por elementos finitos, la cual es una de las metodologías más utilizadas en el mundo para el estudio del comportamiento escultural. [10]
- Tiene integrado dentro de su plataforma normas de diseño internacionales con las cuales puede trabajar cualquier profesional en las diferentes partes de los diferentes países.

#### **2.1.3.***BIM*

#### *Concepto*

BIM es el acrónimo de Building Information Modeling (modelado de la información del edificio) y se refiere al conjunto de metodologías de trabajo y herramientas caracterizado por el uso de información de forma coordinada, coherente, computable y continua; empleando una o más bases de datos compatibles que contengan toda la información en lo referente al edificio que se pretende diseñar, construir o usar. Esta información puede ser de tipo formal, pero también puede referirse a aspectos como los materiales empleados y sus calidades físicas, los usos de cada espacio, la eficiencia energética de los cerramientos, etc. [11]

#### *Descripción*

Conseguir que los diferentes datos a ser procesados estén coordinados es fundamental para que el desarrollo del proyecto pueda llevarse a cabo por parte de los diferentes ámbitos y los múltiples usuarios, aunque se ocupen de disciplinas diferentes. Así, dos o más profesionales podrán trabajar en el mismo proyecto con la seguridad de que la información que uno actualice estará disponible automáticamente para el resto de personas encargadas del proyecto. Esto es bastante fácil de conseguir con las aplicaciones de CAD convencionales, si se emplean los procedimientos adecuados y hay pocos usuarios, pero empieza a ser complicado en proyectos grandes dónde intervienen muchos modelos, diseñadores y cálculos necesarios. La abundancia de archivos hace complicada su administración si no se dispone de la ayuda de un programa especializado específico que nos asista. Pero todavía resulta más complicada la colaboración entre arquitectos e ingenieros. Cada uno trabaja con archivos e información diferentes y su actualización por parte de las dos partes suele hacerse manualmente, lo cual es fuente de errores y de pérdidas de tiempos considerables. [11]

Un sistema basado en modelos BIM establece procedimientos dónde estas operaciones se hacen de manera automatizada. También se debe invertir mucho tiempo en asegurar que los diversos modelos con los que se trabaja sean coherentes entre sí, es decir que los datos sean procesados de manera correcta en el programa especializado a ser utilizado, puesto que todos ellos deberán ser perfectamente compatibles con el edificio una vez se construya. No sólo se trata de que las fachadas encajen con las distribuciones de espacios, sino que las instalaciones puedan pasar por lugares adecuados o cualquier otra relación entre los sistemas que lo componen. En este sentido, no ayudan las aplicaciones habituales, puesto que sólo permiten trabajar con modelos que no se relacionan entre ellos ni son capaces de detectar interferencias entre diferentes sistemas (cerramientos, mobiliario, instalaciones, etc.). Este problema se puede superar parcialmente con el uso de modelos tridimensionales, pero con ellos sólo puede cubrir una parte forma pequeña del problema puesto que resultan muy poco adecuados para estudiar determinados temas y, además, resultan bastante complejos y tediosos de construir manualmente. [11]

La solución está en emplear tecnología de objetos para poder reducir el número de modelos y, además, poder relacionarlos automáticamente. Esto es el que hacen las aplicaciones BIM. La clave está en comprender que el diseño no se refiere sólo a criterios formales, sino también a otras variables que no son tratables desde el punto de vista de las herramientas de representación tradicionales. Finalmente, la tecnología BIM tiene presente la idea que un edificio se debe poder estudiar durante todo su ciclo de vida. Esto incluye la fase de planeación, diseño, construcción y la vida útil de la estructura. Así, sus futuros usuarios podrán acceder a información que les será útil para, por ejemplo, planificar el mantenimiento del edificio o para realizar la reparación de una instalación interna de la edificación.

## *Características*

Las Características de BIM más notorias son:

- *Contenedor Único. -* La información a ser procesada se opera mediante una única base de datos, en las cual puede ser modificada, consultada o incluso ser manipulada y devolverla al modelo base, por lo que es una herramienta multidisciplinar. [5]
- *Diseño Paramétrico.* Para que el modelado del proyecto constructivo sea controlable y rápido, los elementos con los que se maneja el programa especializado son paramétricos, cuyas características y comportamientos son predefinidos antes de ser utilizados, estos son preestablecidos, permitiendo también las relaciones entre los elementos del modelo, su coordinación y la gestión de cambio del programa especializado. [5]
- *Interoperabilidad.* cuenta con formatos de datos de especificación abierta para facilitar el intercambio de información entre los diferentes programas del sector de la construcción. [5]

## *Aplicaciones BIM*

- o AutoCAD Architecture
- o Revit Suite
- o Allplan
- o ArchiCAD
- o Bentley Architecture
- o Tekla Structure

## *Aplicaciones Conectables*

- o Presto
- o Cype Suite
- o Tricalc
- o 3DStudio Max
- o SketchUp
- o Navisworks

## *DEFINICIONES BÁSICAS*

## **2.1.4.***Edificación*

Una edificación es una construcción artificial e independiente realizada por el ser humano y que puede tener diferentes propósitos como son: vivienda, industria, educativa, prestación de servicios o en general para el desarrollo de alguna actividad.

Como son construcciones que deberían permanecer constantes en el tiempo estas estarán planeadas para una duración superior a 10 años o como en la mayoría de los casos de manera indefinida, con el fin que permitan a los ocupantes seguridad y bienestar.

Algunos de los elementos que conforman esta obra civil son elementos estructurales y elementos no estructurales.

*Elementos estructurales. -* Son los elementos que sirven para el diseño y resistencia, soporte y equilibrio de la estructura de manera que brinden seguridad y confiabilidad. Todos estos elementos cumplen funciones estructurales especificas dentro de la estructura, algunos de ellos pueden ser:

• **Cimientos. –** Se denominan cimientos al conjunto de elementos estructurales cuya misión es trasmitir las cargas de la edificación al suelo. Debido a que la resistencia del suelo es generalmente, menor que la de los pilares o muros que soportará, el área de contacto entre el suelo y la cimentación será proporcionalmente más grande que los elementos soportados (excepto en suelos rocosos muy coherentes). [12]

- **Columnas.** Una columna es un elemento axial sometido a compresión, lo bastante delgado respecto a su longitud, para el que bajo la acción de carga gradualmente creciente se rompa por flexión lateral o pandeo ante una carga mucho menor a la necesaria para romperlo por aplastamiento. [12]
- **Vigas.** La viga es un elemento constructivo lineal que trabaja principalmente a flexión. En las vigas la longitud predomina sobre las otras dimensiones y suele ser horizontal. [12]
- **Losas de Entrepiso.** También llamadas placas de entrepiso, son los elementos rígidos que se separan un piso de otro, construidos monolíticamente o en forma de vigas sucesivas apoyadas sobre los muros estructurales. Las losas o placas deben ser capaces de sostener las cargas de servicio como el mobiliario y las personas, lo mismo que su propio peso y el de los acabados como pisos y revoques. Además, forman un diafragma rígido intermedio, para atender la función sísmica del conjunto. Las losas de entrepiso se consideran como uno de los elementos más delicados en la construcción de vivienda, y que una colocación incorrecta del acero de refuerzo puede llevarla al colapso sin necesidad de que sobrevenga un sismo. [12]

*Elementos no estructurales.* – Son los elementos que no sirven para el soporte de la estructura, y no cumplen funciones estructurales, pero que sin embargo siguen formando parte de la edificación, estos pueden ser:

- Líneas Vitales, también denominado servicios básicos.
- Sistemas de calefacción, ventilación, aire acondicionado y agua caliente.
- Mobiliario de oficina, equipo de oficina y almacenamiento.
- Equipos médicos, de laboratorio.
- Elementos arquitectónicos como: ventanales, puertas, voladizos, quiebra soles, cartelas, etc.

#### *2.1.5.Construcción de Edificaciones*

La construcción de edificios es una actividad que está asociada a varios procesos de los cuales algunos de ellos son:

**Memoria de Cálculo. -** Describe las diversas características que tienes una edificación, junto con las condiciones de cargas a las que se encuentra expuesto, las diferentes secciones que hacen la estructura resistente y confiable y las diferentes normativas que han sido utilizadas para el cálculo y diseño de la estructura.

**Planos. -** Los planos son una herramienta fundamental gráfica de la idealización que tienen los diferentes profesionales como solución de una estructura. Estos sirven para ayudar al constructor con una guía que permita conocer los detalles con los cuales va a contar la nueva obra de construcción.

#### *2.1.6.Parámetros de Cálculo y Diseño*

Algunos de los parámetros para el cálculo y diseño están definidos por los siguientes lineamientos:

**Diseño por Última Resistencia. -** Desde 1963 el método e diseño por resistencia ultima ha ganado rápidamente mucha popularidad, debido a que:

- 1. Usa un enfoque más racional que el método de diseño de esfuerzos de trabajo (WSD);
- 2. Usa una consideración más realista del concepto de seguridad;
- 3. Conduce a diseños más económicos.

En este método (llamado actualmente diseño por resistencia) las cargas actuantes muertas y vivas se multiplican por ciertos factores de carga (equivalentes a factores de seguridad) y los valores resultantes se llaman cargas factorizadas. [13]

Aunque casi todas las estructuras de concreto reforzado que el lector encontrara serán diseñadas por el método de diseño por resistencia, es conveniente que este familiarizado con el método de diseño de esfuerzos de trabajo, por las siguientes razones. [13] Estas incluyen las siguientes:

- 1. Algunos proyectistas usan el método de diseño de esfuerzos de trabajo (WSD) para diseñar estructuras que contienen líquidos (como tanques de agua y diversas estructuras sanitarias). Cuando estas estructuras se diseñan por WSD, los esfuerzos se mantienen a niveles bastante bajos, por lo que el agrietamiento resulta considerablemente menor y en consecuencia se tienen menos filtraciones. (Si el proyectista usa el método de diseño por resistencia y hace uso de los métodos apropiados para el control del agrietamiento, se tendrá pocos problemas de filtración.) [13]
- 2. El método ACI para calcular los momentos de inercia usados en el cálculo de deflexiones, requiere el conocimiento en alguna medida del método de los esfuerzos de trabajo. [13]
- 3. El diseño de miembros de concreto presforzado se basa no solo en el método de resistencia, sino también en los cálculos de esfuerzo elástico en las condiciones de carga de servicio. [13]

El diseño de esfuerzos de trabajo tiene varias desventajas. Al usar el método, el proyectista tiene un conocimiento limitado en lo que se refiere a las magnitudes de los factores de seguridad contra el colapso; no se considera el hecho de que es deseable aplicar diferentes factores de seguridad para las cargas muertas y las cargas vivas; el método no toma en cuenta las variaciones en las resistencias y las cargas, ni la posibilidad de que al incrementarse las cargas, algunas aumenten más que otras. [13]

**Esquema de Cálculo. -** Para el diseño de una edificación estará presente dentro de los pasos a seguir encontrar el sistema de cálculo que vamos a utilizar para el desarrollo del proyecto de edificación. Un diseño o esquema de cálculo serán los modelos arquitectónicos de la edificación para la cual vamos a encontrar una solución, de tal manera que brinde seguridad, confiabilidad y resista ante las diferentes solicitaciones a las que puede estar expuesta la estructura.

**Configuración estructural. –** La configuración estructural de una edificación estará dado por la forma geométrica que presenta, tanto en una configuración en planta como una configuración en elevación dictaminando así la simetría que presenta la estructura. Esta configuración sirve para analizar y evaluar el comportamiento de la edificación antes las cargas y fuerzas a las que se encuentra sometido.

**Seguridad Estructural. –** La seguridad estructural de una estructura de concreto reforzado puede calcularse con dos métodos. El primer método implica calcular los esfuerzos causados por las cargas de trabajo o de servicio y su comparación con ciertos esfuerzos permisibles. Usualmente, el factor de seguridad contra el colapso cuando se usaba el método por esfuerzos de trabajo era el menor de los valores f´c/fc o fy/fs. [13]

El segundo enfoque para la seguridad estructural es el que se usa en el diseño por resistencia, en el cual se considera la incertidumbre. Las cargas de trabajo se multiplican por ciertos factores de carga que son mayores que uno. Las cargas resultantes mayores o factorizadas se usan para diseñar la estructura. Los valores de los factores de carga varían de acuerdo con el tipo y combinación de las cargas. Las capacidades de los miembros obtenidas con el método de resistencia son sensiblemente más exactas que las obtenidas con el método de los esfuerzos de trabajo. [13]

**Sistema Estructural. –** La naturaleza de la industria ha convertido a la estructura en el centro de cualquier sistema constructivo. La estructura es la base necesaria de donde se desarrollan las instalaciones, el cubrimiento, los acabados y el mobiliario. Es capaz de encerrar el edificio o solamente soportarlo. Por esto, es que el sistema estructural es el que establece el modelo para construir dando lugar a la clasificación de los diferentes sistemas constructivos.

**Simetría de la Edificación. –** Con el termino simetría nos referimos a la propiedad que tiene una edificación con sus diferentes configuraciones geométricas. Un edificio es simétrico respecto a sus ejes en planta, si su geometría es idéntica los dos lados de los ejes mencionados. Entonces este edificio será perfectamente simétrico. Por otra parte, la simetría puede existir también respecto a un solo eje manteniendo su geometría idéntica en ese eje. También existe la simetría en elevación, que define la estructura con una configuración regular en el plano vertical, donde visualmente se aprecia que la estructura mantiene elementos idénticos.

La falta de simetría en una estructura tiende a producir excentricidades entre el centro de masa y el centro de rigideces de la estructura mencionada, por lo que puede llegar a producir o provocar torsión en planta. A medida que es más simetría la edificación, disminuye el momento torsor en planta y el comportamiento de la estructura es más predecible.

La asimetría o configuración irregular de una edificación, tiende a concentrar esfuerzos, el ejemplo más conocido es el caso de las esquinas interiores, el cual tiene esquinas interiores y presenta simetría en planta, pero no es una planta regular.

La simetría estructural dependerá de la posición del centro d masas y el centro de rigideces, si se encuentran en un mismo punto quiere decir que existe simetría; a simetría es dependiente también de la forma del edificio y a la configuración de la estructura.

**Materiales. –** Para la construcción de una edificación, son importantes algunos elementos como materiales de construcción, presentes con sus respectivas características, para ello mencionaremos algunos de los que se utilizan dentro de un proyecto de edificación:

• *Concreto y Concreto Reforzado. – El concreto* es una mezcla de arena, grava y roca triturada u otros agregados unidos en una masa rocosa por medio de una pasta de cemento y agua. En ocasiones, uno o más aditivos se agregan para cambiar ciertas características del concreto, tales como la ductilidad, la durabilidad y el tiempo de fraguado.

Igual que la mayoría de los materiales pétreos, el concreto tiene una alta resistencia a la compresión y una muy baja resistencia a la tensión. *El concreto reforzado* es una combinación de concreto y acero en la que el refuerzo de acero proporciona la resistencia a tensión de que carece el concreto. El acero de refuerzo es también capaz de resistir fuerzas de compresión y se usa en columnas, así como en otros miembros estructurales. [13]

- *Valor Máximo de la Resistencia a la Compresión (f´cr)***. -** La resistencia a la compresión del mortero de relleno, medida a los 28 días, tendrá un valor máximo de 1.5 f´c y un valor mínimo de 1.2 f´c; en ningún caso la resistencia a la compresión a los 28 días será inferior a 10 MPa. [13]
- *Resistencia a la Compresión del Concreto. -* La resistencia a la compresión del concreto (f´c) se determina por medio de pruebas a la falla de cilindros de 15.24 cm x 30.48 cm de concreto de 28 días de edad a una velocidad especifica de carga. Durante el periodo de 28 días los cilindros suelen mantenerse sumergidos en agua en un local con temperatura constante y humedad del 100 %. Aunque existan concretos con resistencias ultimas a los 28 días que van desde 175 kg/cm² a 1405 kg/cm², la mayoría de los concretos usados en la práctica tienen una resistencia entre 210 y 490 kg/cm². Para aplicaciones comunes se usan concretos de 210 y 280 kg/cm², mientras que en construcción preesforzada se emplean los de 350 y kg/cm². Para ciertas aplicaciones como en columnas de piso inferiores de edificios altos, se han utilizado concretos con resistencia de hasta 630 kg/cm², que son proporcionados por empresas de concreto premezclado. En un edificio en Seattle se usaron concretos con resistencias de hasta 1335 kg/cm². [13]

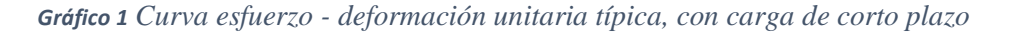

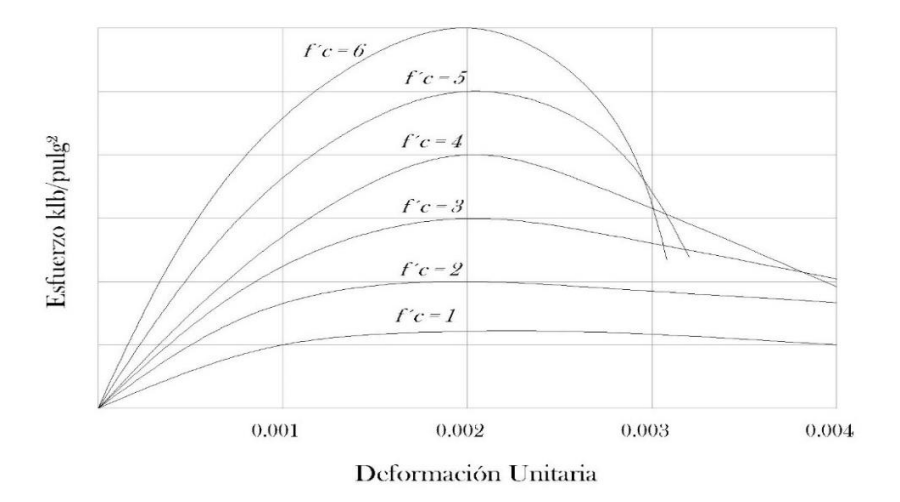

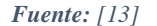

Las curvas de esfuerzo-deformación unitaria del gráfico 1 representa los resultados obtenidos en pruebas de compresión en cilindros estándar de resistencias variables a los 28 días. [13]

• *Módulo estático de elasticidad del concreto. –* El concreto no tiene módulo de elasticidad bien definido. Su valor varía con las diferentes resistencias del concreto, con la edad de éste, con el tipo de carga y con las características del cemento y los agregados. Además, hay varias definiciones del módulo:

- o El módulo inicial es la pendiente del diagrama esfuerzo deformación unitaria en el origen de la curva.
- o El módulo por tangente es la pendiente de una tangente a la curva en algún punto de ésta, por ejemplo, en el 50% de la resistencia última del concreto.
- o A la pendiente de una línea trazada del origen a un punto sobre la curva entre el 25% y 50% de su resistencia última a compresión, se llama modulo por secante.
- o Otro módulo, llamado módulo aparente o módulo a largo plazo, se determina usando los esfuerzos y deformaciones unitarias obtenidas después de la carga se ha aplicado durante cierto periodo.

La sección 8.5.1 del código ACI establece que la siguiente expresión puede usarse para calcular el módulo de elasticidad de concretos que peses entre 1440 y 2480 kg/m<sup>3</sup>. [13]

$$
E_c = w_c^{1.5} 33 \sqrt{f'c} \tag{13}
$$

En esta expresión *Ec* es el módulo de plasticidad en psi, Wc es el peso del concreto en lb/pie<sup>3</sup> y *f´c* es su resistencia a la compresión a los 28 días en lb/pie². Este es en realidad un módulo por secante con la línea (cuya pendiente es igual al módulo) trazado del origen a un punto sobre la curva esfuerzo–deformación unitaria que corresponde aproximadamente al esfuerzo (0.45 *f´c)* que se tendría bajo las cargas muertas y vivas estimadas que la estructura debe soportar. [13]

- *Módulo de Poisson. -* Al someter un cilindro de concreto a cargas de compresión, este no solo se acorta a lo largo sino también se expande lateralmente. La proporción de esta expansión lateral respecto al acortamiento longitudinal se denomina módulo de Poisson. Su valor varía de aproximadamente 0.11 para concretos de alta resistencia hasta 0.21 para concretos de bajo grado, con un valor promedio de 0.16. [13]
- *Acero de Refuerzo. –* El acero de refuerzo debe ser corrugado, excepto en espirales o acero de pretensado, en los cuales se puede utilizar acero liso. Además, se pueden utilizar cuando este reglamento así lo permita: conectores para resistir fuerzas de corte, perfiles de acero estructural, o fibras dispersas. [14]

**Cargas. –** Esta norma establece las cargas mínimas permanentes y accidentales a considerar en el cálculo y diseño de estructuras.

No se han tomado en cuenta las cargas temporales debidas a los procesos constructivos, las cargas dinámicas de viento, sismo, vehículos en movimiento, explosión, hundimiento de cimentaciones y otras debidas a fenómenos naturales.

Este código proporciona solo una guía general para el calculista y diseñador de estructuras. Las construcciones en general deben diseñarse para resistir las combinaciones de carga permanente, la sobrecarga de uso, las acciones sísmicas y otras acciones que se definen en esta norma.

- *Cargas Permanentes. –* Las cargas permanentes están constituidas por los pesos de todos los elementos estructurales, tales como: muros, tabiques, recubrimientos, instalaciones sanitarias, eléctricas, de acondicionamiento, máquinas y todo artefacto integrado permanentemente a la estructura. [15]
	- o Pesos de los materiales
- *Sobrecargas de Uso (Carga Viva). -* Las sobrecargas de uso dependen de la ocupación a la que está destinada la edificación y están conformadas por los pesos de personas, muebles, equipos y accesorios móviles o temporales, mercadería en transición, y otras. [15]

#### **2.1.7.***Análisis y evaluación estructural.*

Para el análisis y evaluación de estructuras mediante programa especializado es necesario conocer algunos conceptos que son importantes dentro del cálculo estructural.

**Deriva de Piso. -** Desplazamiento lateral relativo de un piso con respecto al piso consecutivo, medido en dos puntos ubicados en la misma línea vertical de la estructura. [16]

**Espectro de Respuesta para Diseño. -** Es un espectro de tipo elástico para una fracción de amortiguamiento respecto al crítico del 5%, utilizado con fines de diseño para representar los efectos dinámicos del sismo de diseño. Este espectro de diseño puede representarse mediante un espectro de respuesta basado en las condiciones geológicas, tectónicas, sismológicas y del tipo de suelo asociadas con el sitio de emplazamiento de la estructura, o bien puede ser un espectro construido según los requerimientos especificados en esta norma. [16]

**Sismo de Diseño. –** Terremoto que tiene una probabilidad del 10% de ser excedido en 50 años, equivalente a un periodo de retorno de 475 años, determinado bien a partir de un análisis de la peligrosidad sísmica del sitio de emplazamiento de la estructura, o a partir de un mapa de peligro sísmico, tal como el proporcionado por esta norma. Para representar este terremoto, puede utilizarse un grupo de acelerogramas que presenten propiedades dinámicas representativas de las

características tectónicas, geológicas y geotécnicas del sitio, conforme lo establece esta norma. Los efectos dinámicos del sismo de diseño pueden representarse mediante un espectro de respuesta para diseño, como el proporcionado en esta norma. [16]

**Zonas sísmicas y factor de zona Z.-** El sitio donde se construirá la estructura determinará una de las seis zonas sísmicas del Ecuador, caracterizada por el valor del factor de zona Z. El valor de *Z* de cada zona representa la aceleración máxima en roca esperada para el sismo de diseño, expresada como fracción de la aceleración de la gravedad. Todo el territorio ecuatoriano está catalogado como de amenaza sísmica alta, con excepción del nor-oriente que presenta una amenaza sísmica intermedia y del litoral ecuatoriano que presenta una amenaza sísmica muy alta. Para facilitar la determinación del valor de *Z*, en la Tabla de a continuación se incluye un listado de algunas poblaciones del país con el valor correspondiente. Si se ha de diseñar una estructura en una población o zona que no consta en la lista y que se dificulte la caracterización de la zona en la que se encuentra utilizando el mapa de la Figura 2.1, debe escogerse el valor de la población más cercana. [16]

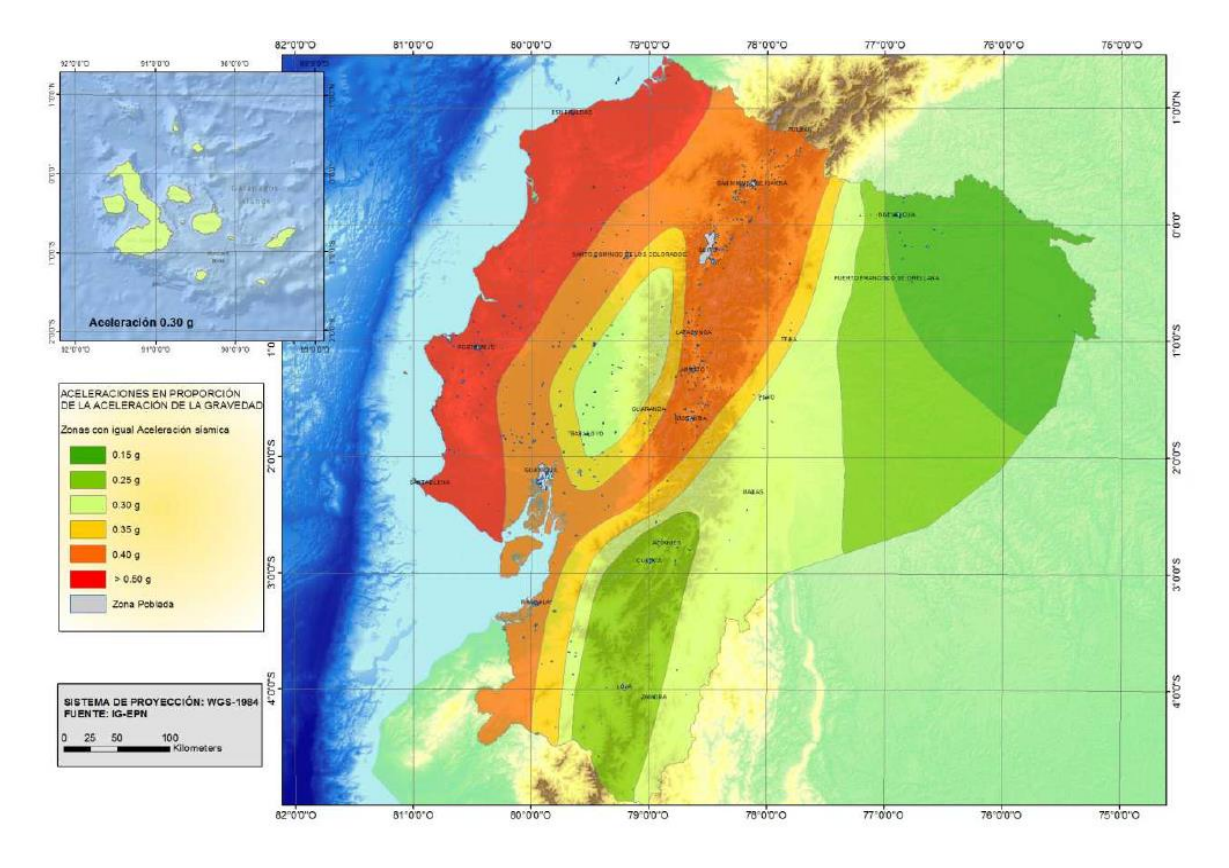

#### *Gráfico 2 Mapa para diseño sísmico*

*Fuente: Norma Ecuatoriana de la Construcción [16]*

| Zona sísmica                       |    |    |            | H    | Ш    | IV   |      |             |
|------------------------------------|----|----|------------|------|------|------|------|-------------|
| Valor factor Z                     |    |    | 0.15       | 0.25 | 0.30 | 0.35 | 0.40 | $\geq 0.50$ |
| Caracterización<br>amenaza sísmica | de | la | Intermedia | Alta | Alta | Alta | Alta | Muy Alta    |

*Tabla 1 Valores del factor Z en función de la zona sísmica adoptada*

*Fuente: Norma Ecuatoriana de la Construcción [16]*

**Cortante Basal de Diseño. –** El cortante basal de diseño por cargas laterales, aplicada en la base de la estructura, resultado de la acción del sismo de diseño con o sin reducción, de acero con las especificaciones de la presente norma. [16]

El cortante basal de diseño *V,* a nivel de cargas últimas, que será aplicado a una estructura en una dirección especificada, se determina mediante las expresiones:

$$
V = \frac{IS_a}{R \Phi \rho \Phi_E} W
$$
 [16]

En donde:

 $I =$  factor de importancia

 $W = \text{carga}$  reactiva

Sa = aceleración espectral correspondiente al espectro de respuesta elástico para diseño.

R = Factor de reducción de respuesta estructural.

FP, FE = Factores de configuración estructural en planta y en elevación.

**Coeficiente de Configuración estructural en Planta.** – El coeficiente Φ*P* se estimará a partir del análisis de las características de regularidad e irregularidad en las plantas en la estructura. [16]

**Coeficiente de Configuración estructural en Elevación.** – El coeficiente Φ*E* se estimará a partir de análisis de las características de regularidad e irregularidad en elevación de la estructura. [16]

**Factor de reducción de resistencia sísmica R.**- La norma ecuatoriana de la construcción requiere que el diseñador seleccione el sistema estructural a utilizarse para el proyecto de construcción, para lo cual existen dos grupos, los sistemas estructurales dúctiles y los sistemas estructurales de ductilidad limitada. [16]

**Combinación de Cargas basado en diseño por Resistencia. –** Las combinaciones de carga y los factores que se muestran a continuación, se utilizarán en: estructuras, componentes y cimentaciones, de tal manera que la resistencia de diseño iguale o exceda los efectos de las cargas incrementadas. [16]

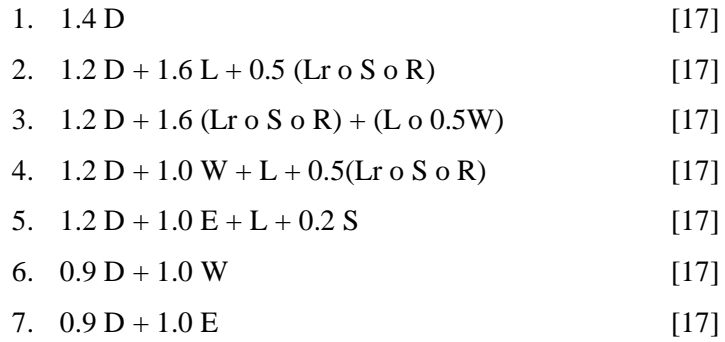

## **2.2. HIPÓTESIS**

El sistema BIM ayudará a optimizar la representación gráfica y diseño de un edificio, con una configuración en planta irregular.

## **2.3. SEÑALAMIENTO DE VARIABLES DE LA HIPÓTESIS**

#### **Variable Independiente**

El sistema BIM

#### **Variable Dependiente**

Modelación y diseño de un edificio, con una configuración en planta irregular.
# **CAPÍTULO III**

# **METODOLOGÍA**

# **3.1. NIVEL O TIPO DE INVESTIGACIÓN**

# **INVESTIGACIÓN APLICADA**

El estudio en cuestión tiene como propósito diseñar una edificación sismo resistente, con la ayuda de dos programas especializados "Revit" y "Robot Structural Analysis" y demostrar su interacción mediante la utilización del sistema BIM, de tal manera que justifique los beneficios obtenidos al emplear estas herramientas tecnológicas y la confiabilidad del producto al ser usado en comparación a otros productos para diseño estructural.

# **INVESTIGACIÓN EXPERIMENTAL**

El estudio experimental del tema tratado es necesario para determinar la confiabilidad y rentabilidad del sistema BIM como metodología para el diseño y modelación de una estructura, y a su vez compararlo con un programa especializado de uso comercial que permita verificar los resultados obtenidos.

# **3.2. POBLACIÓN Y MUESTRA**

La presente investigación tiene como objeto de estudio la metodología de utilización del sistema BIM para el diseño de una edificación, dentro del cual puede abarcar algunos programas como: AutoCAD Architecture, Revit Suite, Allplan, ArchiCAD, Benthley Architecture, Teckla Structure, Robot Structural Analysis. Con la finalidad de obtener los mejores resultados que aporten confiabilidad del proceso utilizado para la modelación y análisis de una edificación se realizara un análisis comparativo de los resultados obtenidos mediante la utilización del programa especializado "Revit" y "Robot Structural Analysis" con otro programa especializado de uso comercial.

# **3.3. OPERACIONALIZACIÓN DE VARIABLES**

# **3.3.1. Variable Independiente**

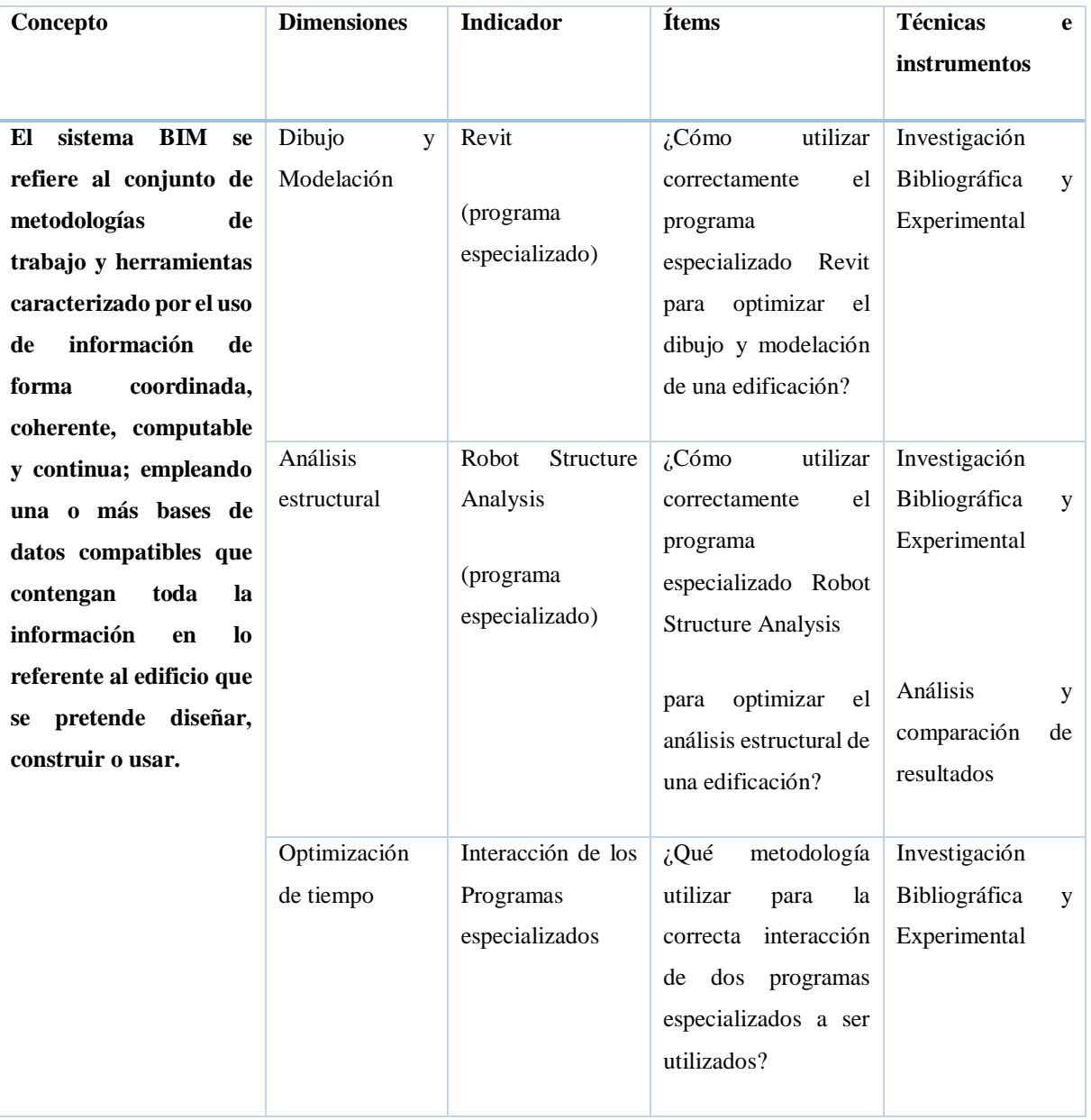

# *Tabla 2 Uso del Sistema BIM*

*Fuente: Mario Germán Villena Zúñiga*

# **3.3.2. Variable Dependiente**

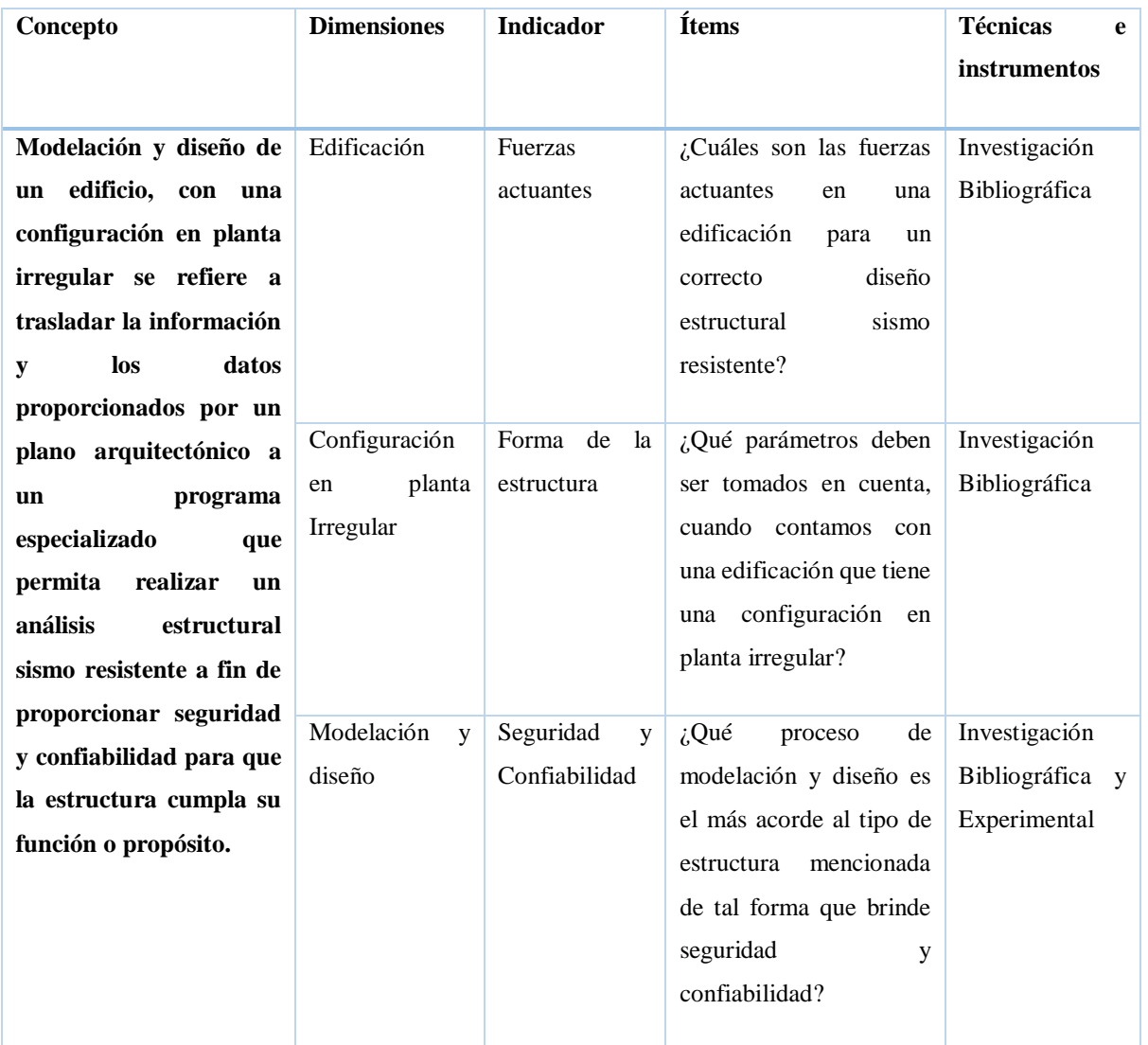

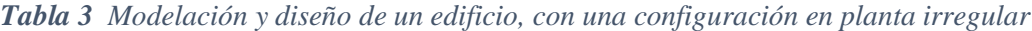

*Fuente: Mario Germán Villena Zúñiga*

# **3.4. PLAN DE RECOLECCIÓN DE INFORMACIÓN**

|    | <b>Preguntas Básicas</b>      | <b>Explicación</b>                                                                                                    |
|----|-------------------------------|----------------------------------------------------------------------------------------------------|
|    | 1. ¿Para qué?                 | Demostrar la interacción de los programas<br>Revit y Robot Structure Analysis, y la<br>optimización de tiempo con el sistema BIM. |
| 2. | $i$ De<br>qué                 | De una edificación de 5 niveles, con una                                                                                          |
|    | personas<br>u<br>objetos?     | configuración en planta irregular.                                                                                                |
|    | 3. ¿Sobre<br>qué<br>aspectos? | Modelación y Análisis mediante el sistema BIM                                                                                     |
|    | 4. ¿Quién?                    | Mario Germán Villena Zúñiga                                                                                                    |
|    | 5. ¿Dónde?                    | Universidad Técnica de Ambato, faculta de<br>ingeniería civil.                                                                    |
|    | 6. $\zeta$ Cómo?              | Mediante un análisis comparativo con la ayuda<br>de programas especializados.                                                     |

*Tabla 4 Plan de recolección de Información*

*Fuente: Mario Germán Villena Zúñiga*

# **3.5. PLAN PROCESAMIENTO Y ANÁLISIS**

# **3.5.1. Plan de Procesamiento de la Información**

- Revisión crítica, técnica y detallada de la información recolectada.
- Tabulación e interpretación de datos acorde a las variables de la hipótesis.
- Representación de los resultados.

# **3.5.2. Plan de Análisis**

- Analizar e interpretar los resultados obtenidos, haciendo referencia a los objetivos de la hipótesis.
- Verificación de la hipótesis.
- Formulación de conclusiones y recomendaciones.

# **CAPÍTULO IV**

# **ANÁLISIS E INTERPRETACIÓN DE RESULTADOS**

# **4.1. RECOLECCIÓN DE DATOS**

**4.1.1. Descripción de la Estructura.**

*Gráfico 3 Modelación (Robot Structural Analysis)*

*Fuente: Mario Germán Villena Zúñiga*

#### • *Estructura a analizar*

Como ejemplo para realizar la modelación virtual de una estructura tomaremos como ejemplo un hotel, denominada como una estructura normal, con una altura de edificación de 17.28 metros; cuenta con 5 niveles, en los cuales el primer nivel está destinado a servicios para el comercio, el segundo nivel cuenta con dos restaurantes para brindar servicio tanto para ocupantes de las instalaciones como para visitantes del lugar, el tercer y cuarto nivel está destinado para servicio de hospedaje y confort, posteriormente

dejaremos planteado un quinto nivel como auxiliar en caso de ser utilizado en el futuro con el fin de hospedaje.

Para nuestro ejemplo tomaremos en cuenta la ciudad en la que se realizara la construcción, tomando como ejemplo la ciudad de Ambato, provincia de Tungurahua – Ecuador.

Todos los elementos de la edificación están planteados para ser diseñados de hormigón armado, con las diferentes cargas actuantes que determine la norma ecuatoriana de la construcción, como necesarias para la modelación, resistencia, equilibro y confiabilidad de la estructura.

El tipo de suelo en el que se encuentra situado nuestro ejemplo es en una suelo granular formado por arena grava y un porcentaje alto de arcillas, con una presión admisible de 15 Ton/m², en una profundidad de 1.5 a 2 metros, mismos datos que son asumidos para nuestro ejemplo.

La edificación estará situada en una zona sísmica tipo V, con una amenaza sísmica alta, cuyo valor de zonificación sísmica (Z) es 0.40.

### • *Características de la Edificación*

# **Materiales**

Hormigón Armado  $f'c = 280 \text{ kg/cm2}$ 

 $y = 2410 \text{ kg/cm}^3$ 

• **Cargas** 

Carga viva

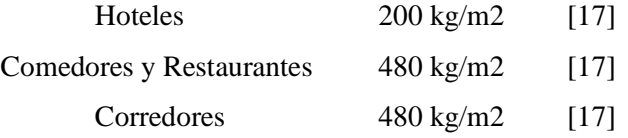

• *Detalle - Planta tipo*

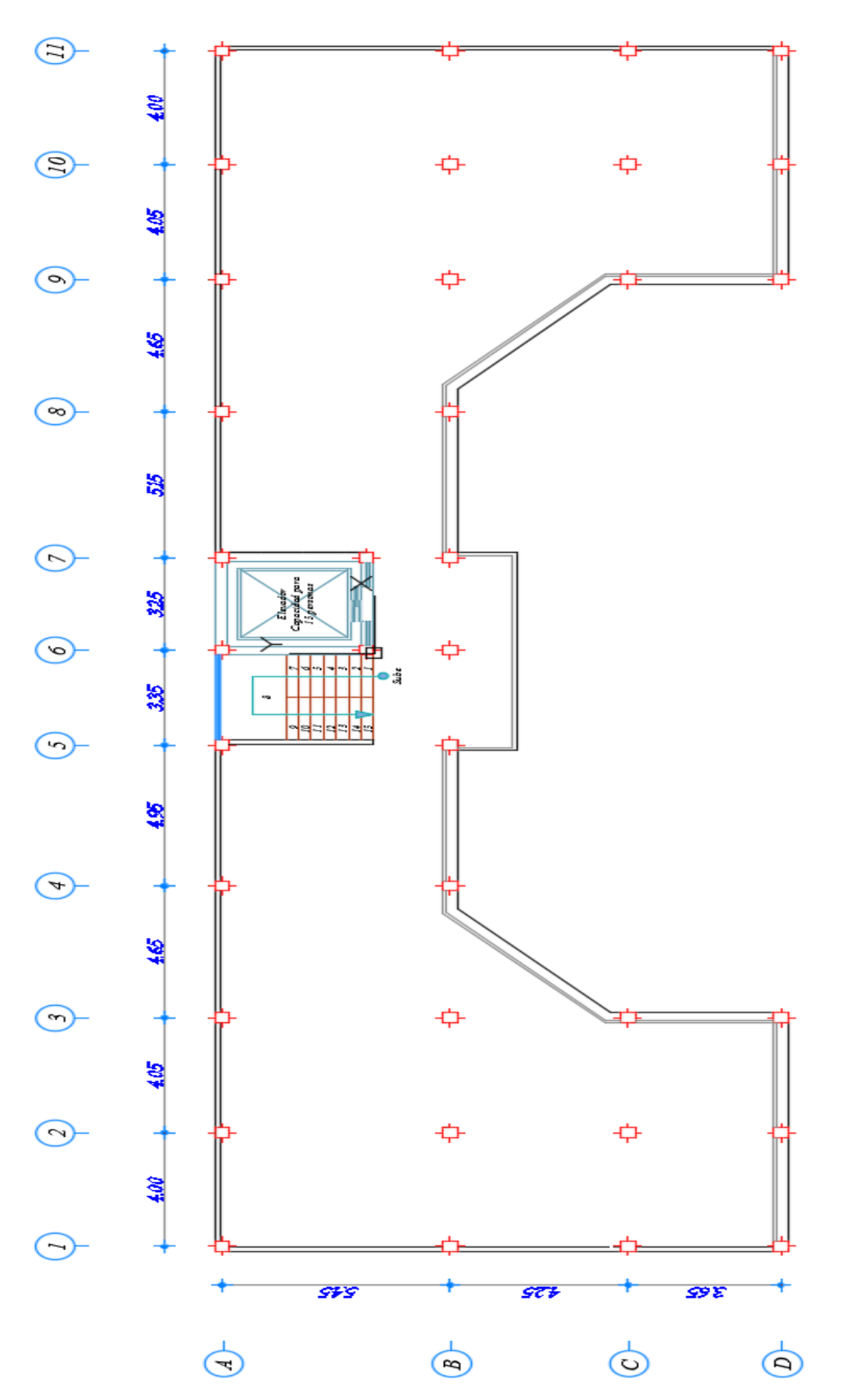

*Gráfico 4 Detalle de Planta Tipo*

*Fuente: Mario Germán Villena Zúñiga*

• *Detalle - Corte A – A*

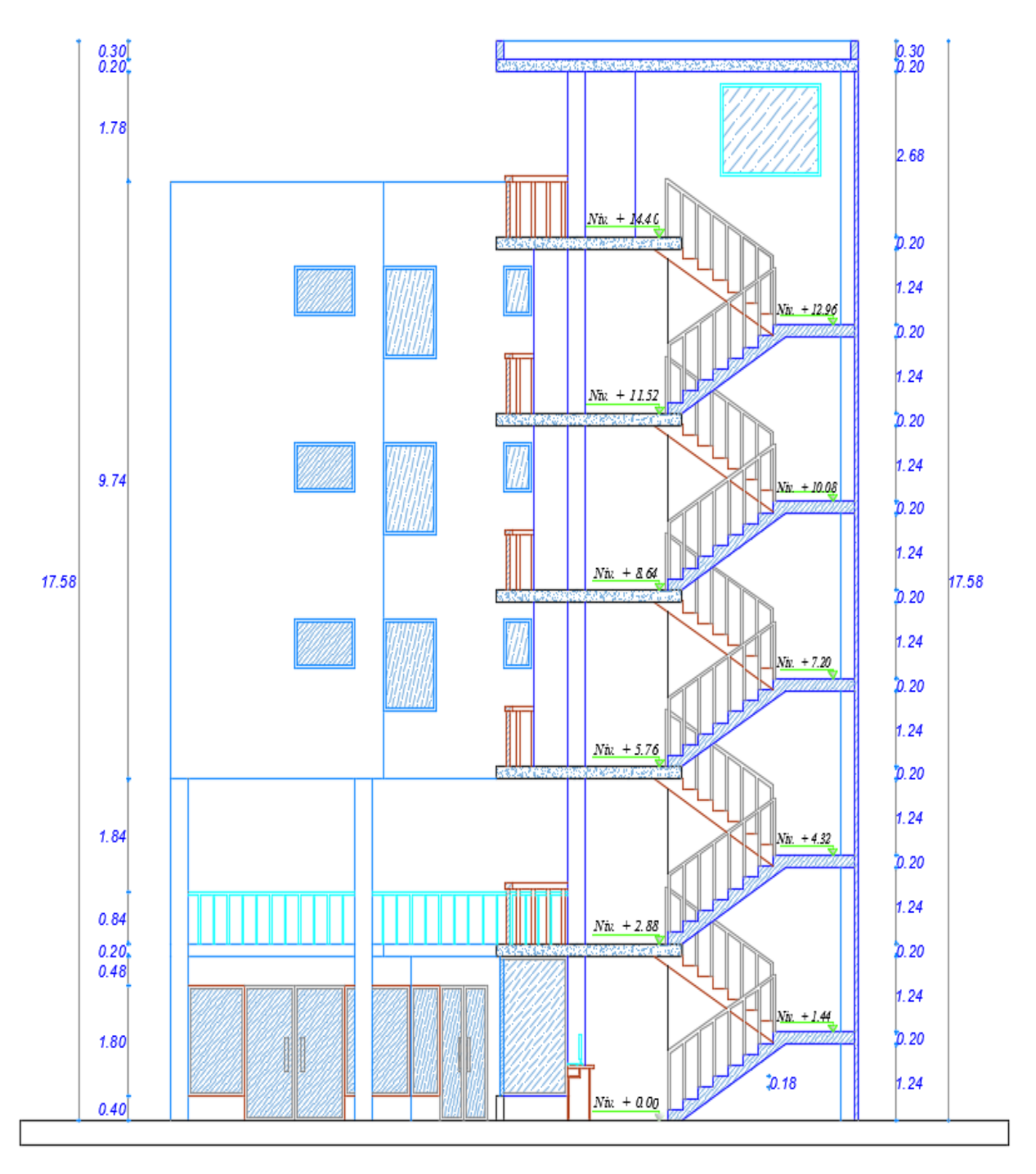

*Gráfico 5 Corte Transversal de la Edificación*

*Fuente: Mario Germán Villena Zúñiga*

#### • *Prediseño de elementos estructurales*

#### ✓ **Prediseño de Losa**

Tipo de Losa

$$
\beta = \frac{Luz \, large}{Luz \, corta} > 2 \therefore Unidirectional
$$
\n[18]

$$
\beta = \frac{Luz \, large}{Luz \, corta} \le 2 \; \therefore \; Bidirectional \tag{18}
$$

Para el prediseño de losas e utiliza las ecuaciones Nro. 9-12 y 9-13 de espesores mínimos de losas con vigas. [18]

Para  $\alpha$ fm mayor que 0.2 pero no mayor que 2.0, h no debe ser menor que:

$$
h = \frac{\ln\left(0.8 + \frac{fy}{14000}\right)}{36 + 5\beta\left(\alpha_{fm} - 0.2\right)} \ge 12.5 \text{ cm}
$$

Para *αfm* mayor que 2.0, h no debe ser menor que:

$$
h = \frac{\ln\left(0.8 + \frac{fy}{14000}\right)}{36 + 9\beta} \ge 9.0 \text{ cm}
$$

#### *Tablero con mayor diferencia entre lado corto y largo*

*Gráfico 6 Tablero de Diseño*

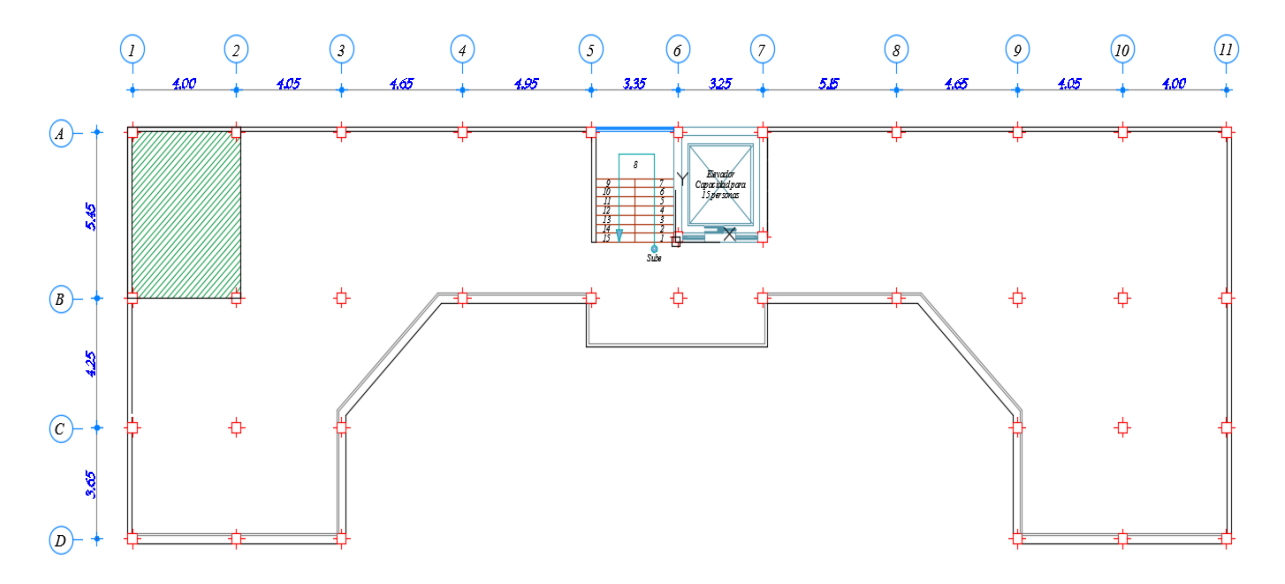

*Fuente: Mario Germán Villena Zúñiga*

$$
\beta = \frac{Luz \, large}{Luz \, Corta}
$$
\n
$$
\beta = \frac{5.45}{4.00}
$$
\n
$$
\beta = 1.36
$$

# ∴ Losa Bidireccional

$$
h = \frac{545 \text{ cm} \left(0.8 + \frac{4200}{14000}\right)}{36 + 9 * 1.36}
$$
\n
$$
h = 12.42 \text{ cm}
$$

*Fórmula empírica*

$$
h = 3 * Ln
$$

$$
h = 3 * 5.45
$$

$$
h = 16.35 cm
$$

Tomaremos la mayor de los prediseños

$$
h=17\;cm\;\approx 20\;cm
$$

el espesor de la losa será

 $h=20$  cm

# ✓ **Losa Equivalente**

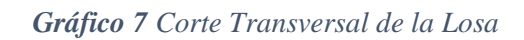

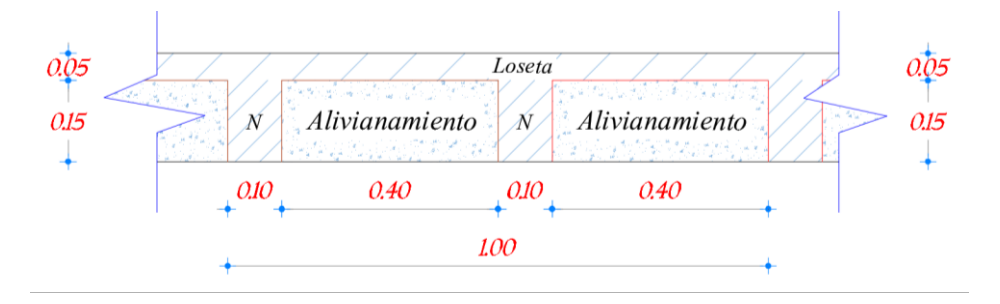

*Fuente: Mario Germán Villena Zúñiga*

*Gráfico 8 Corte en Planta de la Losa*

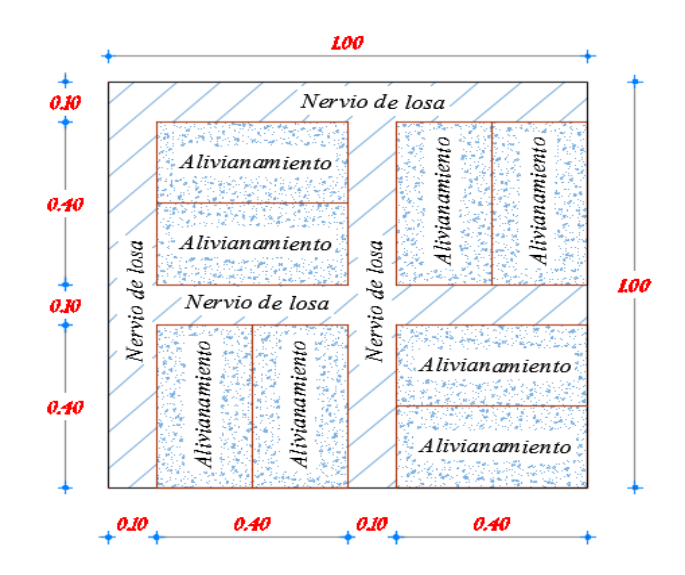

*Fuente: Mario Germán Villena Zúñiga*

✓ **Prediseño de Columnas**

*Gráfico 9 Columna de diseño*

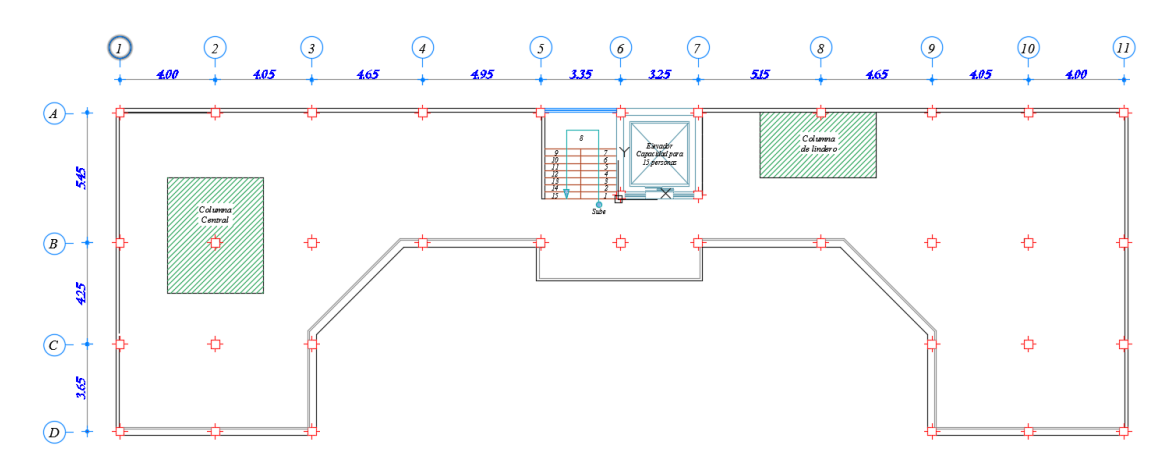

*Fuente: Mario Germán Villena Zúñiga*

*Columna Central (2 – B)*

$$
A_{cop} = \left(\frac{4.25}{2} + \frac{5.45}{2}\right) * \left(\frac{4.00}{2} + \frac{4.05}{2}\right)
$$

$$
A_{cop} = 19.65 \text{ m}^2
$$

$$
P_{servicio} = P * A_{cop} * N
$$
 [18]

Donde:

$$
P=1000\ kg\ [17]
$$

*N = número de pisos de la estructura*

$$
P_{servicio} = 1000 \frac{kg}{m^2} * 19.65 m^2 * 5
$$

$$
P_{servicio} = 98250 kg
$$

$$
A_g = \frac{P_{service}}{0.45 * f'c}
$$
\n[18]  
\n
$$
A_g = \frac{98250 \text{ kg}}{0.45 * 240 \text{ kg/cm}^2}
$$
\n
$$
A_g = 909.72 \text{ cm}^2
$$

**Columna = 35 cm x 35 cm**

*Columna de Lindero (8 – A)*

$$
A_{cop} = \left(\frac{5.15}{2} + \frac{4.65}{2}\right) * \left(\frac{5.45}{2}\right)
$$

$$
A_{cop} = 13.35 \, m^2
$$

$$
P_{servicio} = P * A_{cop} * N \tag{18}
$$

Donde:

*P = 1000 kg* [17]

*N = número de pisos de la estructura*

$$
P_{servicio} = 1000 \frac{kg}{m^2} * 13.35 m^2 * 5
$$

$$
P_{servicio} = 66750 kg
$$

$$
A_g = \frac{P_{service}}{0.35 * f'c}
$$
 [18]  

$$
A_g = \frac{66750 \text{ kg}}{0.35 * 240 \text{ kg/cm}^2}
$$
  

$$
A_g = 794.64 \text{ cm}^2
$$
  
**Como**  $Ag_{min} = 900 \text{ cm}^2$ 

# **Columna = 30 cm x 30 cm**

✓ **Prediseño de Vigas**

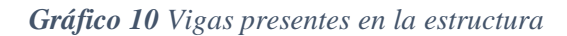

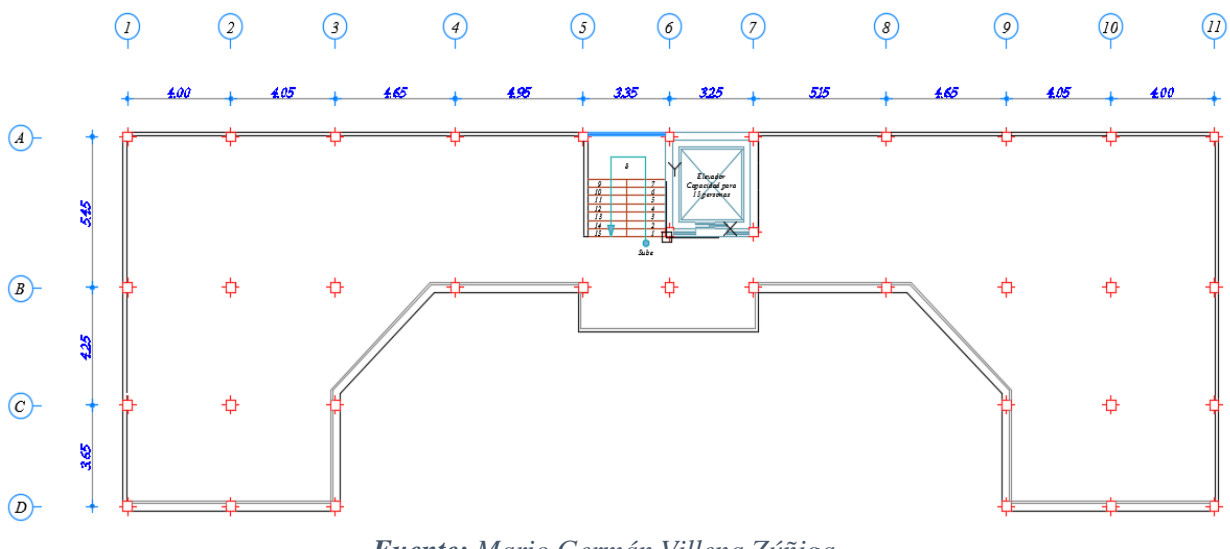

*Fuente: Mario Germán Villena Zúñiga*

Para el prediseño de vigas utilizaremos una fórmula empírica. [19]

$$
h \ge \frac{L}{21} \quad ; \quad \frac{b_w}{h} \ge 0.30
$$

*Viga B (7 - 8)*

$$
h \ge \frac{L}{21}
$$

$$
h = \frac{5.15}{21}
$$

 $h = 0.245 \approx 25 \, cm$ 

$$
b_w = 0.30 * h
$$

$$
b_w = 0.30 * 0.25
$$

$$
b_w = 0.075
$$

$$
b_{w(\text{min})} = 25 \text{ cm}
$$

 $b_w = 25 \, cm$ 

*Viga B (7 - 8) – ( 25 cm x 25 cm )*

Sentido  $y - y$ 

$$
Viga\;2\;(A-B)
$$

$$
h \ge \frac{L}{21}
$$

$$
h = \frac{5.45}{21}
$$

 $h = 0.26$   $\approx$  30 cm  $b_w = 0.30 * h$  $b_w = 0.30 * 0.30$  $b_w = 0.06$  $b_{w(\text{min})} = 25$  cm

 $b_w = 25$  cm

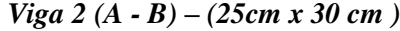

| Resumen de secciones Pre-dimensionadas |               |  |  |  |  |  |
|----------------------------------------|---------------|--|--|--|--|--|
| Elemento                               | Sección       |  |  |  |  |  |
| Columna                                | 35 cm x 35 cm |  |  |  |  |  |
| Viga en X                              | 25 cm x 25 cm |  |  |  |  |  |
| Viga en Y                              | 25 cm x 30 cm |  |  |  |  |  |
| Losa                                   | $h = 20cm$    |  |  |  |  |  |

*Tabla 5 Resumen de secciones de prediseño*

*Fuente: Mario Germán Villena Zúñiga*

# ✓ **Cuantificación de cargas**

Para cuantificar la carga que provocan las paredes en una sección de losa tomaremos el tablero q está con mayor carga permanente y distribuiremos esa carga para todo el tablero, de tal forma que podamos obtener una carga por cada metro cuadrado de sección de losa.

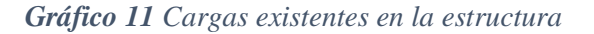

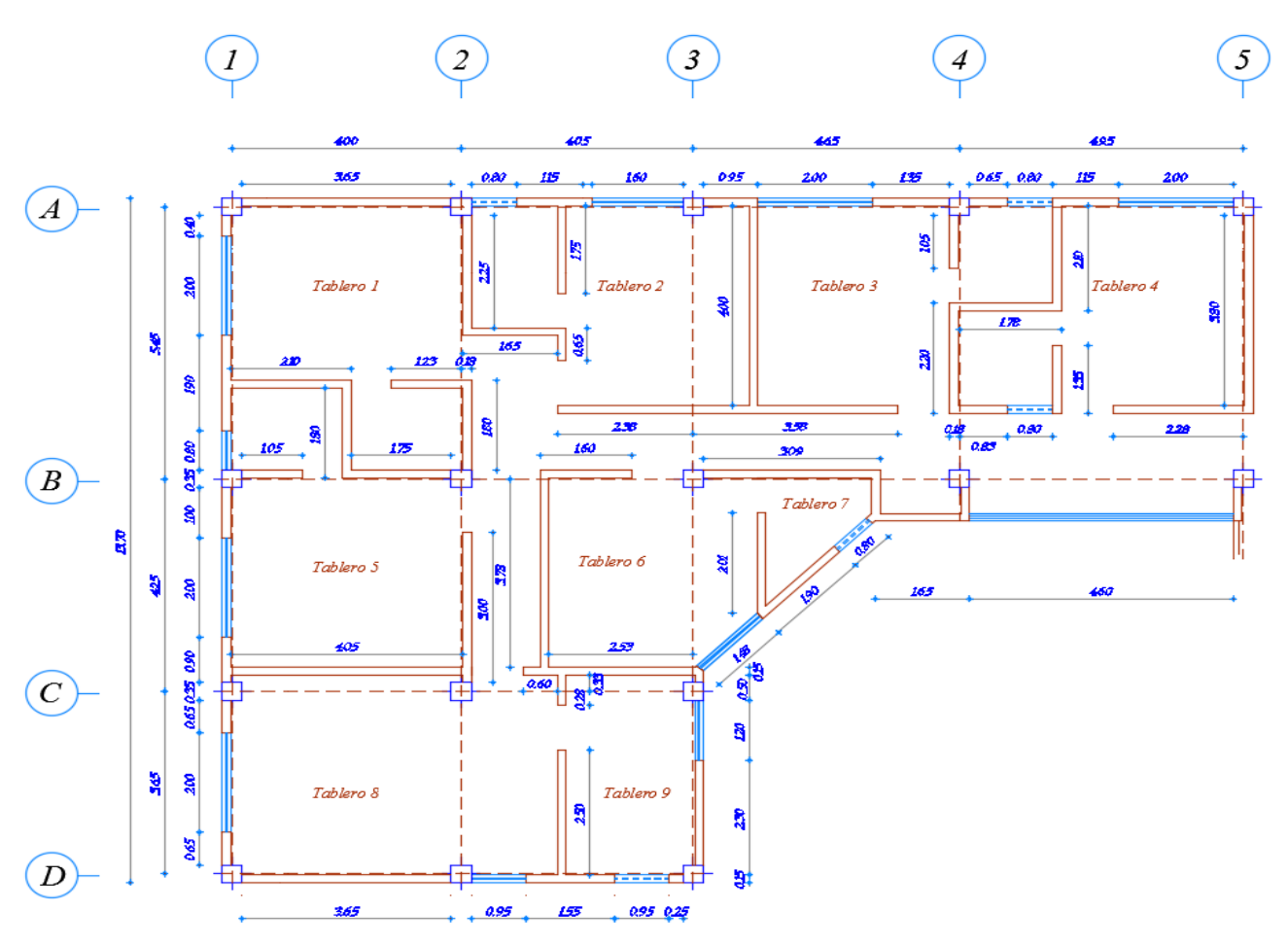

*Fuente: Mario Germán Villena Zúñiga*

Para la modelación tomaremos esta carga de pared como distribuida en el área de losa.

*Carga de Pared (Wp)*

Pared Completa (W1)

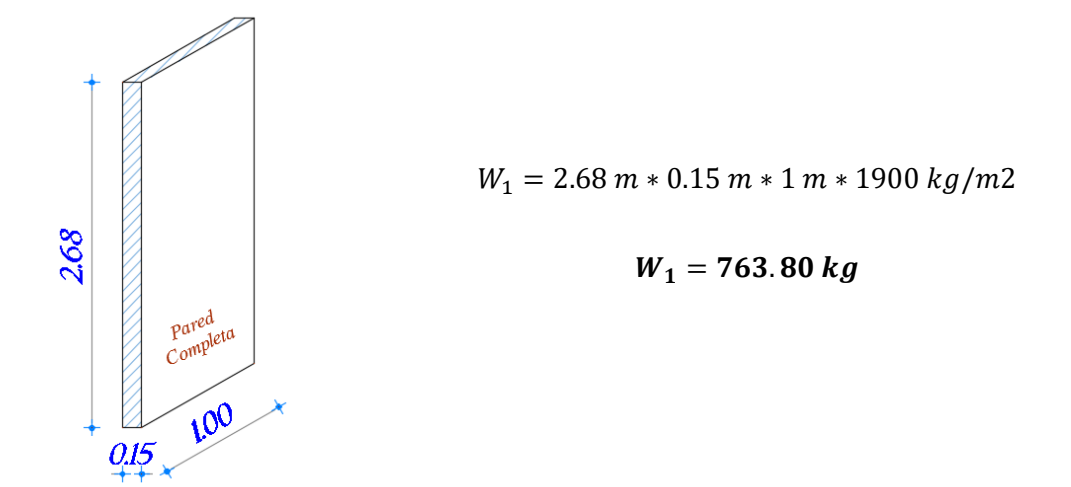

Pared – Ventana Dormitorio (W2)

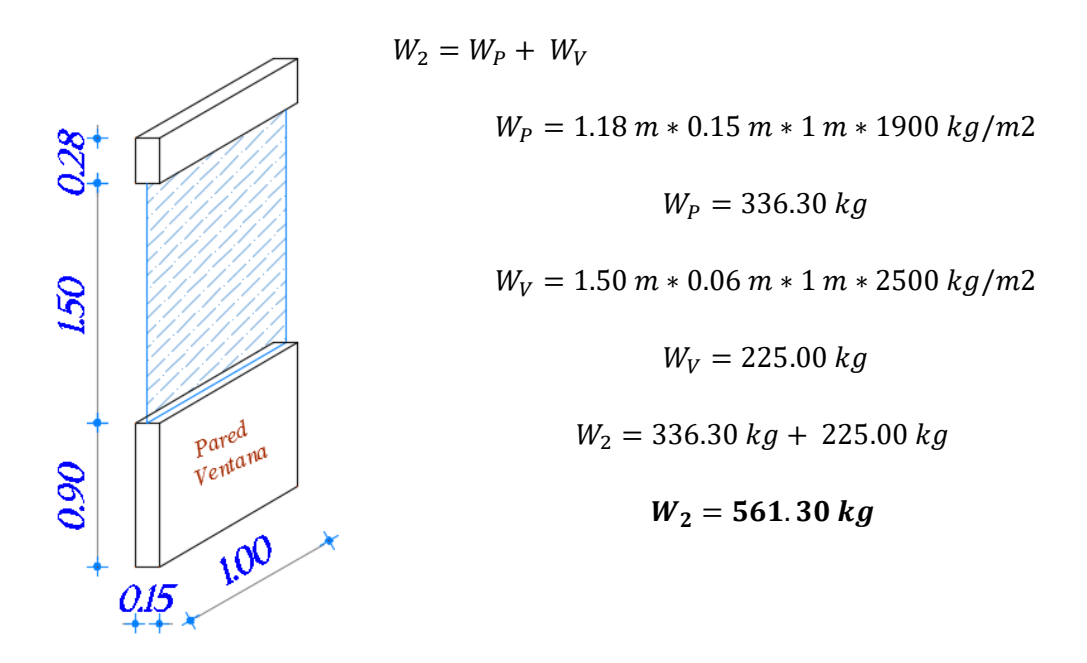

Pared – Ventana de Baño (W3)

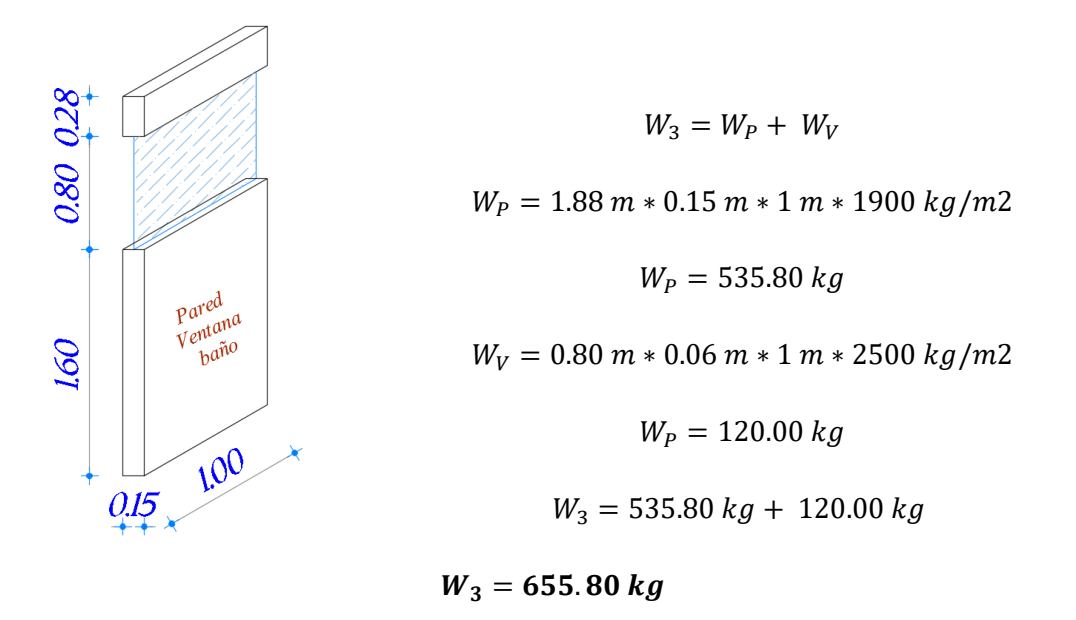

*Tablero más Critico*

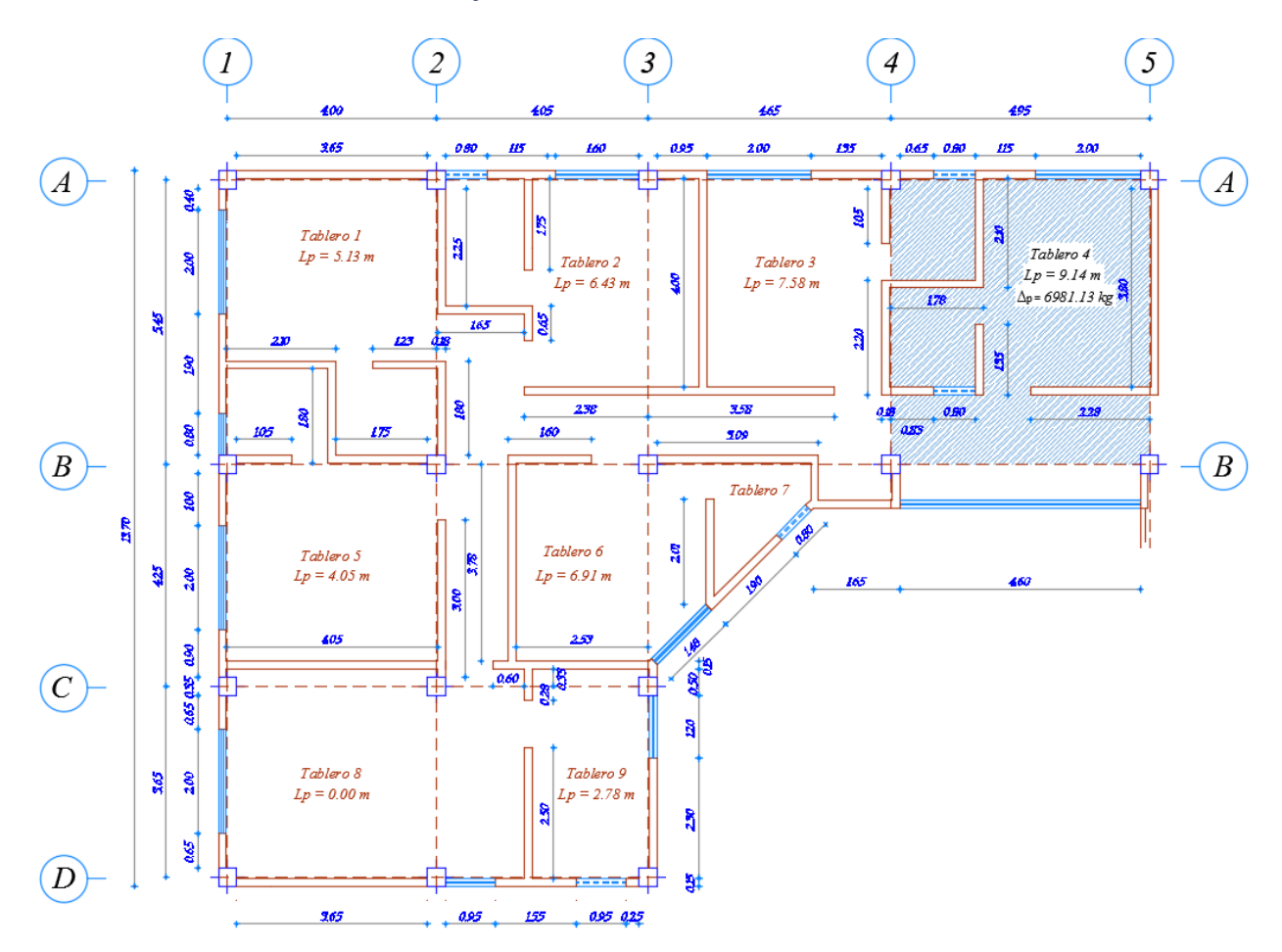

*Gráfico 12 Tablero más crítico*

*Fuente: Mario Germán Villena Zúñiga*

Con la carga de pared vamos a distribuir uniformemente en todo el tablero el ∆p obtenido del tablero más crítico

> $\Delta_p$  = 15269.26 kg  $Carga$  Muerta de Pared ( $c_{MP}$ ) =  $\Delta_P$ Área de Tablero  $C_{MP} =$ 15269.26 Kg 5.45  $m * 4.95 m$  $C_{MP} = 565.99 \ kg/m^2 \approx 566 \ kg/m^2$  $C_{MP} = 566 \ kg/m^2$

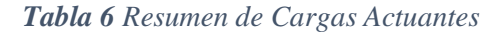

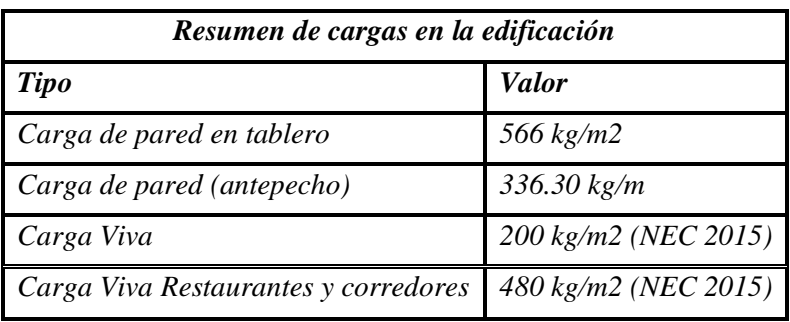

*Fuente: Mario Germán Villena Zúñiga*

# ✓ **Características Sísmicas.**

# *Datos de la Edificación (Impuestos)*

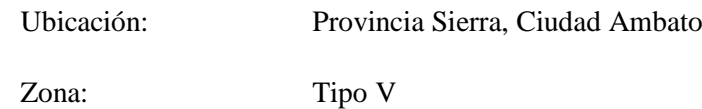

Perfil de suelo: Tipo D

### *Fuerza sísmica estática*

*Cortante Basal de diseño*

$$
V = \frac{I \cdot \mathcal{S}a}{R \cdot \varphi_{P} \cdot \varphi_{E}} \cdot W \tag{16}
$$

$$
C_{CB} = \frac{I * Sa}{R * \emptyset_P * \emptyset_E}
$$

$$
V = C_{CB} * W
$$

Donde:

 $I = Coeficiente de importancia. Tabla 6. [16]$ 

W = Carga reactiva definida en 2.7.1.1. [16]

Sa = aceleración espectral correspondiente al espectro de respuesta elástico para diseño, definida en la sección 2.5.5.1 [16]

 $R = Factor$  de reducción de respuesta estructural, definido en 2.7.2.3. [16]

 $\phi_P$  y  $\phi_E$  = Factor de configuración en planta y en elevación, definidos en 2.6.6 y 2.6.7. [16]

 $C_{CB}$  = Coeficiente de cortante basal de diseño. [16]

Para la obtención del cortante basal se realizó un documento de Excel para permitirnos ahorro en el tiempo de cálculo, el cual cuenta con las modificaciones necesarias de la norma ecuatoriana de la construcción. Obteniendo los siguientes resultados:

| <b>DATOS PARA V</b> |              |               |  |  |  |  |  |
|---------------------|--------------|---------------|--|--|--|--|--|
| Z(g)                | 0.4          | $3.1.1$ [17]  |  |  |  |  |  |
| I                   | 1            | 4.1<br>$[17]$ |  |  |  |  |  |
| $\mathbf{R}$        | 8            | 6.3.2 [17]    |  |  |  |  |  |
| $\Phi p$            | 0.9          | 5.2.3 [17]    |  |  |  |  |  |
| Фe                  | $\mathbf{1}$ | 5.2.3 [17]    |  |  |  |  |  |
| C <sub>t</sub>      | 0.055        | 6.3.2 [17]    |  |  |  |  |  |
| $\alpha$            | 0.9          | $6.3.2$ [17]  |  |  |  |  |  |
| hn(m)               | 17.28        |               |  |  |  |  |  |
| η                   | 2.48         | 3.3.1 [17]    |  |  |  |  |  |
| Fa                  | 1.2          | 3.2.2 [17]    |  |  |  |  |  |
| Fd                  | 1.19         | $3.2.2$ [17]  |  |  |  |  |  |
| Fs                  | 1.28         | 3.2.2 [17]    |  |  |  |  |  |
| r                   | $\mathbf{1}$ | 3.3.1 [17]    |  |  |  |  |  |
| Tc                  | 0.6981       | 3.3.1 [17]    |  |  |  |  |  |
| To                  | 0.1269       | $3.3.1$ [17]  |  |  |  |  |  |
| T                   | 0.7147       | 3.3.1 [17]    |  |  |  |  |  |
| Sa(T)               | 1.1627       | $3.3.1$ [17]  |  |  |  |  |  |
| $\mathbf{V}$        | 0.1415       | 6.3.2 [17]    |  |  |  |  |  |
| $\mathbf k$         | 1.107        |               |  |  |  |  |  |

*Tabla 7 Obtención del Cortante Basal.*

*Fuente: Mario Germán Villena Zúñiga (Excel)*

 $V = 0.1415 * W$ 

$$
C_{CB}=0.1415
$$

✓ **Combos de Cargas actuantes en la estructura.**

- $> 1.4 D$
- $> 1.2 D + 1.6 L$
- $\geq 1.2 D + 1.0 E + 1.0 L$
- $\geq 0.9 D + 1.0 E$

Donde:

- $D = Carga$  Muerta
- $L = Carga$  Viva
- $E = Carga$  Sísmica

#### **4.1.2. Secciones de Diseño**

Las secciones son las mismas para la modelación en los dos programas de análisis estructural, debido a que los dos programas cumplieron todos los chequeos y presentan similitud en los resultados obtenidos.

#### Viga de diseño

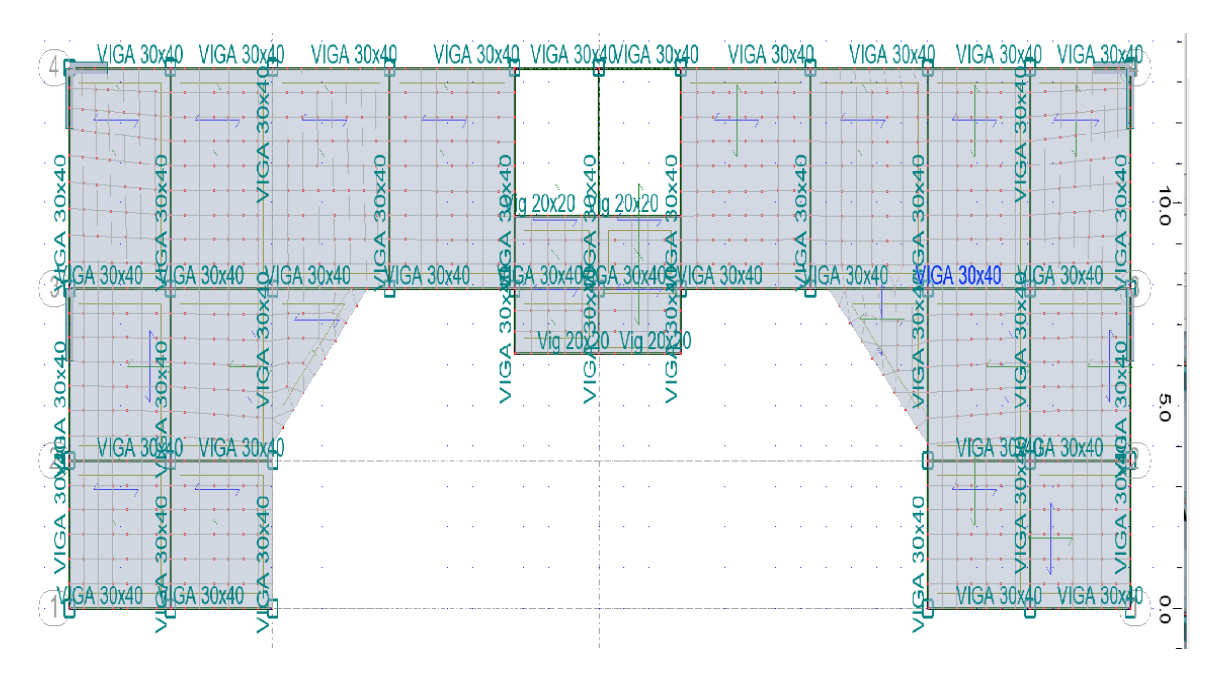

### *Gráfico 13 Sección de Viga Tipo*

*Fuente: Mario Germán Villena Zúñiga (Robot Structural Analysis)*

# Columna de diseño

Losa de diseño

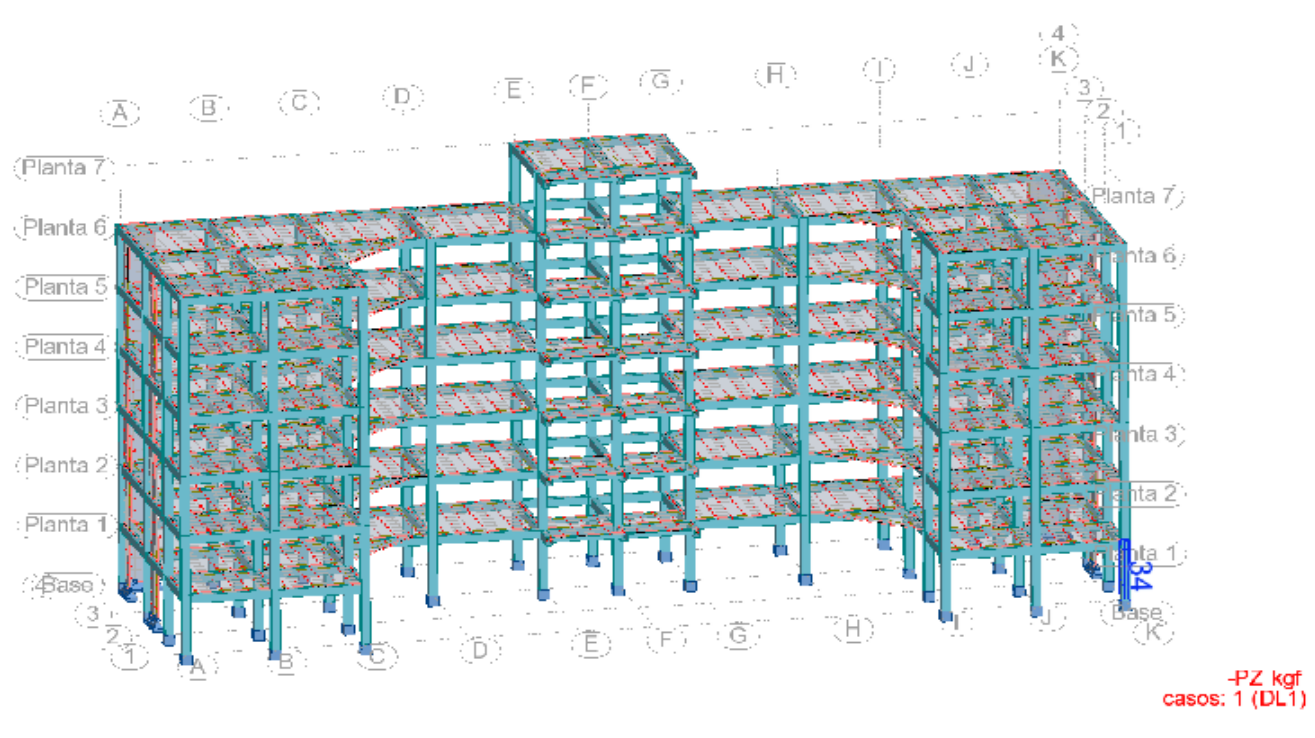

### *Gráfico 14 Columna de Diseño (40cm x 40cm)*

*Fuente: Mario Germán Villena Zúñiga (Robot Structural Analysis)*

#### $\overline{7}$  Nuevo espesor  $\vec{G}$ Uniforme Ortótropo LOSA NERV 20cm **LOSA NERV 20cm** LOSA NERV 20cm (H) **LOSA NERV 20cm** Nombre: LOSA NERV Color: Auto LOSA NERV 20cm Dirección X SA NERV 2 ervios de un lado en dos direcciones Ocm Parámetros geométricos (cm)  $5.00$ 20.00 ha LOSA NERV 20cm LOSA NERV 20cm 20.00 hb 50.00 a1 10.00 LOSA NERV 20cr 50.00  $b1$ 10.00  $\mathbf b$  $\equiv$ **ANERV2** LOSA Ocm Matrices de rigidez ortótropas Mostrar  $\Box$  Espesor 11.00  $(cm)$ Esp LOSA NERV 20cm A NERV 20cm Esp 1 20.00 Esp 2 20.00  $(cm)$  $(cm)$  $\Box$ **LOSA NERV 20cm**  $H-240$ Material:  $\checkmark$ .P7 kr nervi **LOSA** Agregar Cerrar Ayuda Icm

# *Gráfico 15 Losa de Diseño (Losa nervada 20cm)*

*Fuente: Mario Germán Villena Zúñiga (Robot Structural Analysis)*

# Muro de Corte

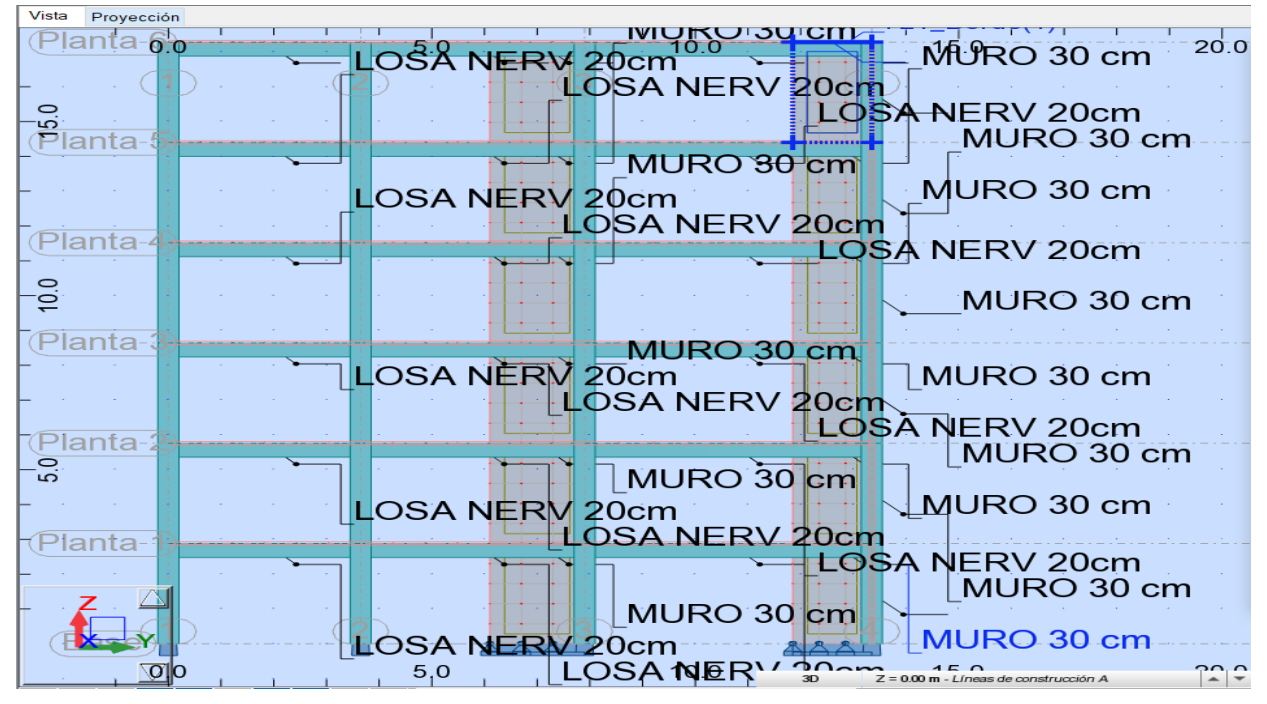

*Gráfico 16 Sección de Muro de Corte*

*Fuente: Mario Germán Villena Zúñiga (Robot Structural Analysis)*

# **Cimentación**

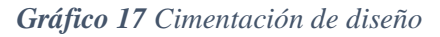

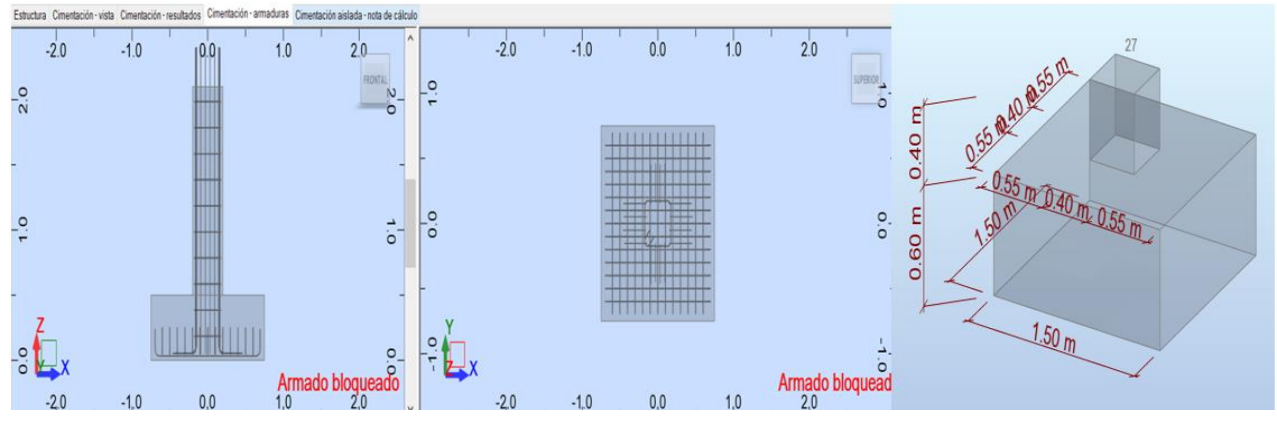

*Fuente: Mario Germán Villena Zúñiga (Robot Structural Analysis)*

# **4.2. ANÁLISIS COMPARATIVO DE RESULTADOS**

# **4.2.1 Chequeos de la estructura**

# **4.2.1.1 Chequeo de Derivas Máximas**

# • ROBOT STRUCTURAL ANALYSIS

### *Tabla 8 Derivas máximas obtenidas*

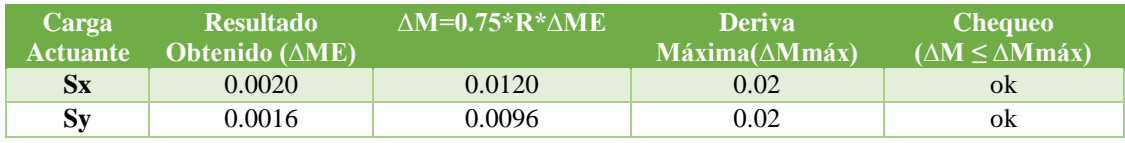

*Fuente: Mario Germán Villena Zúñiga (Robot Structural Analysis)*

# **ETABS**

### *Tabla 9 Derivas máximas obtenidas*

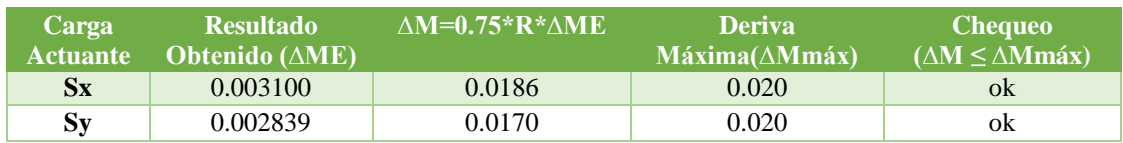

*Fuente: Mario Germán Villena Zúñiga (ETABS)*

*Comentario: Las derivas máximas obtenidas en los programas especializados de diseño: Robot Structural Analysis y Etabs, son menores al límite establecido por la norma de diseño sismo resistente NEC, por lo tanto, cumplen con el limite permisible de derivas máximas.*

*Además, se puede apreciar diferencias significativas en las derivas obtenidas por cada uno de los programas especializados, con una variación de hasta el 43% en relación de los dos programas en mención.*

# **4.2.1.2 Porcentaje de participación de Masas**

# • ROBOT STRUCTURAL ANALYSIS

| <b>Modo</b>             | Período<br>(sec) | <b>UX</b><br>(%) | <b>UY</b><br>$(\%)$ | UZ<br>(%)        | <b>Masas</b><br>corr.<br><b>UX</b><br>(%) | <b>Masas</b><br>corr.<br><b>UY</b><br>(%) | <b>Masas</b><br>corr.<br><b>UZ</b><br>$(\%)$ | <b>Total</b><br>masas UX<br>(t) | <b>Total</b><br>masas UY<br>(t) | <b>Total</b><br>masas UZ<br>(t) |
|-------------------------|------------------|------------------|---------------------|------------------|-------------------------------------------|-------------------------------------------|----------------------------------------------|---------------------------------|---------------------------------|---------------------------------|
| $\mathbf{1}$            | 0.97             | 74.25            | $\overline{0}$      | $\overline{0}$   | 74.25                                     | $\mathbf{0}$                              | $\overline{0}$                               | 3907.94                         | 3907.94                         | 3328.7                          |
| $\mathbf{2}$            | 0.88             | 74.25            | 74.42               | $\overline{0}$   | $\overline{0}$                            | 74.42                                     | $\overline{0}$                               | 3907.94                         | 3907.94                         | 3328.7                          |
| 3                       | 0.69             | 77.46            | 74.42               | $\mathbf{0}$     | 3.21                                      | $\mathbf{0}$                              | $\mathbf{0}$                                 | 3907.94                         | 3907.94                         | 3328.7                          |
| $\overline{\mathbf{4}}$ | 0.29             | 89.2             | 74.42               | $\boldsymbol{0}$ | 11.73                                     | $\mathbf{0}$                              | $\Omega$                                     | 3907.94                         | 3907.94                         | 3328.7                          |
| 5                       | 0.25             | 89.2             | 88.1                | $\boldsymbol{0}$ | $\overline{0}$                            | 13.68                                     | $\mathbf{0}$                                 | 3907.94                         | 3907.94                         | 3328.7                          |
| 6                       | 0.18             | 89.43            | 88.1                | $\overline{0}$   | 0.23                                      | $\theta$                                  | $\overline{0}$                               | 3907.94                         | 3907.94                         | 3328.7                          |
| 7                       | 0.17             | 89.7             | 89.4                | 0.02             | 0.27                                      | 1.3                                       | 0.02                                         | 3907.94                         | 3907.94                         | 3328.7                          |
| 8                       | 0.17             | 91.53            | 89.59               | 0.03             | 1.83                                      | 0.2                                       | $\Omega$                                     | 3907.94                         | 3907.94                         | 3328.7                          |
| 9                       | 0.14             | 94.66            | 89.59               | 0.03             | 3.13                                      | $\mathbf{0}$                              | $\Omega$                                     | 3907.94                         | 3907.94                         | 3328.7                          |
| <b>10</b>               | 0.13             | 95.41            | 89.59               | 0.03             | 0.75                                      | $\mathbf{0}$                              | $\boldsymbol{0}$                             | 3907.94                         | 3907.94                         | 3328.7                          |
| 11                      | 0.11             | 95.41            | 93.05               | 10.76            | $\mathbf{0}$                              | 3.45                                      | 10.73                                        | 3907.94                         | 3907.94                         | 3328.7                          |
| 12                      | 0.11             | 95.41            | 95.25               | 27.42            | $\theta$                                  | 2.2                                       | 16.67                                        | 3907.94                         | 3907.94                         | 3328.7                          |
| 13                      | 0.11             | 95.41            | 95.25               | 30.49            | $\mathbf{0}$                              | $\theta$                                  | 3.07                                         | 3907.94                         | 3907.94                         | 3328.7                          |
| 14                      | 0.11             | 95.41            | 95.25               | 43.51            | $\boldsymbol{0}$                          | $\mathbf{0}$                              | 13.02                                        | 3907.94                         | 3907.94                         | 3328.7                          |
| 15                      | 0.1              | 95.41            | 95.25               | 43.51            | $\mathbf{0}$                              | $\boldsymbol{0}$                          | $\Omega$                                     | 3907.94                         | 3907.94                         | 3328.7                          |

*Tabla 10 Porcentaje de participación de las masas afectadas por los modos de vibración.*

*Fuente: Mario Germán Villena Zúñiga (Robot Structural Analysis)*

# *Tabla 11 Comprobación del chequeo de participación de masas*

| Sentido | Valor   | Chequeo<br>(Sum $U \ge 90 \%$ ) |
|---------|---------|---------------------------------|
|         | 95.41 % | ()k                             |
|         | 95.25 % | Ωk                              |

*Fuente: Mario Germán Villena Zúñiga (Robot Structural Analysis)*

#### **ETABS**

| <b>Mode</b>      | Período<br>(sec) | <b>UX</b> | <b>UY</b> | <b>UZ</b> | <b>Sum</b><br>UX | Sum<br>UY | <b>Sum</b><br>UZ | <b>RX</b> | <b>RY</b> | <b>RZ</b> | <b>Sum</b><br><b>RX</b> | <b>Sum</b><br>$\mathbf{R}\mathbf{Y}$ | <b>Sum</b><br><b>RZ</b> |
|------------------|------------------|-----------|-----------|-----------|------------------|-----------|------------------|-----------|-----------|-----------|-------------------------|--------------------------------------|-------------------------|
| $\mathbf{1}$     | 0.85             | 0.75      | 0.00      | 0.00      | 0.75             | 0.00      | 0.00             | 0.00      | 0.22      | 0.03      | 0.00                    | 0.22                                 | 0.03                    |
| $\overline{2}$   | 0.78             | 0.00      | 0.75      | 0.00      | 0.75             | 0.75      | 0.00             | 0.27      | 0.00      | 0.00      | 0.27                    | 0.22                                 | 0.03                    |
| 3                | 0.60             | 0.03      | 0.00      | 0.00      | 0.78             | 0.75      | 0.00             | 0.00      | 0.01      | 0.71      | 0.27                    | 0.24                                 | 0.74                    |
| 4                | 0.26             | 0.12      | 0.00      | 0.00      | 0.89             | 0.75      | 0.00             | 0.00      | 0.48      | 0.00      | 0.27                    | 0.72                                 | 0.74                    |
| 5                | 0.22             | 0.00      | 0.13      | 0.00      | 0.89             | 0.88      | 0.00             | 0.42      | 0.00      | 0.00      | 0.69                    | 0.72                                 | 0.74                    |
| 6                | 0.16             | 0.00      | 0.00      | 0.00      | 0.90             | 0.88      | 0.00             | 0.00      | 0.01      | 0.14      | 0.69                    | 0.73                                 | 0.89                    |
| 7                | 0.15             | 0.00      | 0.01      | 0.00      | 0.90             | 0.89      | 0.00             | 0.03      | 0.00      | 0.00      | 0.72                    | 0.73                                 | 0.89                    |
| 8                | 0.14             | 0.02      | 0.00      | 0.00      | 0.91             | 0.89      | 0.00             | 0.00      | 0.03      | 0.00      | 0.72                    | 0.76                                 | 0.89                    |
| $\boldsymbol{9}$ | 0.13             | 0.03      | 0.00      | 0.00      | 0.94             | 0.89      | 0.00             | 0.00      | 0.06      | 0.00      | 0.72                    | 0.83                                 | 0.89                    |
| 10               | 0.11             | 0.01      | 0.00      | 0.00      | 0.95             | 0.89      | 0.00             | 0.00      | 0.03      | 0.00      | 0.72                    | 0.85                                 | 0.89                    |
| 11               | 0.09             | 0.00      | 0.06      | 0.00      | 0.95             | 0.95      | 0.00             | 0.13      | 0.00      | 0.00      | 0.85                    | 0.85                                 | 0.89                    |
| 12               | 0.08             | 0.03      | 0.00      | 0.00      | 0.98             | 0.95      | 0.00             | 0.00      | 0.09      | 0.00      | 0.85                    | 0.94                                 | 0.89                    |
| 13               | 0.07             | 0.00      | 0.00      | 0.00      | 0.98             | 0.95      | 0.00             | 0.00      | 0.00      | 0.06      | 0.85                    | 0.94                                 | 0.95                    |
| 14               | 0.06             | 0.00      | 0.03      | 0.00      | 0.98             | 0.98      | 0.00             | 0.09      | 0.00      | 0.00      | 0.94                    | 0.94                                 | 0.95                    |
| 15               | 0.05             | 0.01      | 0.00      | 0.00      | 1.00             | 0.98      | 0.00             | 0.00      | 0.04      | 0.00      | 0.94                    | 0.98                                 | 0.95                    |

*Tabla 12 Porcentaje de participación de las masas afectadas por los modos de vibración.*

*Fuente: Mario Germán Villena Zúñiga (ETABS)*

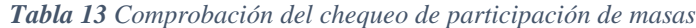

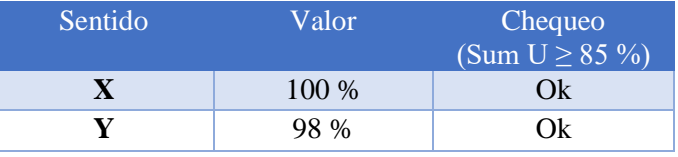

*Fuente: Mario Germán Villena Zúñiga (ETABS)*

*Comentario: El porcentaje de participación de masas en los dos programas especializados son similares presentándose una diferencia entre el 2% y el 5 % en sus resultados, pero en los dos casos son mayores al límite permisible que es del 85% para estructuras irregulares, es decir que cumple con el chequeo de porcentaje de participación de las masas, de acuerdo con la NEC 2015.*

# **4.2.1.3 Validación del análisis estático - dinámico.**

• ETABS

| Carga<br><b>Actuante</b> | <b>Cortante</b><br><b>Estático</b> | <b>Carga</b><br><b>Actuante</b> | <b>Cortante</b><br><b>Dinámico</b> | Cortante Dinámico $\geq 85\%$ Chequeo<br><b>Cortante Estático</b> |    |
|--------------------------|------------------------------------|---------------------------------|------------------------------------|-------------------------------------------------------------------|----|
| $S_{X}$                  | 330.40                             | Espectro $X$                    | 304.96                             | 304.96 > 280.84                                                   | Ok |
| $\mathbf{S}$ Sy          | 330.40                             | Espectro Y                      | 347.42                             | $347.42 \ge 280.84$                                               | Ok |
|                          |                                    |                                 |                                    | $    -$                                                           |    |

*Tabla 14 Chequeo por cortante estático - dinámico*

*Fuente: Mario Germán Villena Zúñiga (Etabs)*

*Comentario: Como uno de los chequeos que presenta la NEC 2015 es la validación del análisis estático – dinámico, el cual en el programa especializado "Robot Structural Analysis" no se puede obtener debido a la configuración que presenta el programa, por otra parte, en Etabs lo hemos obtenido y alcanza los límites permisibles para que pase el chequeo.*

#### **4.2.1.4 Localización del Centro de Masas y Centro de Rigidez**

#### • ROBOT STRUCTURAL ANALYSIS

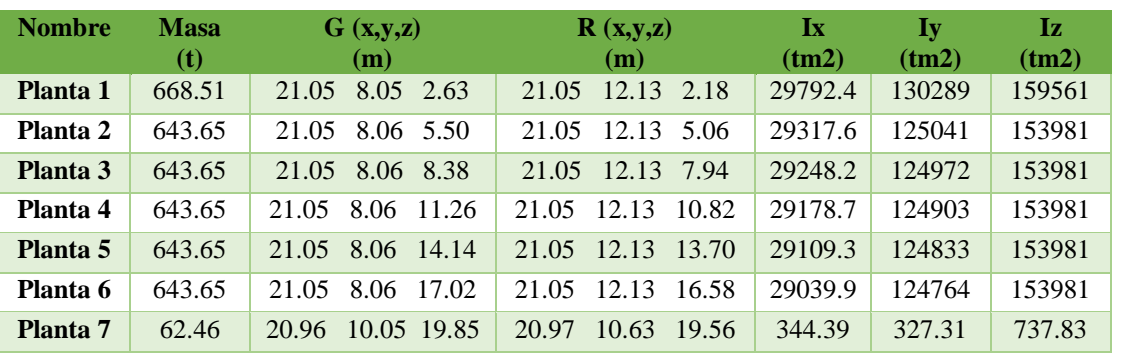

#### *Tabla 15 Localización del centro de rigidez y de masas*

*Fuente: Mario Germán Villena Zúñiga (Robot Structural Analysis)*

#### • ETABS

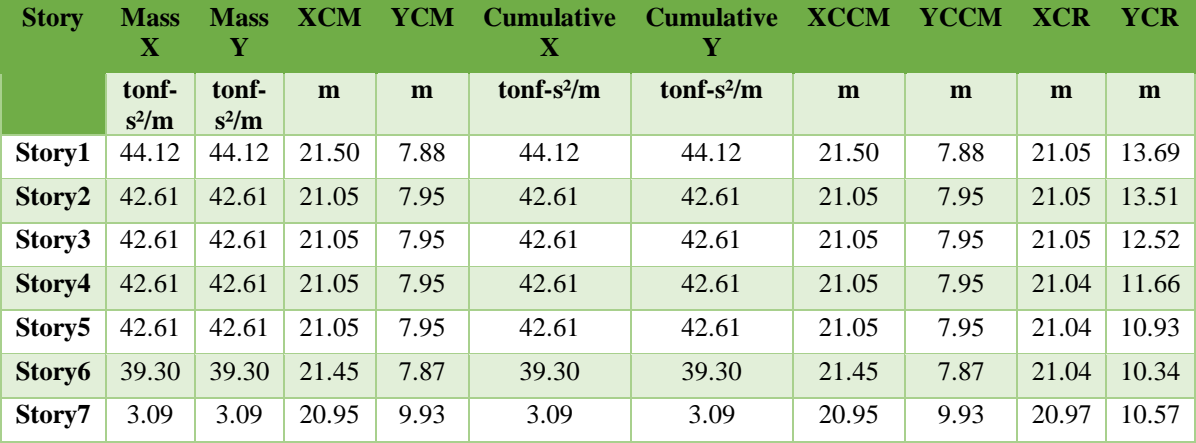

#### *Tabla 16 Localización del centro de rigidez y de masas*

*Fuente: Mario Germán Villena Zúñiga (ETABS)*

*Comentario: Los dos programas especializados de diseño presentan un centro de masas y rigideces muy similar; el centro de masas en el sentido X se encuentra en la misma posición, mientras que en el sentido Y se diferencia por 11 cm; por otro lado, el centro de rigideces en el sentido X es el mismo mientras que en el sentido Y se distancia por 4m, es decir que los resultados obtenidos para el centro de rigideces se diferencian en gran porcentaje de un programa especializado a otro.*

# **4.2.1.5 Reacciones en la base de la Estructura**

# • ROBOT STRUCTURAL ANALYSIS

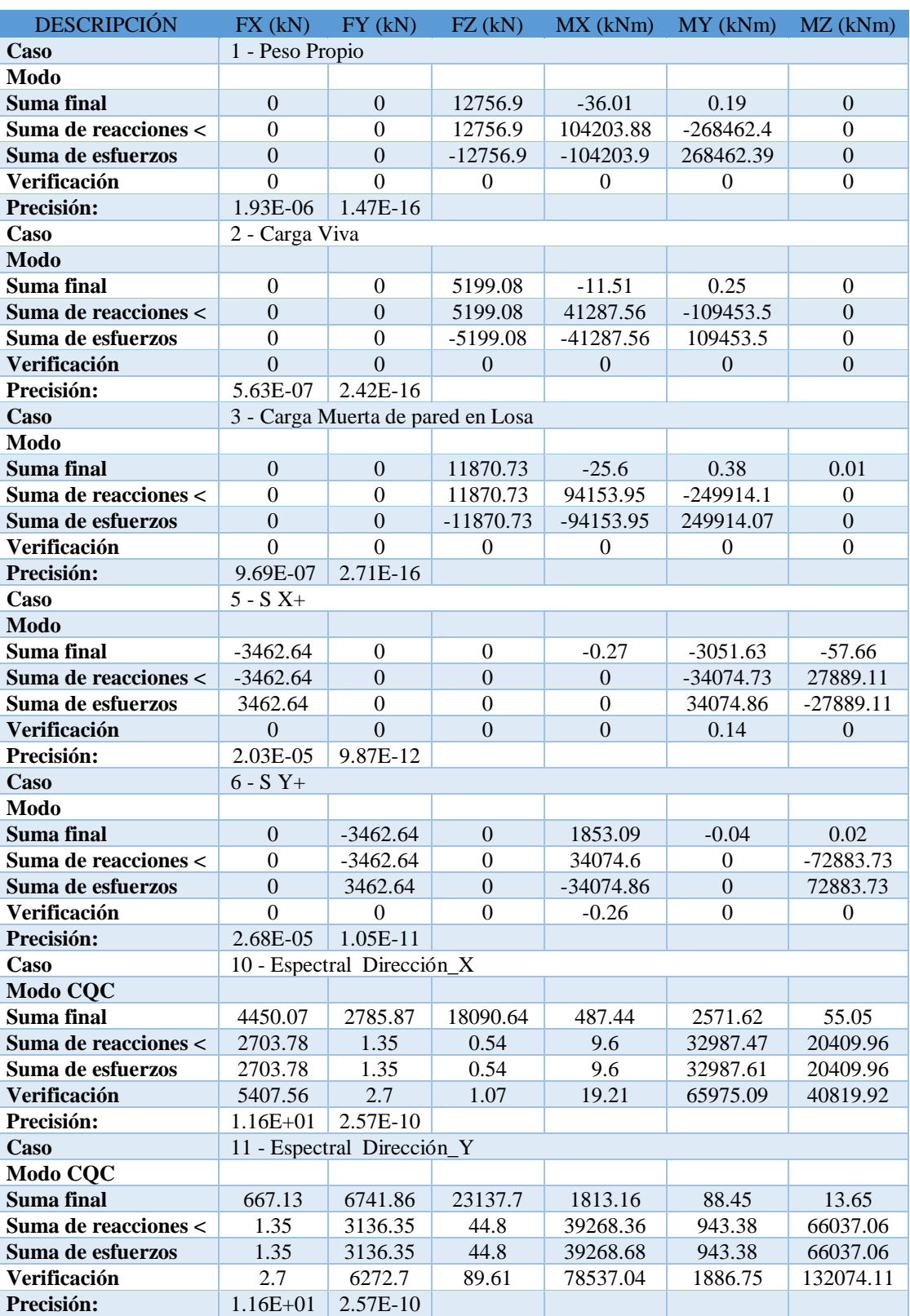

#### *Tabla 17 Sumatoria de reacciones presentes en la estructura.*

*Fuente: Mario Germán Villena Zúñiga (Robot Structural Analysis)*

### **ETABS**

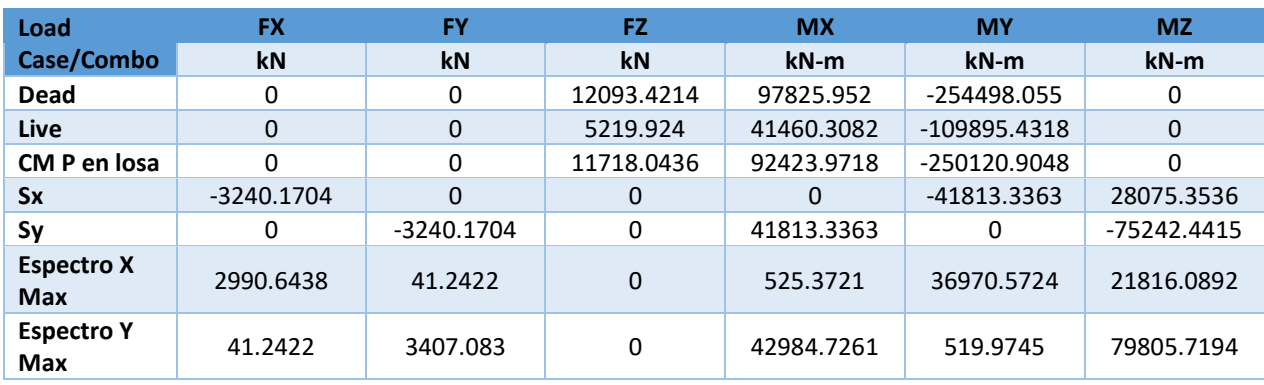

#### *Tabla 18 Sumatoria de reacciones presentes en la estructura.*

*Fuente: Mario Germán Villena Zúñiga (ETABS)*

*Tabla 19 Resumen de reacciones por casos de cargas permanentes en la estructura.*

| Caso de carga  |        | <b>ROBOT STRUCTURAL ANALYSIS</b>     |                 | <b>ETABS</b>                    |
|----------------|--------|--------------------------------------|-----------------|---------------------------------|
| Peso Propio    | $Fz =$ | 12756.90 kN<br>$Mx = 104203.88$ kN-m | $Fz =$<br>$Mx=$ | 12093.42<br>kN<br>97825.95 kN-m |
|                | $My=$  | 268462.39 kN-m                       | $My=$           | 254498.05 kN-m                  |
| Carga Viva     | $Fz=$  | 5199.08 kN                           | $Fz =$          | 5219.92 kN                      |
|                | $Mx=$  | 41287.56 kN-m                        | $Mx=$           | 41460.31 kN-m                   |
|                | $My=$  | 109453.50 kN-m                       | $My=$           | 109895.43 kN-m                  |
| Carga de Pared | $Fz =$ | 11870.73 kN                          | $Fz =$          | 11718.04<br>kN                  |
| en Losa        | $Mx=$  | 94153.95 kN-m                        | $Mx=$           | 92423.97 kN-m                   |
|                | $Mv=$  | 249914.07 kN-m                       | $My =$          | 250120.90 kN-m                  |

*Fuente: Mario Germán Villena Zúñiga* 

*Comentario: Podemos observar que los resultados de un programa especializado a otro son distintos, esto se debe a la irregularidad que presenta la estructura, para los casos en que las estructura son regulares tanto en planta como en elevación, los resultados son más idénticos en cuanto a la sumatoria de fuerzas que tiene cada programa.*

# *4.3.* **DISEÑO DE LA ESTRUCTURA**

Para el diseño de la estructura, se presenta a continuación un resumen de secciones con las cuales la estructura fue capaz de resistir los diferentes estados de carga, sus combinaciones y el sismo al que se encuentra expuesto, brindando seguridad para sus ocupantes.

A continuación, se mostrará memorias de cálculo que presenta cada programa, a fin de comparar los resultados obtenidos y optimizar las secciones de diseño de acuerdo con la norma en vigencia. Para lo cual tomaremos ejemplos, de cada una de las secciones permitiéndonos conocer las ventajas de modelar en estos programas especializados y el sistema BIM que maneja cada uno de ellos.

### **4.3.1. Diseño de Columnas**

# • ROBOT STRUCTURAL ANALYSIS

# **Columna A -1 Memoria Técnica (Robot Structural Análisis) Niv. +0.00 – Niv. + 2.88**

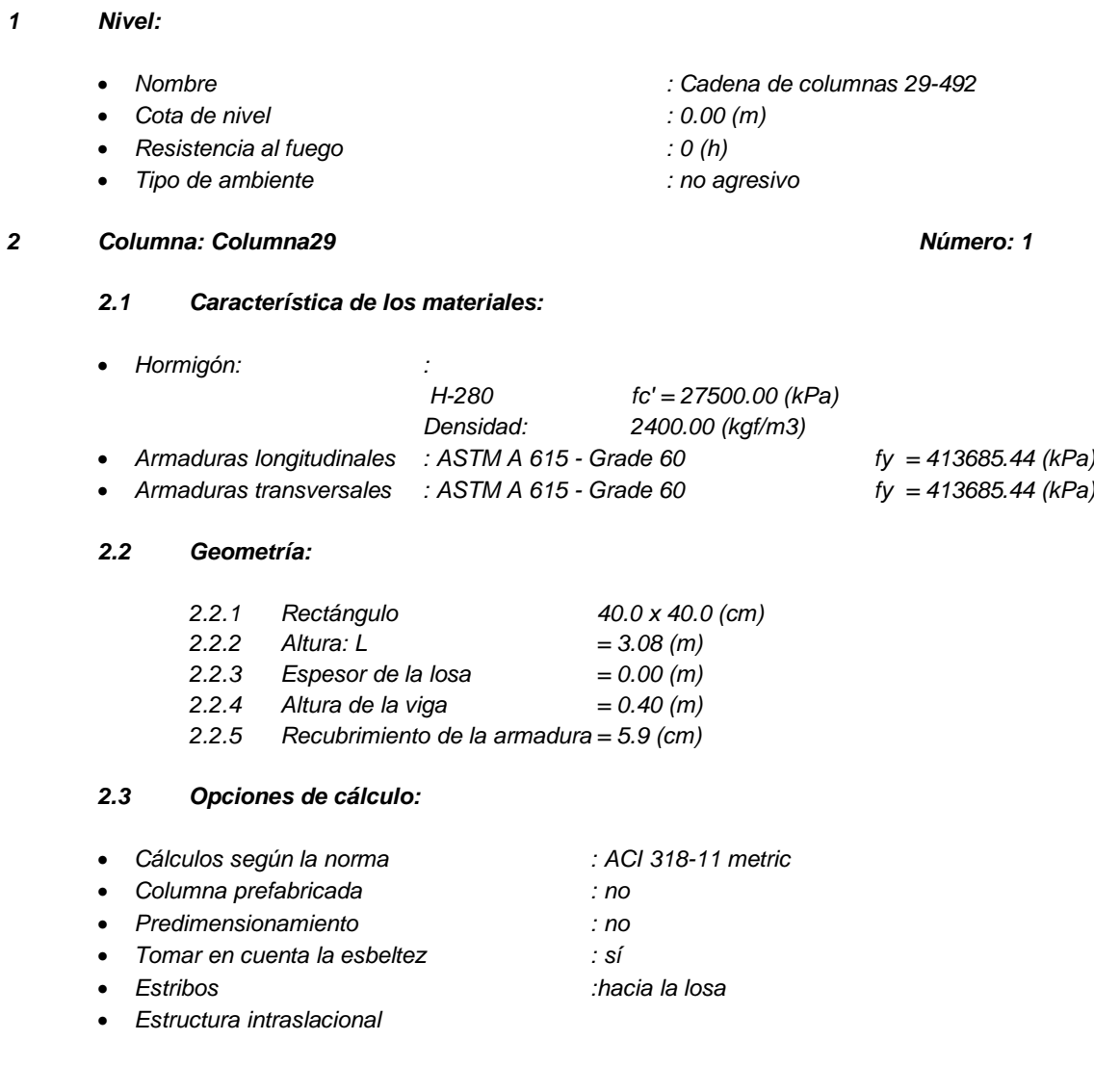

#### *2.4 Cargas:*

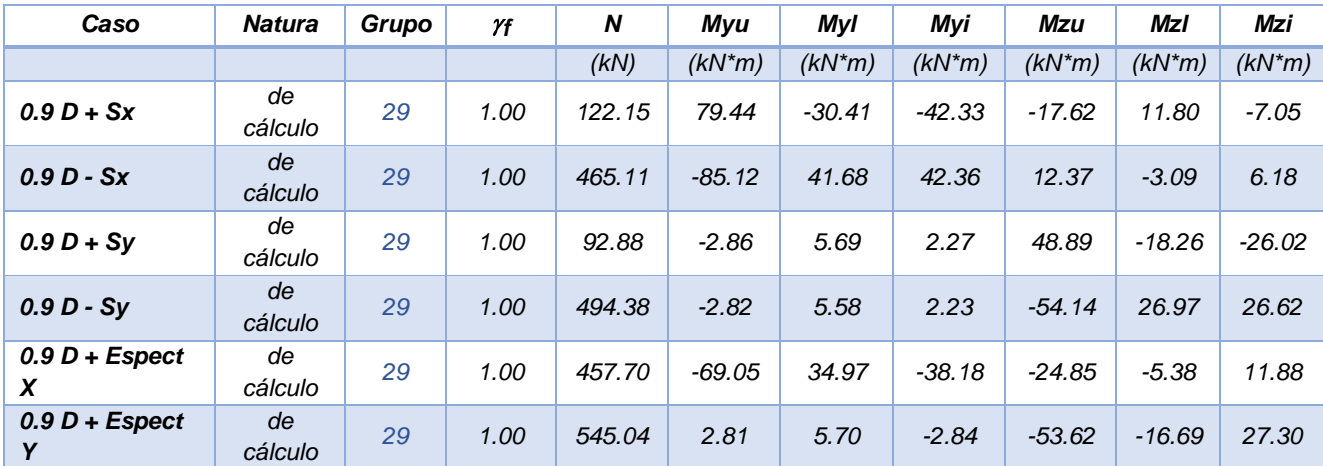

*Tabla 20 Combinaciones de carga dimensionantes en la estructura.*

*Fuente: Mario Germán Villena Zúñiga (ROBOT STRUCTURAL ANALYSIS)*

*f - coeficiente de seguridad parcial*

#### *2.5 Resultados de los cálculos:*

#### *2.5.1 Análisis ELU*

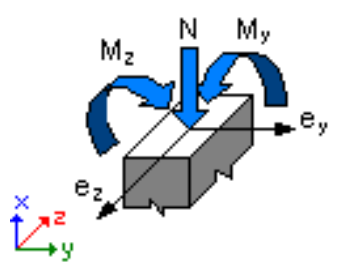

*Combinación dimensionante: 0.9 D + Sx (A)*  $\phi = 0.90$ *Esfuerzos seccionales: N = 122.15 (kN) My = 79.44 (kN\*m) Mz = -17.62 (kN\*m)*

*Esfuerzos de cálculo: Nudo superior N = 122.15 (kN) My = 79.44 (kN\*m) Mz = -17.62 (kN\*m)*

*2.5.1.1 Análisis detallado-Dirección Y:*

#### *2.5.1.1.1 Esfuerzo crítico*

*Pc = 13379.16 (kN) k\*lu = 2.88 (m) EI = 11243.82 (kN\*m2)*  $\beta d = 1.00$ *Ec = 26352706.60 (kPa) Es = 199948023.75 (kPa) Ig = 213333.3 (cm4) Ise = 3302.1 (cm4)*

#### *2.5.1.1.2 Análisis de la esbeltez*

#### *Estructura intraslacional*

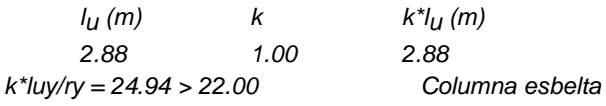

#### *2.5.1.1.3 Análisis de pandeo*

*M1 = -30.41 (kN\*m) M2 = 79.44 (kN\*m) Caso: sección en el extremo del pilar (Nudo superior) M = 79.44 (kN\*m) Mc = M = 79.44 (kN\*m)*

#### *2.5.1.2 Análisis detallado-Dirección Z:*

*M1 = -17.62 (kN\*m) M2 = 11.80 (kN\*m) Caso: sección en el extremo del pilar (Nudo superior) M = -17.62 (kN\*m) Mc = M = -17.62 (kN\*m)*

#### *2.5.2 Armadura:*

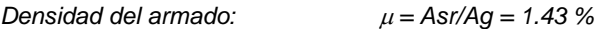

#### *2.6 Armadura:*

#### *Barras principales (Grade 60):*

•  $8 \phi #6$   $l = 3.02$  *(m)* 

#### *Armaduras transversales (Grade 60):*

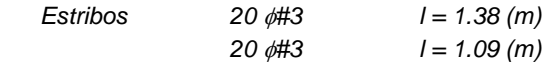

#### *3 Cuantitativo:*

- *Volumen del hormigón = 0.43 (m3)*
- *Superficie de encofrado = 4.29 (m2)*
- *Acero ASTM A 615 - Grade 60*
	- *Peso total = 81.73 (kgf)*
	- *Densidad = 190.60 (kgf/m3)*
	- *Diámetro medio = 12.7 (mm)*
	- *Especificación de las armaduras:*

#### *Tabla 21 Resumen cuantitativo de acero*

| Diámetro | <b>Longitud</b><br>(m) | <b>Peso</b><br>(kgf) | <b>Número</b><br>(piezas) | <b>Peso</b><br>total<br>(kgf) |
|----------|------------------------|----------------------|---------------------------|-------------------------------|
| #3       | 1.09                   | 0.61                 | 20                        | 12.14                         |
| #3       | 1.38                   | 0.77                 | 20                        | 15.49                         |
| #6       | 3.02                   | 6.76                 |                           | 54.09                         |

*Fuente: Mario Germán Villena Zúñiga (ROBOT STRUCTURAL ANALYSIS)*

#### • ETABS

#### **Columna A -1 Memoria Técnica (Etabs) Niv. +0.00 – Niv. + 2.88**

#### *ETABS 2016 Concrete Frame Design*

#### *ACI 318-11 Column Section Design*

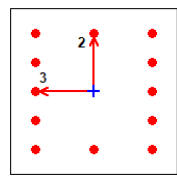

### *Tabla 22 Memoria técnica de la columna A-1*

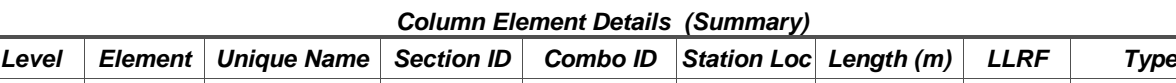

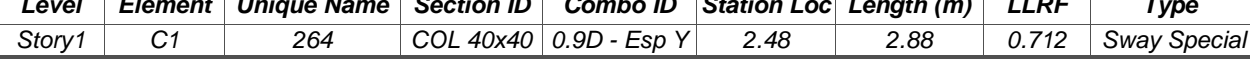

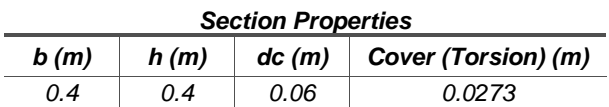

#### *Material Properties*

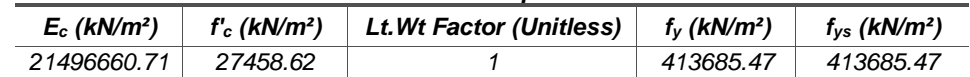

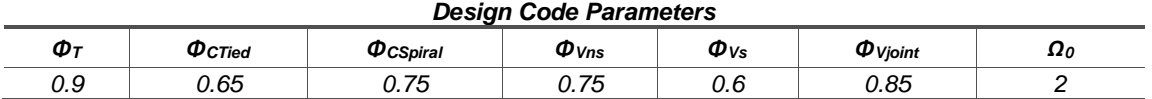

#### *Axial Force and Biaxial Moment Design For P<sup>u</sup> , Mu2 , Mu3*

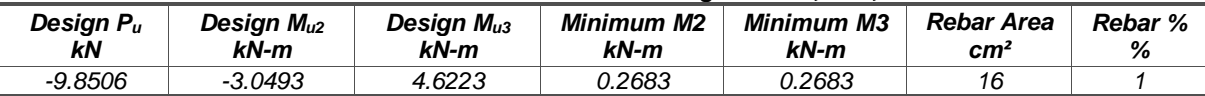

#### *Axial Force and Biaxial Moment Factors*

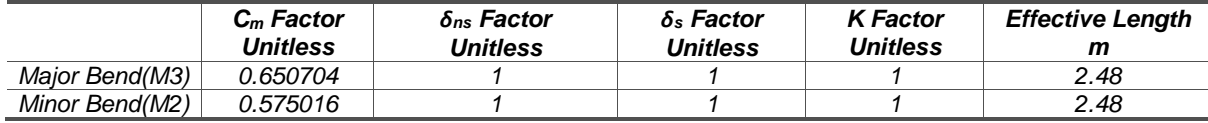

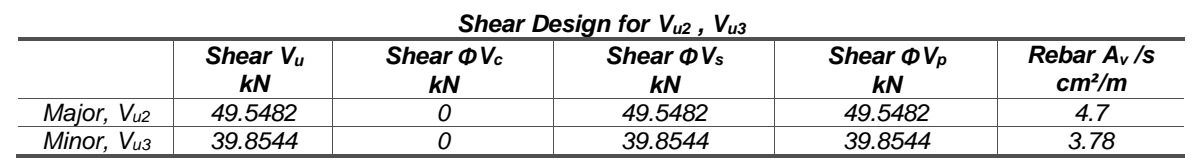

#### *Joint Shear Check/Design*

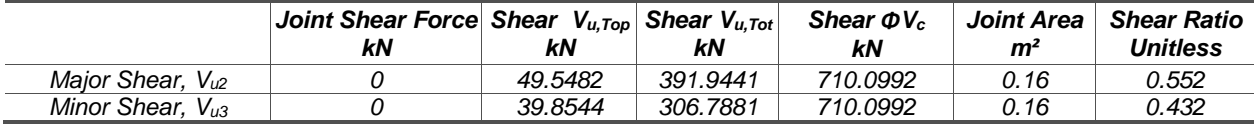

# *(6/5) Beam/Column Capacity Ratio*

# *Major Ratio Minor Ratio*

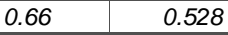

*Fuente: Mario Germán Villena Zúñiga (ETABS)*

*Comentario: Tanto para Etabs como para Robot Structural Analysis las columnas han sido diseñadas con 16cm² de acero, es decir una cuantía de acero del 1.4 %, a excepción de los lugares en donde se encuentran apoyados los muros, en los cuales la cuantía de acero es mayor. Esta cuantía se encuentra dentro de los límites permisibles NEC 2015.*

#### **4.3.2. Diseño de Vigas**

### • ROBOT STRUCTURAL ANALYSIS

#### *Viga Eje D - Memoria Técnica (Robot Structural Análisis) Niv. + 5.76*

#### *1 Nivel:*

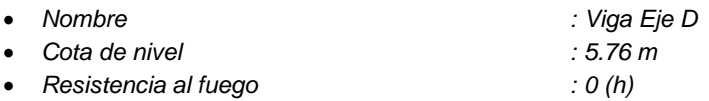

#### *2 Viga: Viga523...524 Número: 1*

#### *2.1 Característica de los materiales:*

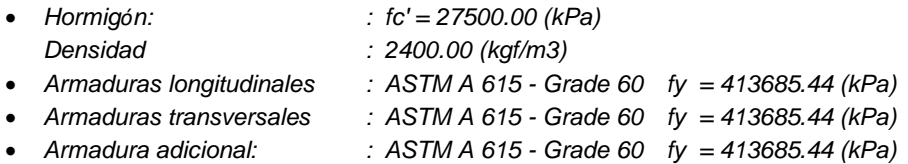

#### *2.2 Geometría:*

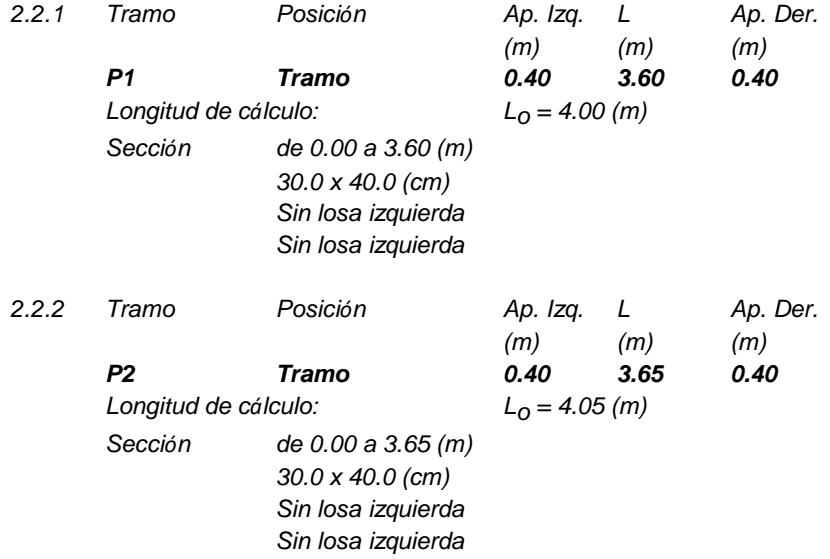

#### *2.3 Opciones de cálculo:*

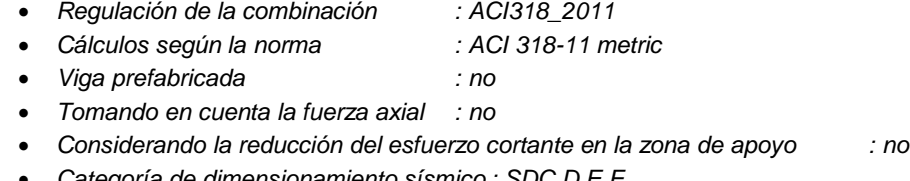

- *Categoría de dimensionamiento sísmico : SDC D,E,F*
- *Recubrimiento de la armadura : Armaduras inferioras c = 3.8 (cm) : lateral c1 = 3.8 (cm)*

*: superficial c2 = 3.8 (cm)*

# **2.4 Resultados de los cálculos:**

#### **2.4.1 Solicitaciones ELU**

*Tabla 23 Reacciones de Cortante y Momento en estado de límite último.*

| Tramo          | Mtmáx.   | Mtmín.   | <b>Miz</b> | Md       | Qiz   | Qd       |
|----------------|----------|----------|------------|----------|-------|----------|
|                | $(kN*m)$ | $(kN*m)$ | $(kN*m)$   | $(kN*m)$ | (kN)  | (kN)     |
| P1             | 17.46    | -15.78   | -63.78     | -47.24   | 32.63 | $-49.32$ |
| P <sub>2</sub> | 21.18    | $-15.33$ | $-47.77$   | $-64.00$ | 24.95 | -57.58   |

*Fuente: Mario Germán Villena Zúñiga (ROBOT STRUCTURAL ANALYSIS)*

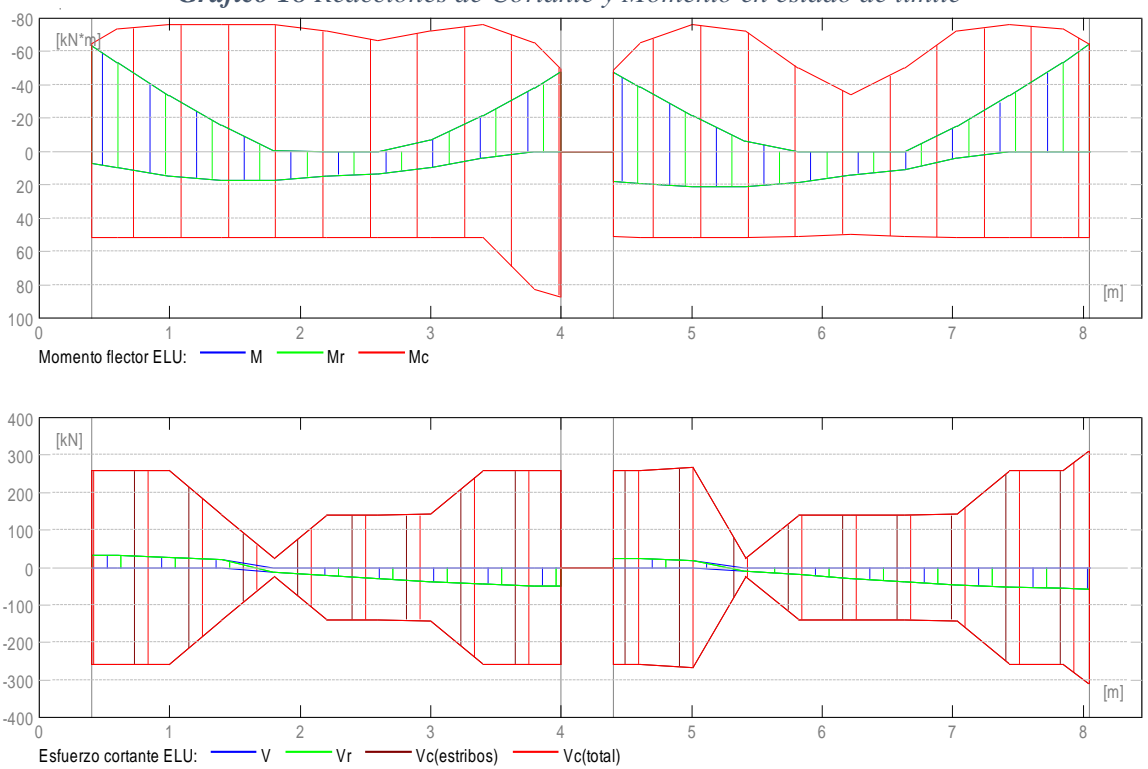

*Gráfico 18 Reacciones de Cortante y Momento en estado de límite*

*Fuente: Mario Germán Villena Zúñiga (ROBOT STRUCTURAL ANALYSIS)*

#### **2.4.2 Sección Teórica de Acero**

| <b>Tramo</b>   | <b>Tramo</b><br>(cm2) |      |      | Apoyo izquierdo<br>(cm2) | Apoyo derecho<br>(cm2) |      |  |
|----------------|-----------------------|------|------|--------------------------|------------------------|------|--|
|                | inf.                  | sup. | inf. | sup.                     | inf.                   | sup. |  |
| <b>P1</b>      | 1.39                  | 0.00 | 0.56 | 5.24                     | 0.00                   | 3.84 |  |
| P <sub>2</sub> | 1.64                  | 0.00 | 1.38 | 3.82                     | 0.00                   | 5.27 |  |

*Tabla 24 Áreas de acero teóricas de la viga.*

*Gráfico 19 Esfuerzo real del área de acero vs esfuerzo permisible de área de acero.*

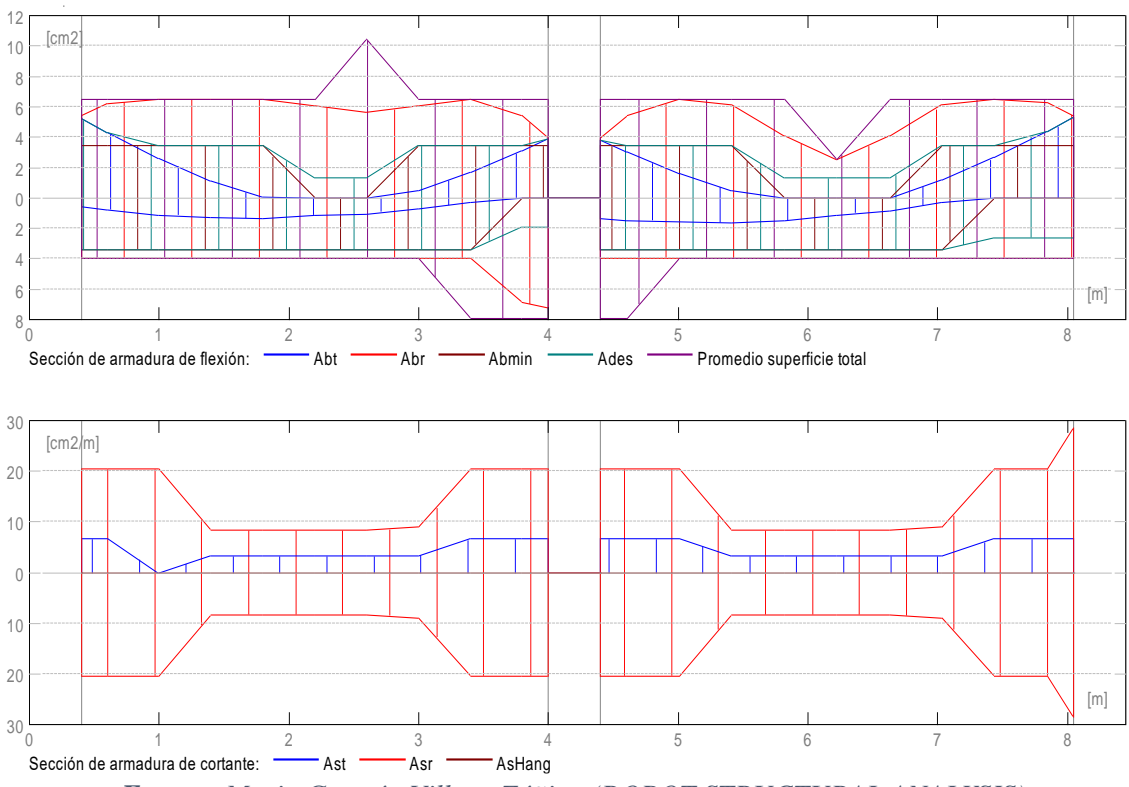

*Fuente: Mario Germán Villena Zúñiga (ROBOT STRUCTURAL ANALYSIS)*

#### **2.5 Armadura:**

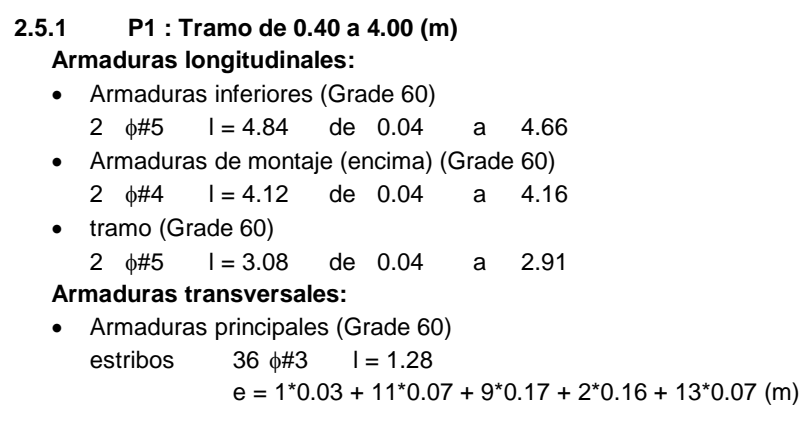

*Fuente: Mario Germán Villena Zúñiga (ROBOT STRUCTURAL ANALYSIS)*
#### **2.5.2 P2 : Tramo de 4.40 a 8.05 (m) Armaduras longitudinales:** • Armaduras inferiores (Grade 60)

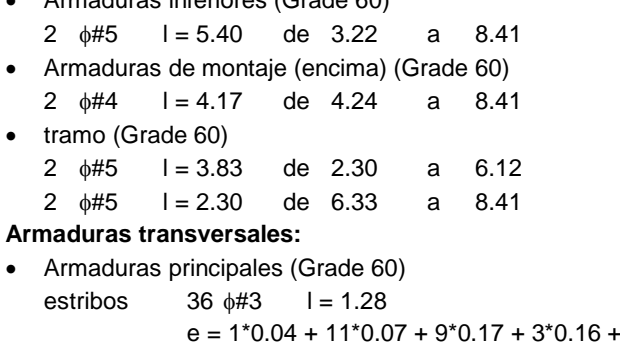

 $11*0.07 + 1*0.01$  (m)

# **3 Cuantitativo:**

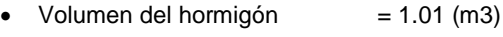

- Superficie de encofrado  $= 9.18$  (m2)
- Acero Grade 60
	- Peso total =  $131.26$  (kgf)
	- Densidad =  $129.45$  (kgf/m3)
	- $\bullet$  Diámetro medio = 11.5 (mm)
	- Lista según diámetros:

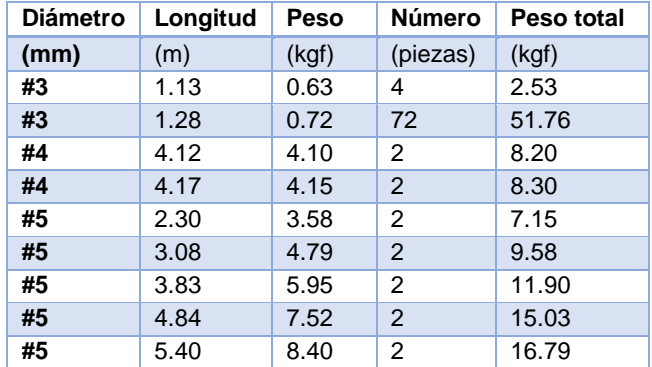

# *Tabla 25 Reasumen de cuantía de acero de la viga.*

• ETABS

l,

# **Viga Eje D - Memoria Técnica (Etabs) Niv. + 5.76**

# *Gráfico 20 Cuantías de acero de la viga.*

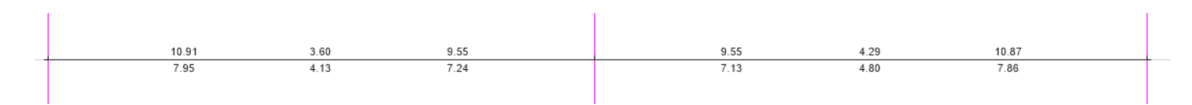

*Fuente: Mario Germán Villena Zúñiga (ETABS)*

#### **ETABS 2016 Concrete Frame Design**

#### **ACI 318-11 Beam Section Design**

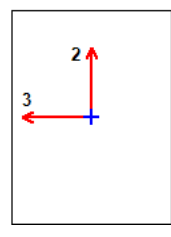

*Tabla 26 Memoria técnica de la viga.*

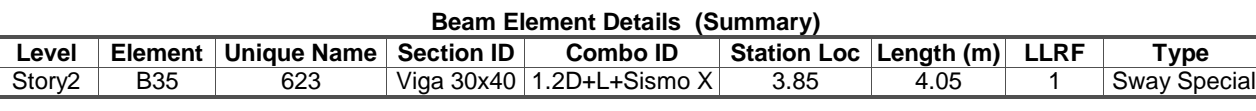

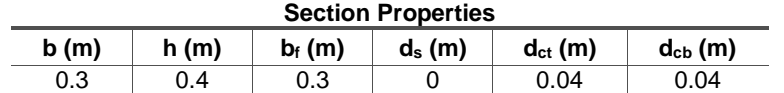

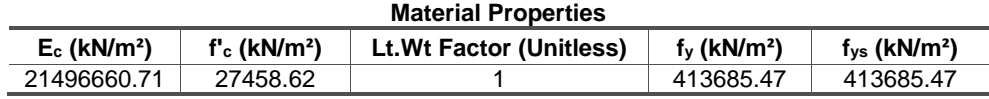

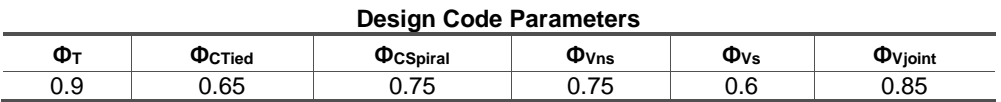

#### **Design Moment and Flexural Reinforcement for Moment, Mu3**

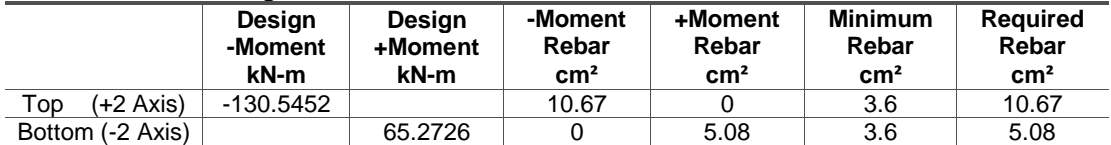

#### **Shear Force and Reinforcement for Shear, Vu2**

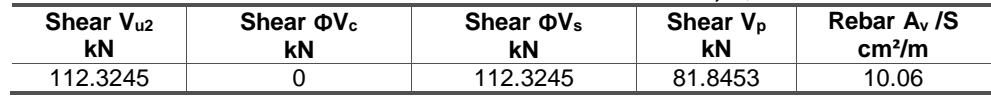

## **Torsion Force and Torsion Reinforcement for Torsion, T<sup>u</sup>**

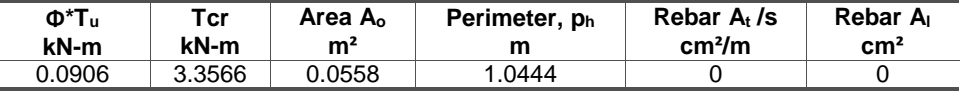

*Fuente: Mario Germán Villena Zúñiga (ETABS)*

*Comentario: "Robot estructural analysis" nos permite trabajar con cuantías de acero reales y teóricas en cuanto al diseño de vigas, mostrándonos su desempeño en los diferentes tramos tanto a flexión como a corte; de igual manera podemos conocer la memoria de cálculo de la viga en mención, con un resumen de la cuantificación de materiales que están siendo utilizados para su cálculo. Por otro lado, el programa "ETABS" nos muestra las cuantías de acero que son necesarias para la viga calculada, y una memoria técnica de corte y flexión de la sección seleccionada.*

# **4.3.3. Diseño de Losas**

Para el diseño de la losa se ha tomado en cuenta el nivel con mayor concentración de cargas.

• ROBOT STRUCTURAL ANALYSIS

Losa Nivel  $+ 5.76$ 

*Gráfico 21 Cuantía de acero positivo en el sentido x (Asx +) (cm²/m)*

*Fuente: Mario Germán Villena Zúñiga (ROBOT STRUCTURAL ANALYSIS)*

*Gráfico 22 Cuantía de acero negativo en el sentido x (Asx -) (cm²/m)*

*Fuente: Mario Germán Villena Zúñiga (ROBOT STRUCTURAL ANALYSIS)*

*Gráfico 24 Cuantía de acero negativo en el sentido y (Asy -) (cm²/m)*

*Fuente: Mario Germán Villena Zúñiga (ROBOT STRUCTURAL ANALYSIS)*

**ETABS** 

Losa Nivel  $+ 5.76$ 

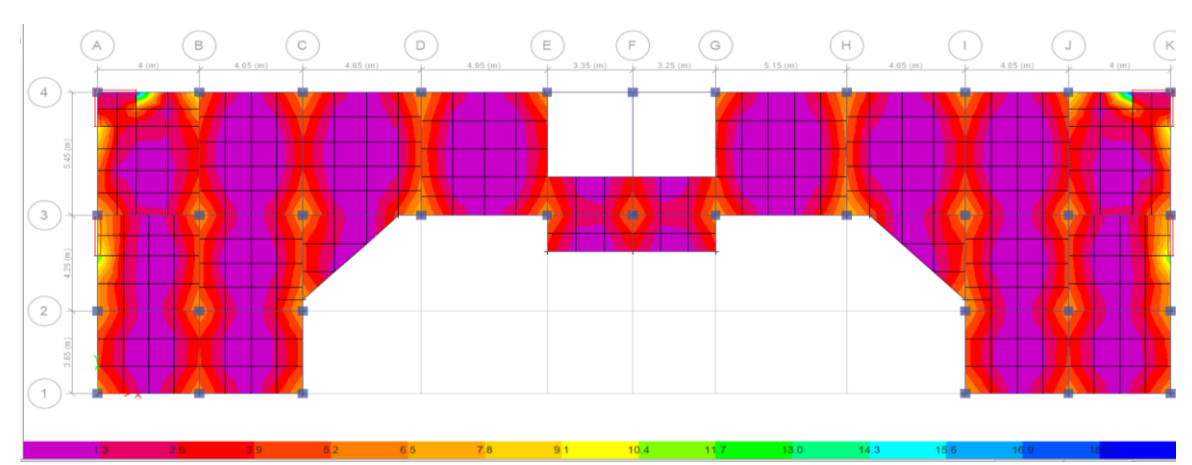

*Gráfico 25 Cuantía de acero positivo en el sentido x (Asx +) (cm²/m)*

*Fuente: Mario Germán Villena Zúñiga (ETABS)*

*Gráfico 26 Cuantía de acero negativo en el sentido x (Asx -) (cm²/m)*

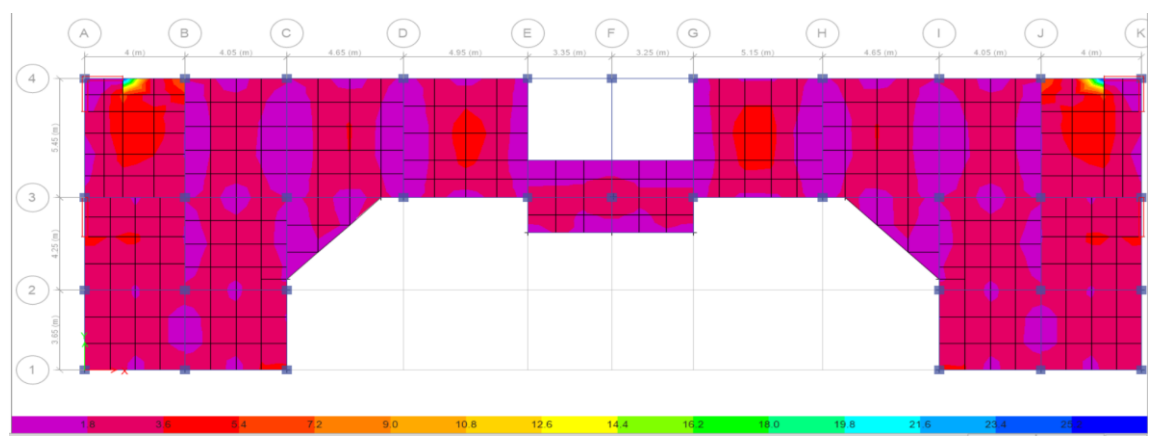

*Fuente: Mario Germán Villena Zúñiga (ETABS)*

*Gráfico 27 Cuantía de acero positivo en el sentido y (Asy +) (cm²/m)*

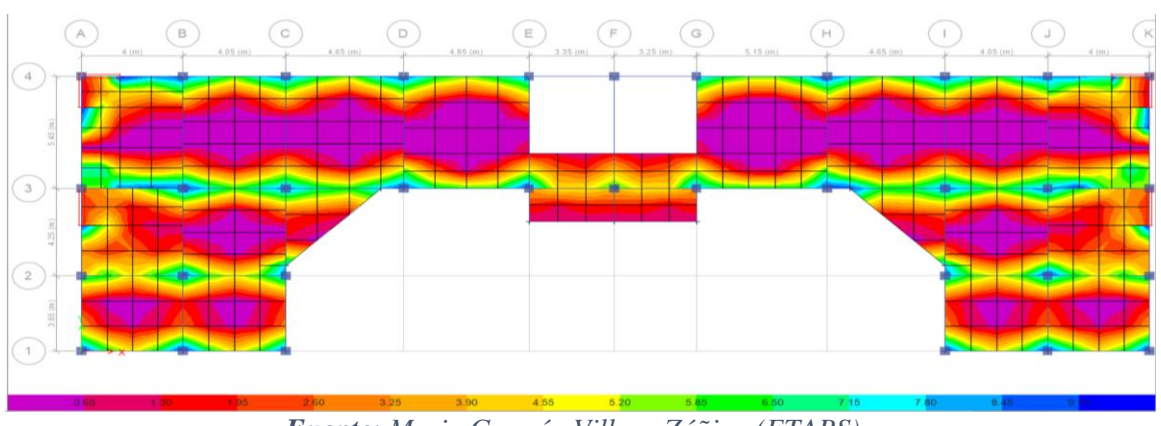

*Fuente: Mario Germán Villena Zúñiga (ETABS)*

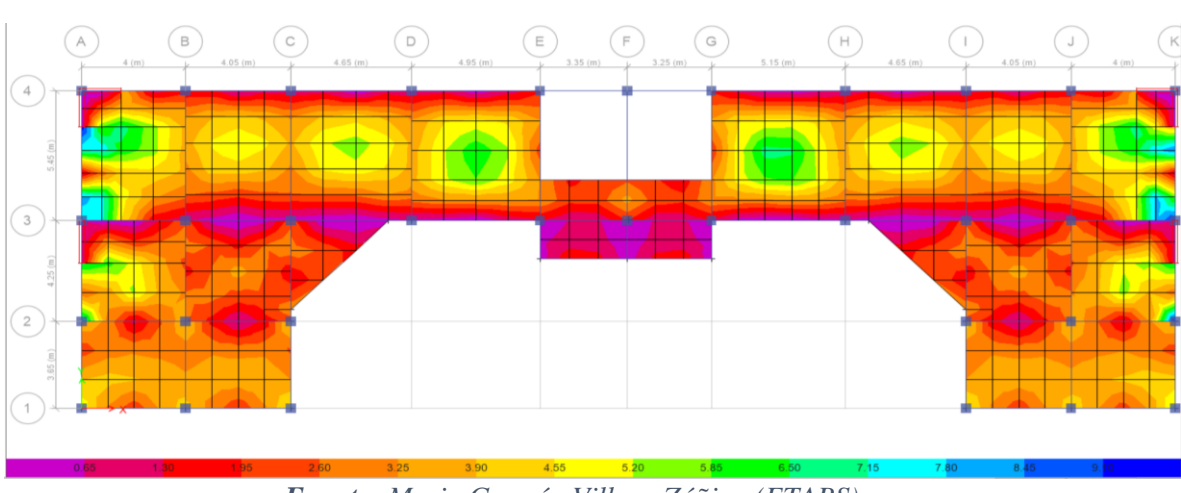

*Gráfico 28 Cuantía de acero negativo en el sentido y (Asy -) (cm²/m)*

*Fuente: Mario Germán Villena Zúñiga (ETABS)*

*Comentario: Los dos programas de cálculo estructural realizan el diseño de losas basados en el cálculo de elementos finitos y nos permite conocer la cuantía de acero necesaria basado en diagramas con colores con una numeración dada en cm²/m.*

# **4.3.4. Diseño de la Cimentación**

• ROBOT STRUCTURAL ANALYSIS

#### Cimentación B-2

#### *1 Cimentación aislada: Cimentación25 Número: 1*

# *1.1 Datos básicos*

#### *1.1.1 Hipótesis*

- *Norma para los cálculos geotécnicos : ACI*
- *Norma para los cálculos de hormigón armado : ACI 318-11 metric*
	- *Forma de la cimentación : libre*

# *1.1.2 Geometría:*

*Gráfico 29 Secciones de la zapata*

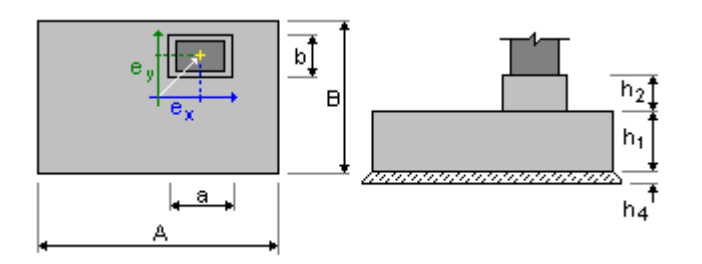

*Fuente: Mario Germán Villena Zúñiga (ROBOT STRUCTURAL ANALYSIS)*

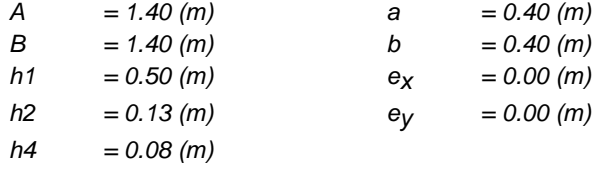

#### *1.1.3 Materiales*

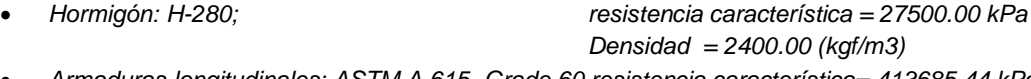

- *Armaduras longitudinales: ASTM A 615- Grade 60 resistencia característica= 413685.44 kPa* • *Armaduras transversales: ASTM A 615 - Grade 60 resistencia característica= 413685.44 kPa*
- 
- *Armadura adicional: ASTM A 615 - Grade 60 resistencia característica = 413685.44 kPa*

#### *1.1.4 Cargas:*

#### *Cargas sobre la cimentación:*

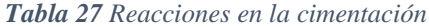

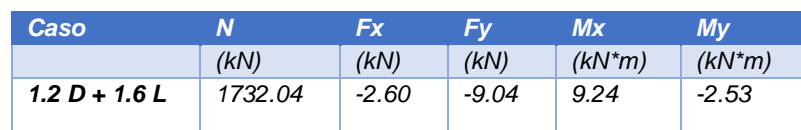

#### *1.1.5 Lista de combinaciones*

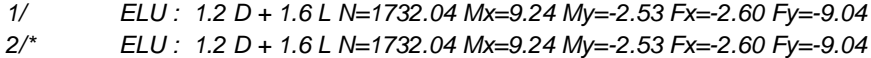

#### *1.2 Diseño geotécnico*

#### *1.2.1 Hipótesis*

*Dimensionado de la cimentación para:*

- *Capacidad de carga*
- *Vuelco*
- *Considerar la redistribución plástica de las tensiones admisibles*

# *1.2.2 Suelo:*

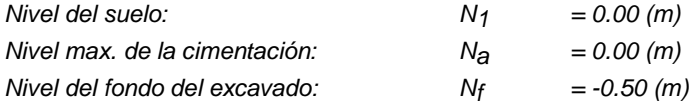

# *well graded gravels*

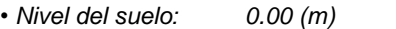

- *Peso volumétrico: 2242.58 (kgf/m3)*
- *Densidad del sólido: 2702.31 (kgf/m3)*
- *Angulo de rozamiento interno: 42.0 (Deg)*
- *Cohesión: 15.00 (kPa)*

# *1.3 Diseño de hormigón armado*

#### *1.3.1 Hipótesis*

• *Hormigón expuesto a la acción del medio ambiente : no*

#### *1.3.2 Análisis de punzonamiento y de cortante*

#### *Punzonamiento*

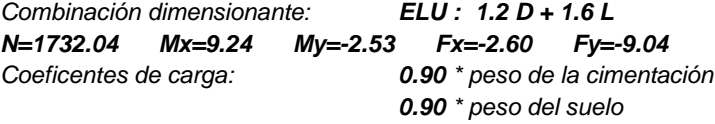

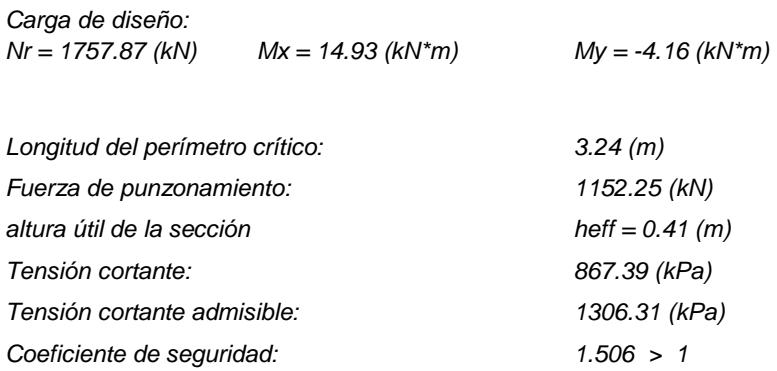

#### *1.3.3 Armadura teórica*

# *Cimentación aislada:*

*Armaduras inferiores:*

*ELU : 1.2 D + 1.6 L N=1732.04 Mx=9.24 My=-2.53 Fx=-2.60 Fy=-9.04 My = 155.86 (kN\*m) Asx = 9.00 (cm2/m) ELU : 1.2 D + 1.6 L N=1732.04 Mx=9.24 My=-2.53 Fx=-2.60 Fy=-9.04 Mx = 159.00 (kN\*m) Asy = 9.00 (cm2/m) As min = 9.00 (cm2/m) Fuste: Armaduras longitudinales A = 16.00 (cm2) A mín. = 16.00 (cm2)*  $-2 * (Acy + Acy)$ 

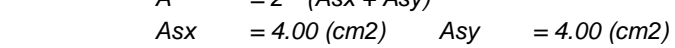

#### *1.3.4 Armadura real*

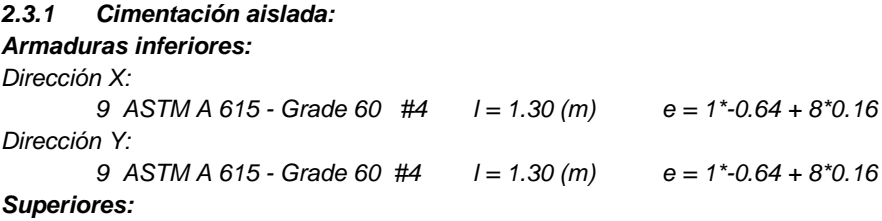

*2.3.2 Fuste Armaduras longitudinales*

## *Esperas Armaduras longitudinales 4 ASTM A 615- Grade 60 #3 l = 1.15 (m) e = 1\*-0.16 + 1\*0.32 4 ASTM A 615- Grade 60 #3 l = 1.16 (m) e = 1\*-0.17 + 2\*0.17*

#### *2 Cuantitativo:*

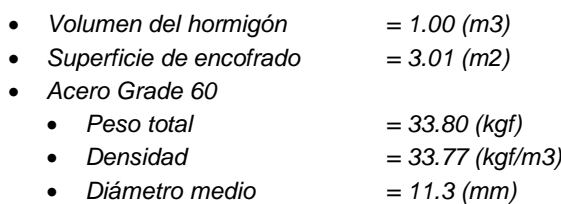

• *Lista según diámetros:*

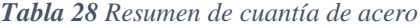

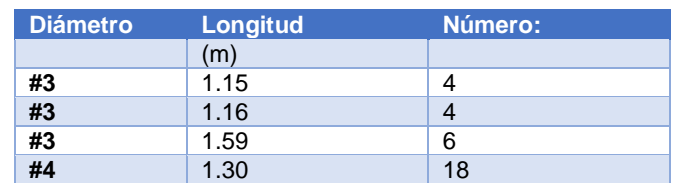

# **ETABS**

# Cimentación B-2

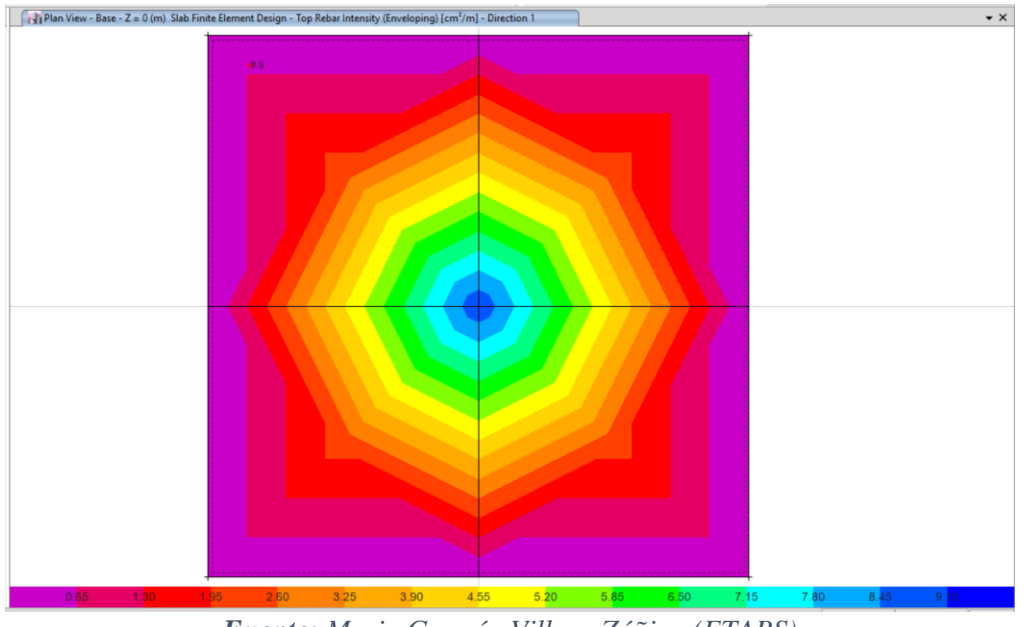

*Gráfico 30 Cuantía de acero positivo en el sentido x (Asx +) (cm²/m)*

*Fuente: Mario Germán Villena Zúñiga (ETABS)*

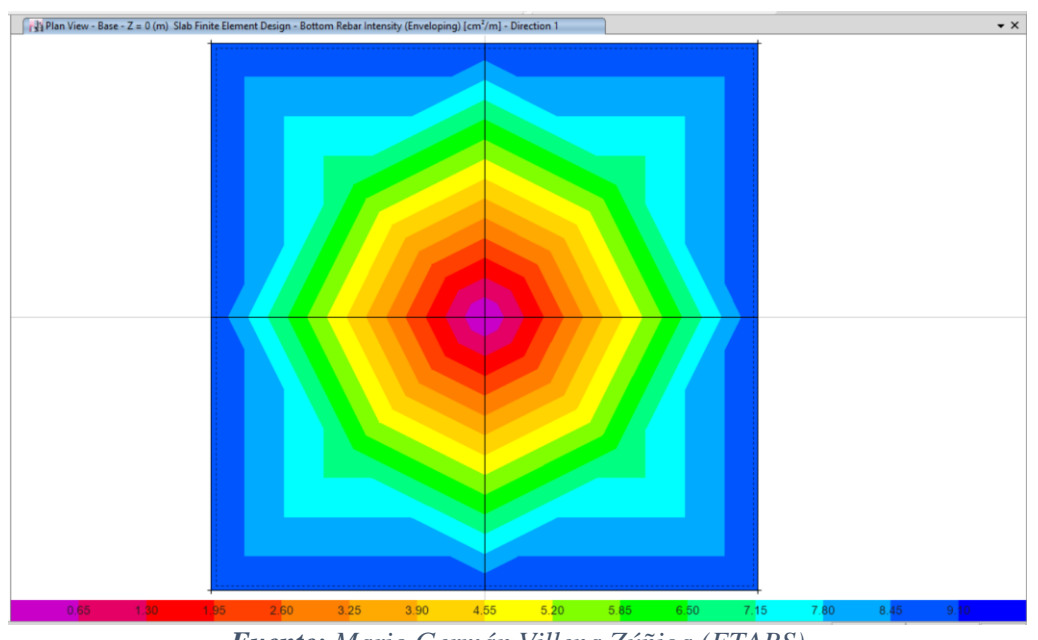

*Gráfico 31 Cuantía de acero negativo en el sentido x (Asx -) (cm²/m)*

*Fuente: Mario Germán Villena Zúñiga (ETABS)*

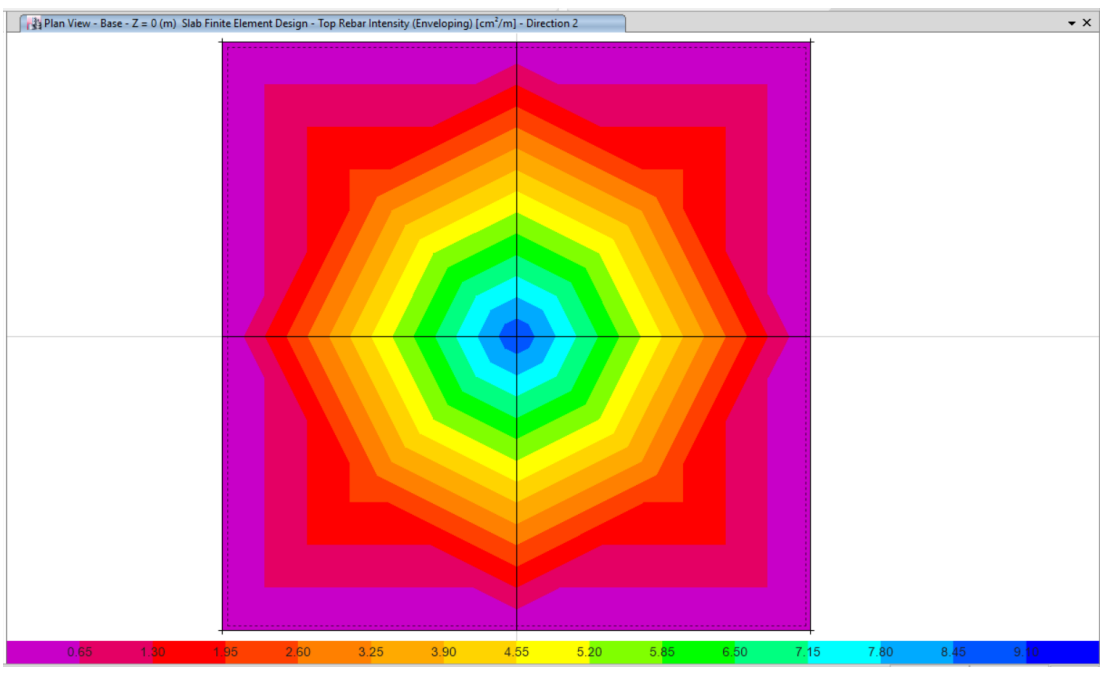

*Gráfico 32 Cuantía de acero positivo en el sentido y (Asy +) (cm²/m)*

*Fuente: Mario Germán Villena Zúñiga (ETABS)*

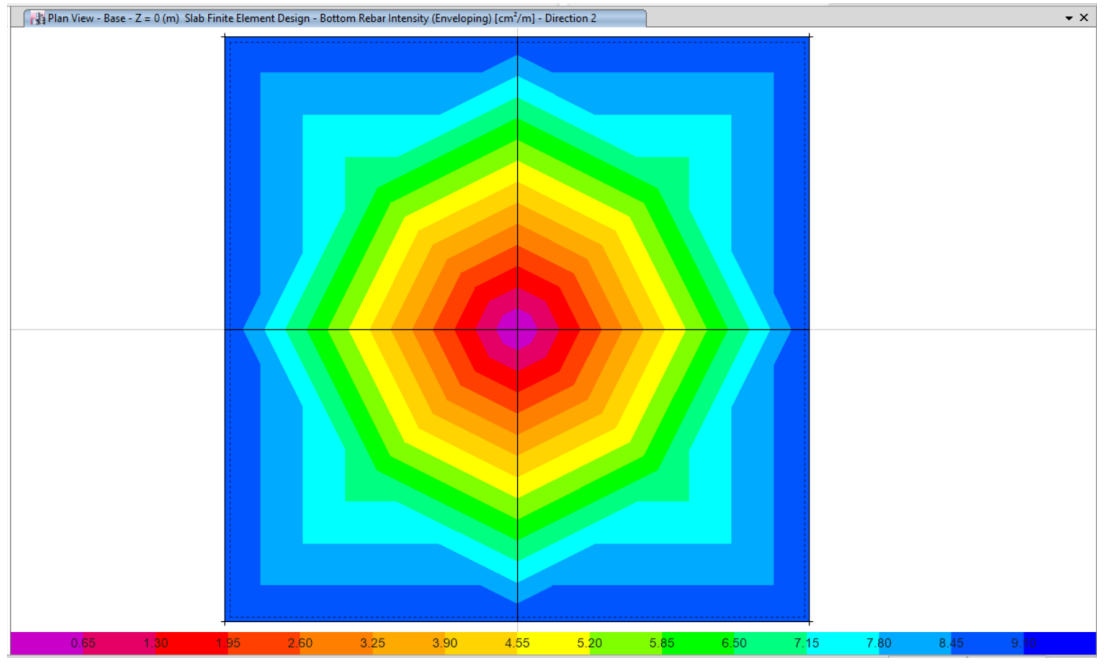

*Gráfico 33 Cuantía de acero negativo en el sentido y (Asy -) (cm²/m)*

*Fuente: Mario Germán Villena Zúñiga (ETABS)*

*Comentario: "Etabs" nos permite conocer las cuantías de acero que son necesarias para el refuerzo positivo y negativo en los dos sentidos de la cimentación, mientras que "Robot Structural Analysis" diseña con áreas de acero incluidas en la sección de diseño incluso brindándonos un gráfico referencial con la cuantía de acero que fue calculada.*

# **4.3.5. Diseño del Muro**

# • ROBOT STRUCTURAL ANALYSIS

#### *1 Nivel:*

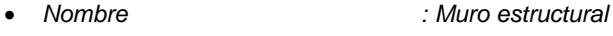

- *Cota de nivel : +0.00 ; + 2.88*
- *Resistencia al fuego : 0 (h)*
- *Tipo de ambiente : no agresivo*

## *2 Muro: Muro717*

## *2.1 Característica de los materiales:*

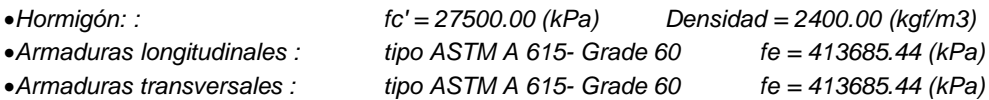

### *2.2 Geometría:*

# *Gráfico 34 Dimensiones del Muro*

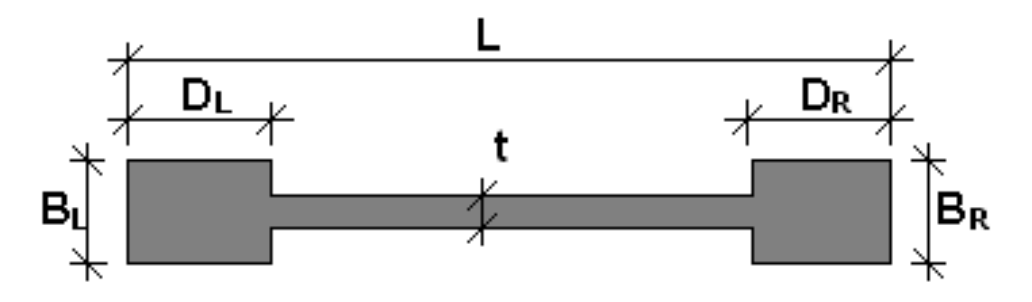

*Fuente: Mario Germán Villena Zúñiga (ROBOT STRUCTURAL ANALYSIS)*

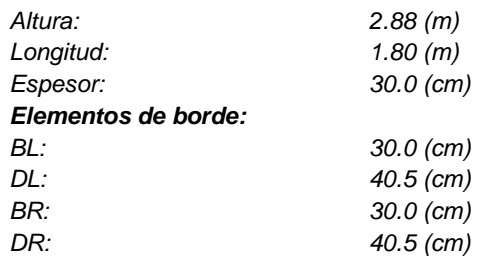

## *2.3 Opciones de cálculo:*

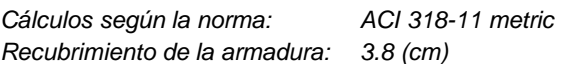

#### *2.4 Resultados de los cálculos:*

#### *2.4.1 Diagramas*

*Gráfico 35 Esfuerzo real vs esfuerzo teórico de la cuantía de acero (armadura vertical)*

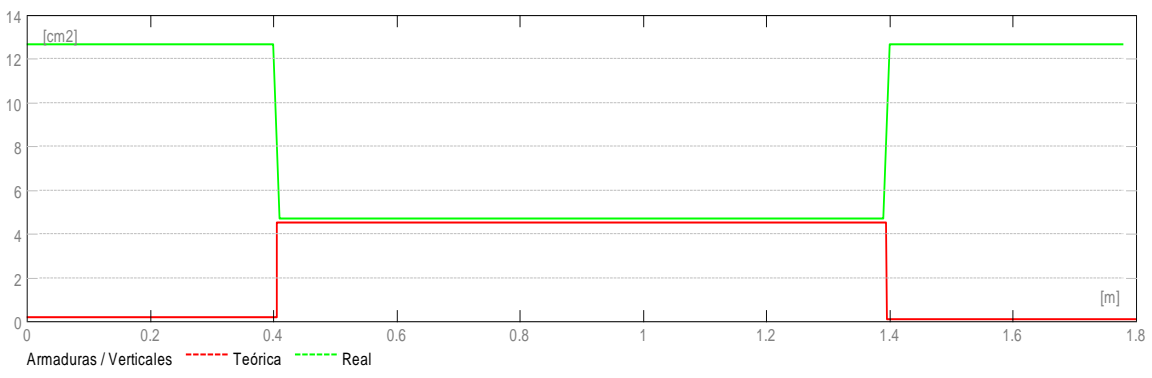

*Fuente: Mario Germán Villena Zúñiga (ROBOT STRUCTURAL ANALYSIS)*

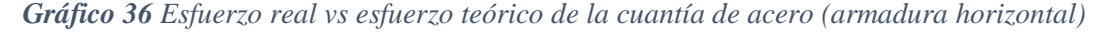

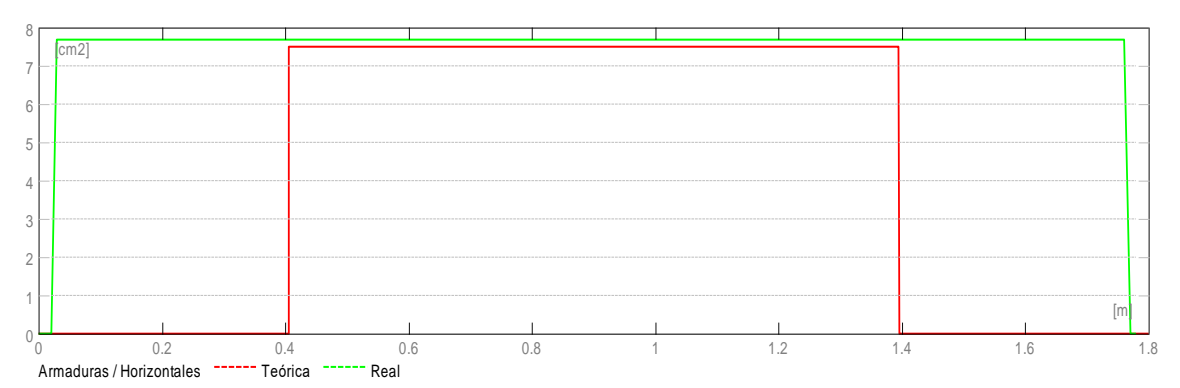

*Fuente: Mario Germán Villena Zúñiga (ROBOT STRUCTURAL ANALYSIS)*

#### *2.4.2 Resultados teóricos - detalles:*

#### *2.4.2.1 Combinaciones*

#### *2.4.2.1.1 Solicitaciones ELU*

*ELU.11 - 0.9 D - Sy/ 0.9 Peso Propio +0.9 Carga Muerta de pared en Losa +1 S Y-*

# *2.4.2.2 Cizallamiento*

*Combinación dimensionante:: ELU.11 Vu = -47.31 (kN) Mu = 126.68 (kN\*m) Nu = 129.37 (kN)*

*Acv = 0.54 (m2) Vc1 = 491.44 (kN)*

*Mu/Vu - lw/2 < 0 (11-28) ACI 318-11 Vc = Vc1 Vc = 491.44 (kN)*  $\phi = 0.75$ *Vu < Vc 47.75 (kN) < 368.58 (kN) => La armadura de cortante no es necesaria (11.9.9) ACI 318-11*  $\rho t = \rho t \text{ min} = 0.0025$  (14.3.3) ACI 318-11  $\[\rho\] = \[\rho\] \text{min} = 0.0015$  (14.3.2) ACI 318-11

#### *2.4.2.3 Compresión/flexión*

*Borde izquierdo: Combinación dimensionante:: ELU.11 Mu = 126.68 (kN\*m) Nu = 129.37 (kN)*

*AsL = 0.20 (cm2)*

*Borde derecho: Combinación dimensionante:: ELU.13 Mu = -121.20 (kN\*m) Nu = 129.03 (kN)*

*AsR = 0.11 (cm2)*

#### *2.4.2.4 Cizallamiento - Disposiciones sísmicas*

*Combinación dimensionante:: ACC.1 Vu = 0.00 (kN) Mu = 0.00 (kN\*m) Nu = 0.00 (kN) Acv = 0.54 (m2)*

*Armadura horizontal de cortante*  $\alpha c = 2.80^*$ *\*Para la resistencia de hormigón proporcionada en MPa, el coeficiente alpha debería multiplicarse por la raíz cuadrada de 6.895*   $\rho t = 0.0025$ 

*Armadura vertical de cortante*  $\rho$ *l* = 0.0015

#### *2.4.2.5 Compresión / flexión - Disposiciones sísmicas*

*Borde izquierdo: Combinación dimensionante:: ACC.1 Mu = 0.00 (kN\*m) Nu = 0.00 (kN) AsL = 0.20 (cm2)*

*Borde derecho: Combinación dimensionante:: ACC.1 Mu = 0.00 (kN\*m) Nu = 0.00 (kN) AsR = 0.11 (cm2)*

*2.4.2.6 Armadura de borde (21.9.6) ACI 318-11*

*2.4.2.6.1 Borde izquierdo*

*Combinación dimensionante:: ACC.1 Vu = 0.00 (kN) Mu = 0.00 (kN\*m) Nu = 0.00 (kN)*

*distancia entre la fibra mas comprimida y el eje natural c < lw/(600\*(u/hw)) 0.0 (cm) < 42.9 (cm)*

*Tensión de compresión máxima*  $\sigma c < 0.2$  \*  $\hbar c'$ *0.00 (kPa) < 5500.00 (kPa)* 

*Grado de armado en el refuerzo B > 400/fy 0.01 > 0.01*

*=> El dimensionado detallado de las zonas de armadura de bordes no es necesario*

#### *2.4.2.6.2 Borde derecho*

*Combinación dimensionante:: ACC.1 Vu = 0.00 (kN) Mu = 0.00 (kN\*m) Nu = 0.00 (kN)*

*distancia entre la fibra mas comprimida y el eje natural (21.9.6.2.a) ACI 318-11 c < lw/(600\*(u/hw)) (21-8) ACI 318-11 0.0 (cm) < 42.9 (cm)*

*Tensión de compresión máxima (21.9.6.3) ACI 318-11*  $\sigma c < 0.2 * fc'$ *0.00 (kPa) < 5500.00 (kPa)* 

*Grado de armado en el refuerzo (21.9.6.5.a) ACI 318-11 B > 400/fy 0.01 > 0.01*

*=> El dimensionado detallado de las zonas de armadura de bordes no es necesario*

#### *2.5 Armadura:*

#### *2.5.1 Armaduras distribuidas*

## *Tabla 29 Resumen de la armadura del muro estructural*

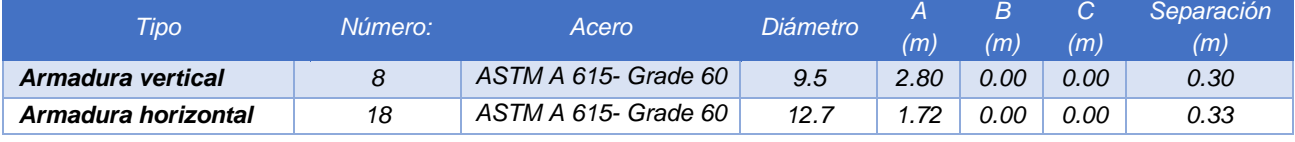

#### *2.5.2 Armadura de borde*

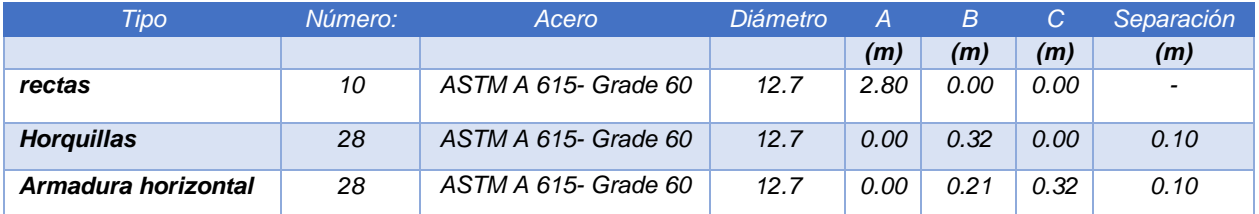

# *Tabla 30 Armadura de borde izquierdo del muro*

*Fuente: Mario Germán Villena Zúñiga (ROBOT STRUCTURAL ANALYSIS)*

# *Tabla 31 Armadura de borde derecho del muro*

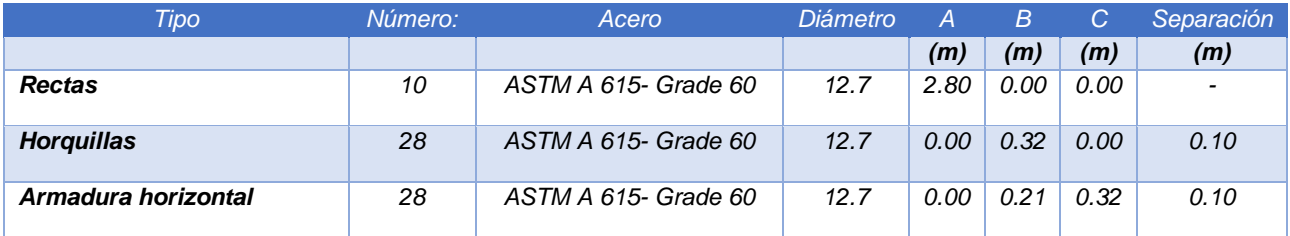

*Fuente: Mario Germán Villena Zúñiga (ROBOT STRUCTURAL ANALYSIS)*

#### *3 Cuantitativo:*

- *Volumen del hormigón = 1.56 (m3)*
- *Superficie de encofrado = 12.10 (m2)*
- *Acero ASTM A 615- Grade 60*
- *Peso total = 194.91 (kgf)*
- *Lista según diámetros:*

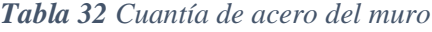

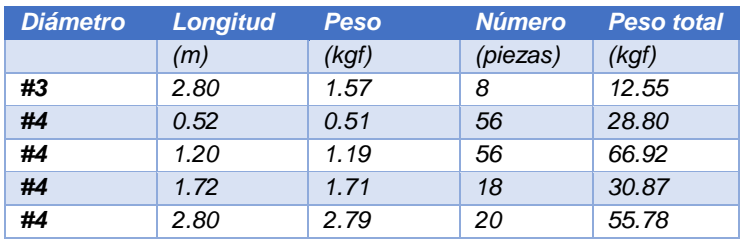

# • ETABS

Memoria técnica del muro (Etabs)

# **ETABS 2016 Shear Wall Design**

# **ACI 318-11 Pier Design**

# *Tabla 33 Memoria técnica del muro estructural*

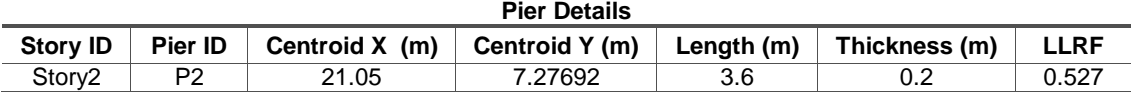

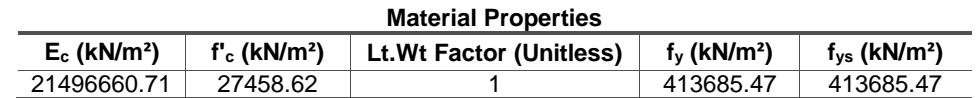

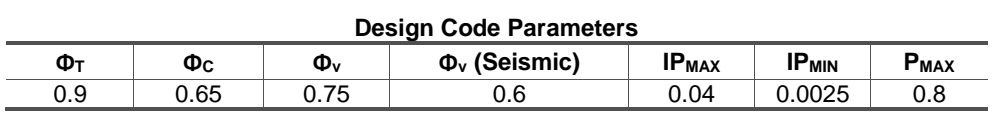

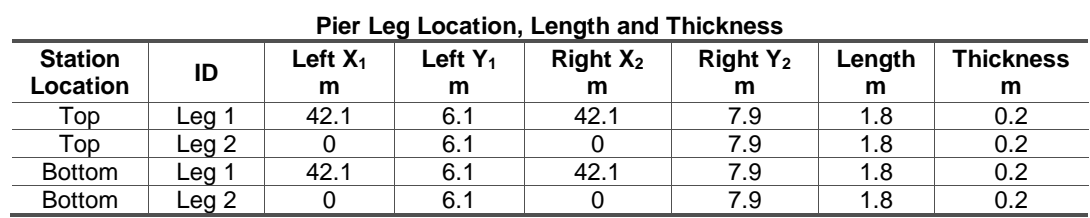

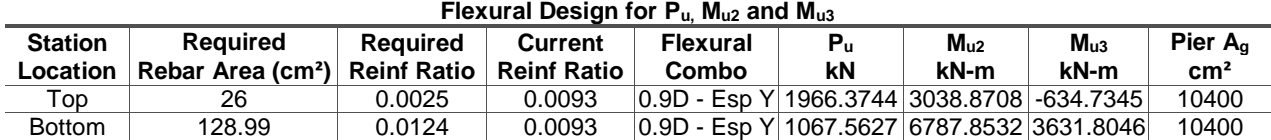

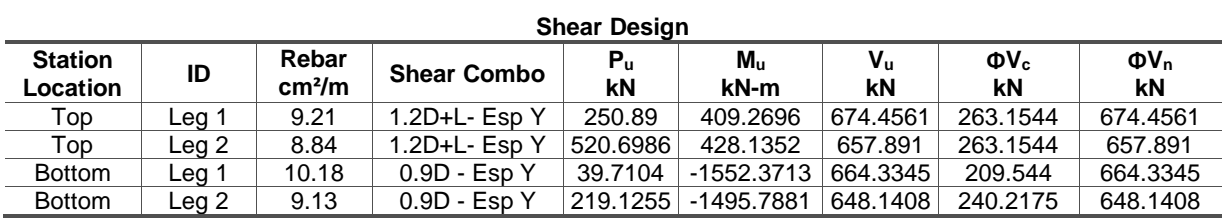

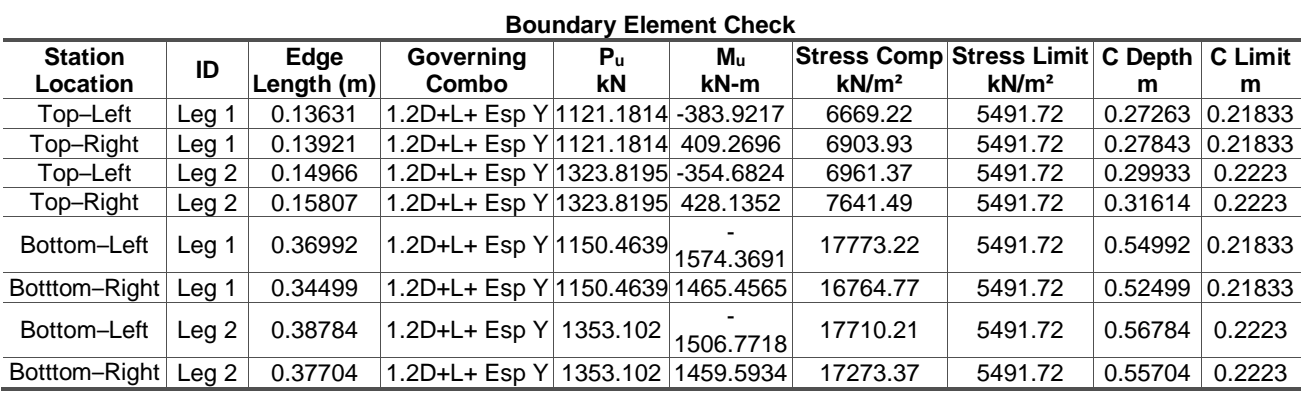

*Fuente: Mario Germán Villena Zúñiga (ETABS)*

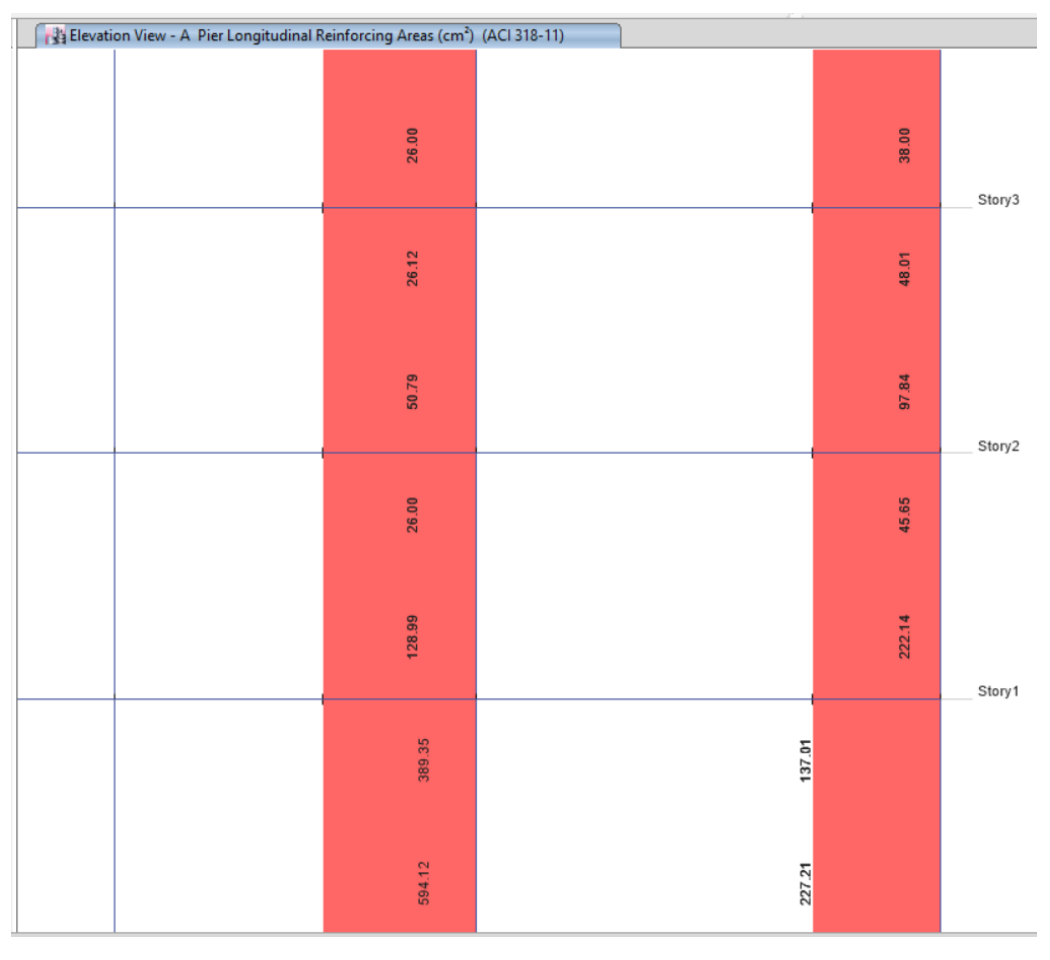

*Gráfico 37 Cuantía de acero en muro estructural.*

*Fuente: Mario Germán Villena Zúñiga (ETABS)*

*Comentario: Para el diseño del muro al igual que en las losas, los dos programas realizan cálculos basados en elementos finitos pero de manera mejorada "Robot Structural Analysis" nos muestra las áreas de acero a ser utilizadas, las separaciones entre aceros y la cuantificación de materiales que serán utilizadas en la construcción de todo el muro, por otro lado "ETABS" nos muestra de manera global la cuantía de acero que es necesaria para el muro desde su base hasta el altura final del muro estructural.*

# **4.3.6. Diseño de la grada**

*Gráfico 38 Cuantía de acero positiva en el sentido x (Asx +) (cm²/m)*

*Fuente: Mario Germán Villena Zúñiga (ROBOT STRUCTURAL ANALYSIS)*

*Gráfico 39 Cuantía de acero negativo en el sentido x (Asx -) (cm²/m)*

*Fuente: Mario Germán Villena Zúñiga (ROBOT STRUCTURAL ANALYSIS)*

*Gráfico 40 Cuantía de acero positiva en el sentido y (Asy +) (cm²/m)*

*Fuente: Mario Germán Villena Zúñiga (ROBOT STRUCTURAL ANALYSIS)*

## *Comentario:*

*Con el programa especializado "Etabs" no podemos realizar el diseño en acero de secciones inclinadas tipo panel, por lo cual tendríamos que usar otro método para el diseño de gradas en este programa especializado; por otro lado, Robot Structural Analysis si nos permite realizar el cálculo de estos elementos estructurales.*

# **4.4. VERIFICACIÓN DE HIPÓTESIS**

El manejo del sistema BIM como medio para modelar, calcular, graficar y detallar las diferentes secciones de una estructura están cambiando enormemente nuestro ámbito ingenieril, y una prueba que nos permite conocer de estas ventajas es el presente documento en el cual hemos demostrado la veracidad de la hipótesis planteada. Comprobando que el sistema BIM nos permite obtener grandes alcances en poco tiempo.

# **CAPÍTULO V**

# **CONCLUSIONES Y RECOMENDACIONES**

## **5.1. Conclusiones**

- Los programas especializados "Revit" y "Robot Structural Analysis" permiten una conexión directa de su plataforma de trabajo, usando un solo documento digital y optimizando el tiempo empleado en el diseño y representación gráfica del proyecto en estudio.
- Los resultados obtenidos con los programas de diseño estructural "Robot Structural Analysis" y "Etabs" son muy similares, presentando diferencias entre el 1% y el 6 % como es el caso de las reacciones obtenidas de acuerdo con el peso propio de la estructura que varían en un 5.2% en sus reacciones en la dirección de la gravedad.
- El programa "Robot Structural Analysis" permite mayores ventajas en cuanto al diseño de elementos de hormigón armado, debido a que puede plasmar la representación de las barras de acero que están siendo utilizadas en el diseño estructural de manera gráfica, además muestra un resumen de cuantificación de materiales de acero y hormigón que serán utilizados en el elemento estructural.
- El código de diseño que utilizan los programas de cálculo estructural son ACI 318-11, siendo este el código más actual encontrado en el programa "Robot Structural Analysis" y con el cual nos encontramos familiarizados. Por otra parte, el espectro de diseño se realizó con la NEC 2015, que se encuentra vigente en nuestro territorio ecuatoriano.
- Las variaciones de los resultados obtenidos en las derivas máximas son provocadas por la configuración en planta irregular de la estructura, alcanzando porcentajes de variación del 43 % entre los programas de diseño estructural.
- Con la modelación de losas equivalentes o losas macizas se obtiene mayor similitud en los resultados obtenidos por los programas especializados de diseño estructural, debido a las consideraciones de carga que presenta cada programa y al método de análisis que utiliza cada uno.
- Con el paso del tiempo la innovación tecnológica del BIM ha demostrado las mejoras de utilizar su sistema haciendo que las ventajas de utilizarlo demuestren la gran ayuda que aportan en el ámbito de la construcción, es así que el software de representación gráfica "Revit" permite realizar resúmenes de obra, cronogramas de actividad y cuantificación de

materiales, alcanzando grandes beneficios en tiempo – trabajo para la planificación y desempeño de obras de construcción.

- Tanto el programa especializado de diseño "Robot Structural Analysis" como el programa especializado de dibujo "Revit" permiten al usuario conocer la cuantificación de materiales que son necesarios para la construcción de los diferentes elementos estructurales.
- A pesar de algunas diferencias encontradas en los programas de cálculo estructural "ETABS" y "ROBOT STRUCTURAL ANALYSIS", no se encontraron mayores diferencias en las secciones de diseño de la estructura, por lo cual se presenta un solo plano estructural como anexo de la información obtenida del trabajo experimental.

# **5.2.Recomendaciones**

Una vez concluida la investigación se plantea las siguientes recomendaciones:

- La elección del programa para análisis y diseño, al momento de realizar la modelación y cálculo de una estructura debe ser considerando el nivel de conocimientos de los programas en uso, debido a los distintos parámetros de cálculo y normas de diseño, como ocurre con los programas usados para el desempeño del presente documento.
- Se recomienda realizar la modelación de la estructura utilizando nombres similares de las cargas actuantes, tanto en el programa de representación gráfica "Revit" como en el programa especializado "Robot Structural Analysis", mejorando de esta forma la exportación y actualización de resultados en la plataforma digital de trabajo.
- El modelo matemático de la estructura deberá ser revisado de manera previa a la obtención de resultados de diseño, con el fin de rigidizar la estructura, obtener resultados más aproximados y disminuir los esfuerzos internos entre los elementos estructurales.

# **C. MATERIALES DE REFERENCIA**

# **1 BIBLIOGRAFÍA**

- [1] A. M. d. I. U. José Antonio Taboada García, «Análisis y diseño de edificios asistido por computadora,» Lima, TESIS PUCP, 2009, pp. 2,3.
- [2] A. M. R. Enrique Relea Gangas, «Software gratuito como herramienta docente para el cálculo de Estructuras,» Madrid, Campus de la Yutera, pp. 1-2.
- [3] J. Bueno, «Edificar a golpe de digitalización,» EL MUNDO, 24 06 2016. [En línea]. Available: http://www.elmundo.es/economia/2016/06/24/576c1b4ee5fdea1e078b45a2.html. [Último acceso: 8 08 2016].
- [4] S. Bernal, «Comunidad de Autodesk en español,» AUTODESK COMUNITY, 25 04 2014. [En línea]. Available: http://forums.autodesk.com/t5/comunidad-de-autodesk-enespanol/autodesk-revit-en-el-mundo-construccion-mecanica-electricidad-y/bap/4989772. [Último acceso: 06 07 2016].
- [5] C. M. Pitarch, «Impacto del BIM en la gestión del proyecto y la obra de arquitectura,» de *Un proyecto con REVIT*, Valencia, Universidad Politecnica de Valencia, 2015, pp. 10-15.
- [6] ITCADMIN, «Razones por la que Autodesk Robot es el mejor programa de calculo, diseño y simulación,» ITC, [En línea]. Available: http://itcformacionyconsultoria.com/ventajasautodesk-robot/. [Último acceso: 22 07 2016].
- [7] expreso.ec, «BIM, una metodologia que renueva la industria de la Construcción,» expreso.ec, 28 08 2015. [En línea]. Available: http://expreso.ec/historico/bim-unametodologia-que-renueva-la-industria-JPGR\_8316682. [Último acceso: 24 06 2016].
- [8] EcuRed, «Autodesk Revit,» Ecured, [En línea]. Available: https://www.ecured.cu/Autodesk Revit. [Último acceso: 21 Noviembre 2016].
- [9] Y. L. Oliver, Manual Impresindible, Madrid: Anaya Multimedia, 2015.
- [10] Autodesk, «Simulation,» Autodesk, 2016. [En línea]. Available: http://www.autodesk.es/products/simulation/features/robot-structural-analysis/all/listview. [Último acceso: 18 Agosto 2016].
- [11] E. C. Pico, «Introducción a la Tecnología BIM,» Barcelona, Departamento de expresión gráfica Arquitectónica, 2008, pp. 10-11.
- [12] I. J. A. N. Cabrera, Sistemas Constructivos Prefabricados Aplicables a la construcción de edificaciones en países en desarrollo, Madrid: Universidad Politécnica de Madrid, 2010.
- [13] J. C. M. -. R. H. Brown, Diseño de Concreto Reforzado, México: Alfaomega Grupo Editor, 2011.
- [14] NEC, Estructuras de Hormigón Armado, Quito, Ecuador: Ministerio de desarrollo Urbano y Vivienda, 2015.
- [15] NEC, CARGAS ( No Sísmicas), Quito: Ministerio de Desarrollo Urbano y Vivienda, 2015.
- [16] NEC, PELIGRO SÍSMICO (Diseño Sismo Resistente), Quito: Ministerio de desarrollo Urbano y Vivienda, 2015.
- [17] C. e. d. l. N. E. d. l. Construcción, NORMA ECUATORIANA DE LA CONSTRUCCIÓN, Quito: Gobierno Nacional de la Republica del Ecuador, 2015.
- [18] J. k. W. Director, Requisitos de Reglamento para concreto estructural (ACI 318S-08), EEUU, 2008.
- [19] A. E. S. Chabla, Análisis y Diseño estructural dinámico de un edificio de 4 plantas con vig banda basandose en la NEC 2015 con Qu=1kg/cm2, Machala: UTMACH, 2015.
- [20] Qsaid, «Intelligent Building desing,» Qsaid, [En línea]. Available: http://www.es.4mbim.com/what-is-bim/. [Último acceso: 12 Agosto 2016].
- [21] A. Molinare, «Plataforma Arquitectura 2006 2016,» 08 Mayo 2012. [En línea]. Available: http://www.plataformaarquitectura.cl/cl/02-156508/las-ventajas-mas-importantes-delbim. [Último acceso: 08 Agosto 2016].
- [22] Autodesk, «Autodesk,» Abril 2010. [En línea]. Available: revit\_structure\_2011\_user\_guide\_esp. [Último acceso: 07 Junio 2016].

# **2 ANEXOS**

# *MANUAL DE MODELACIÓN Y DISEÑO DE UNA ESTRUCTURA MEDIANTE LA UTILIZACIÓN DE SISTEMA BIM*

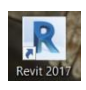

*Abrimos el programa especializado "Revit", para la modelación de la edificación.*

역습

*Seleccionamos la plantilla estructural y cambiamos las unidades del programa. Comando "Gestionar" / "Unidades de proyecto" / "Común" y "Estructura".*

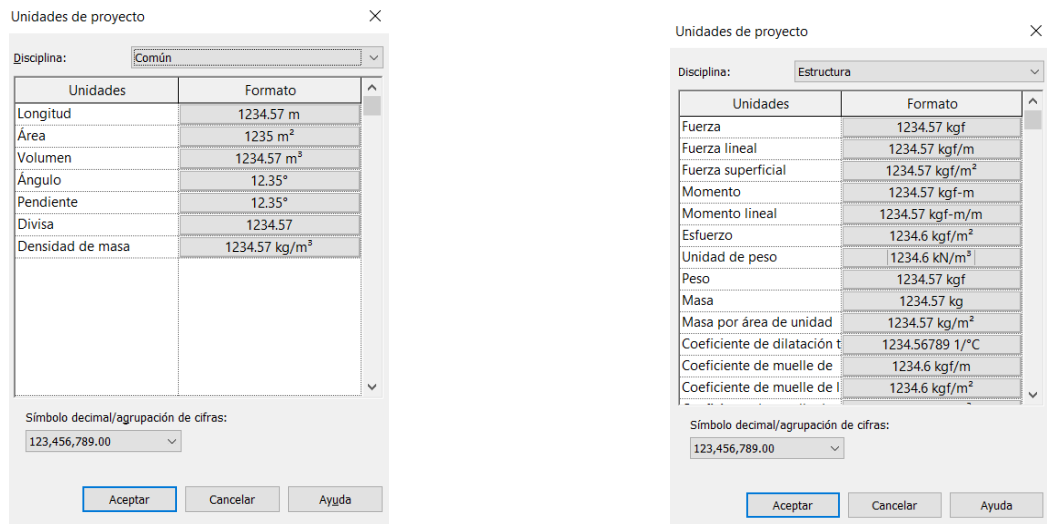

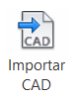

*Importamos el Plano arquitectónico desde el programa especializado AutoCAD desde el submenú "Insertar" / "Importar CAD".*

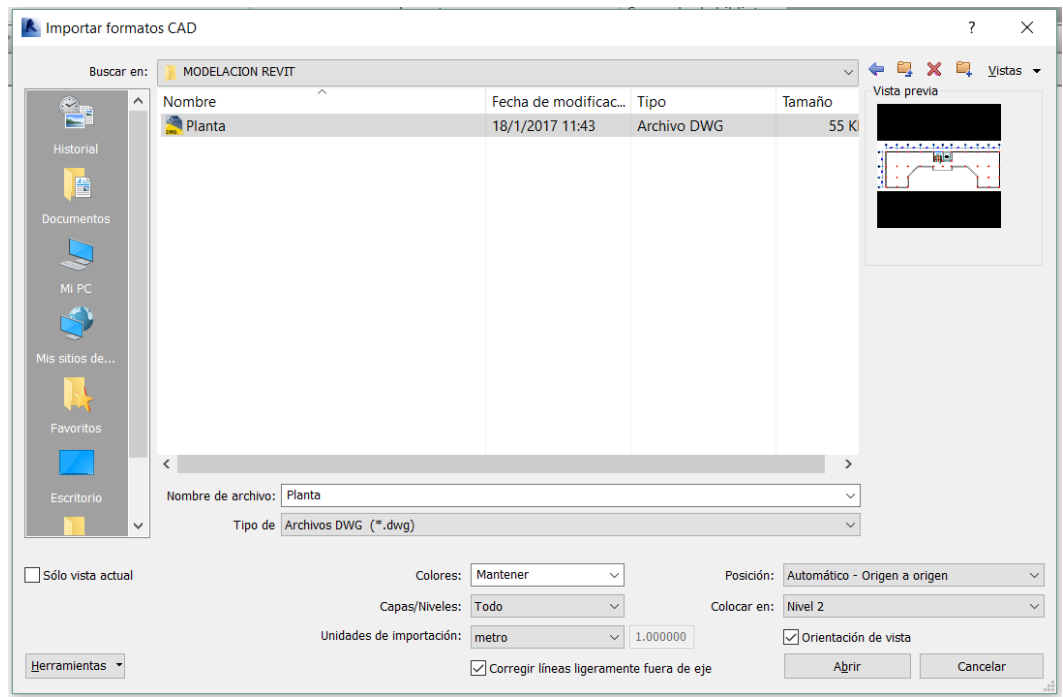

*Seleccionamos el documento, las unidades de importación del documento de CAD y en qué nivel deseamos que se importe.*

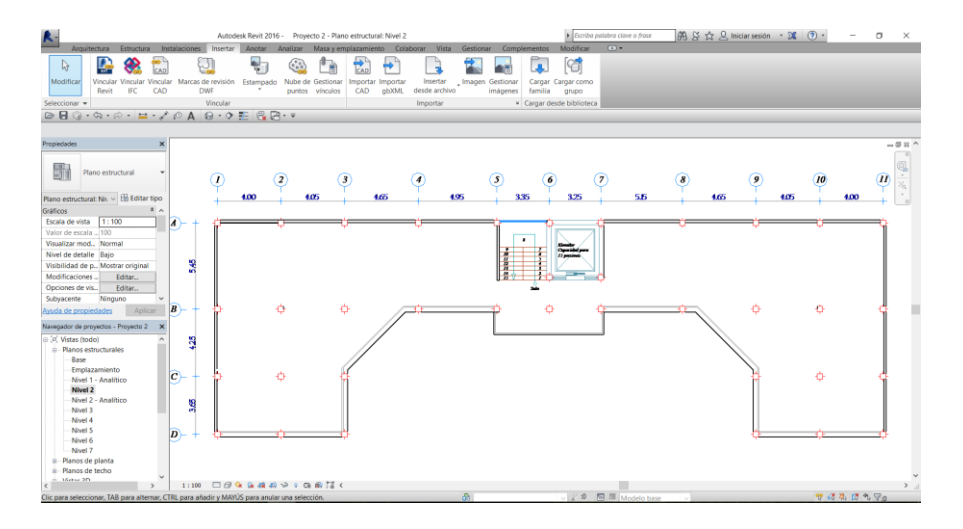

*Nos dirigimos al "Navegador de proyectos", seleccionamos alzados y escogemos la opción "Sur", para modificar los niveles de la estructura.*

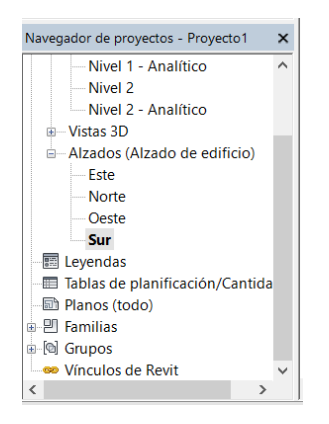

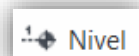

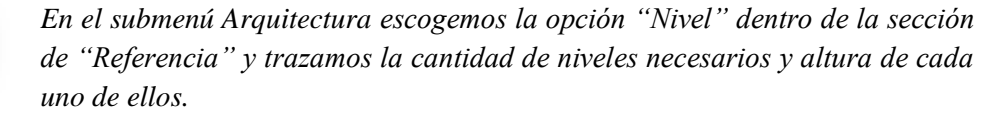

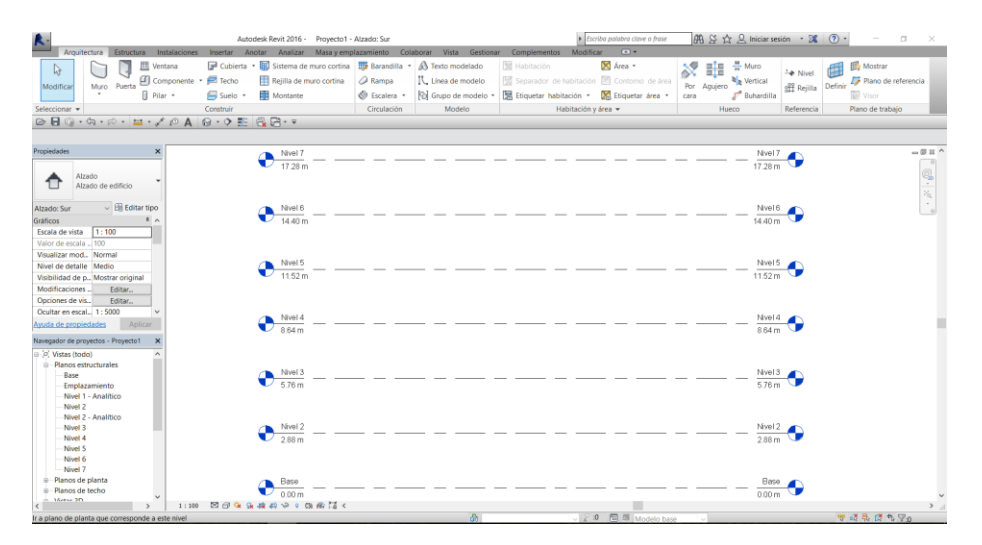

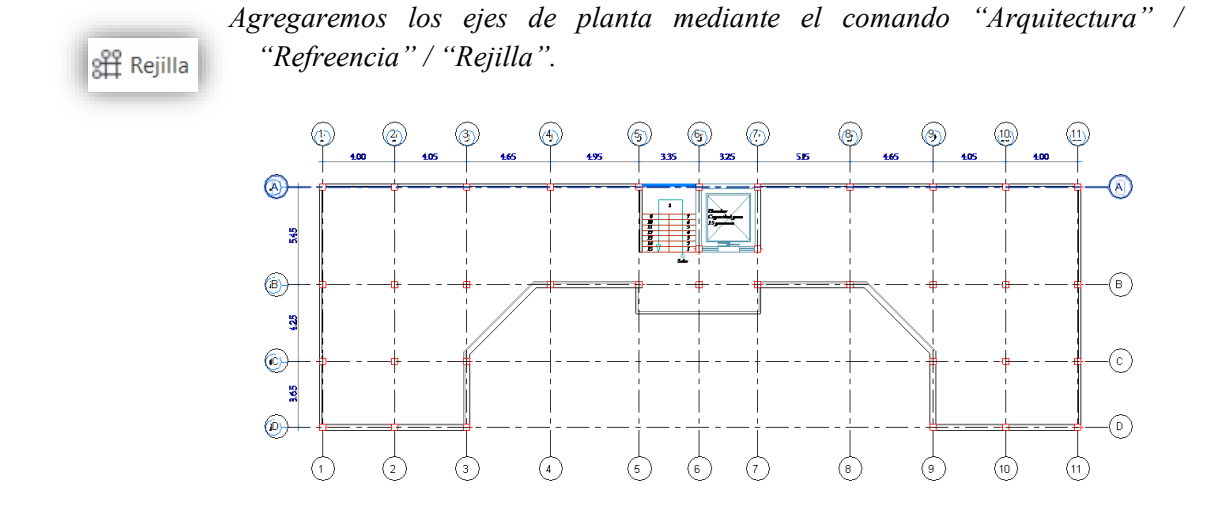

- *Agregamos columnas a nuestro proyecto estructural, mediante la opción "Estructura" /*   $\Box$ *"Pilar".* Pilar
	- Propiedad M\_Hormigón-<br>Rectangular-Pilar 300 x 450mn Nuevo Pilares estruct  $\vee$   $\boxplus$  Editar tipo Se mueve con r... ⊠ Delimitación d... Materiales y aca.. Material estruct... Hormigón, Mo. Estructura Activar modelo... 2 Recubrimiento ... Interior (estruc.. Recubrimiento ... Interior (estruc.. Recubrimiento ... Interior (estruc.  $\ddot{\phantom{0}}$ Ayuda de propiedades Apli

*Aparece en la ventana de propiedades los tipos de columnas que se encuentran cargadas en el programa y el material en el que están modeladas; en caso de no coincidir con las secciones preestablecidas, duplicamos una sección y cambiamos a las propiedades necesarias. Comando "Propiedades" / "Editar Tipo".*

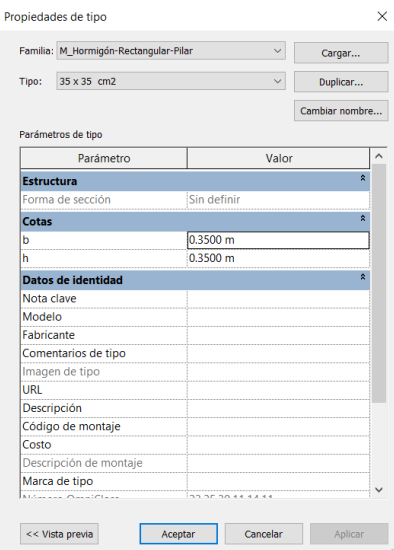

*Con la sección de columna requerida colocamos las columnas en nuestro proyecto. Las columnas serán colocadas automáticamente desde el segundo nivel hasta el nivel base.*

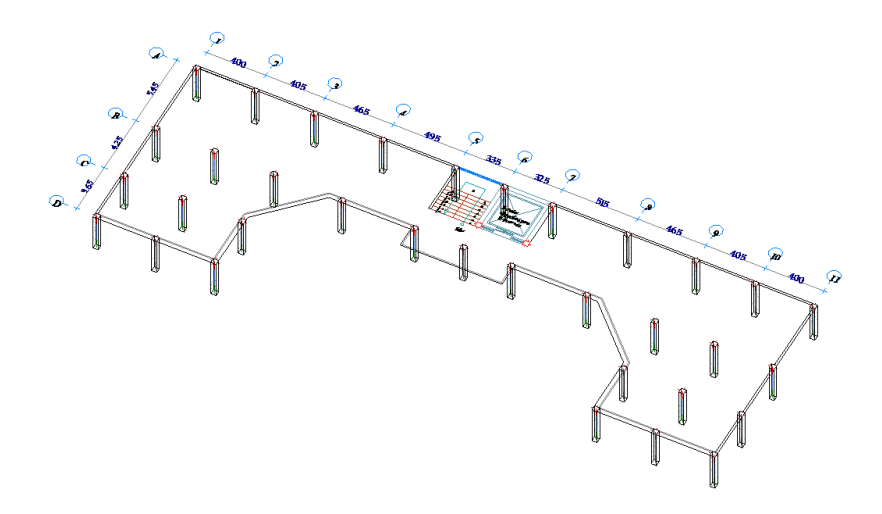

*Mediante la opción "Estructura" / "Viga". Modelar las vigas a utilizar en el proyecto. En caso de no contar con las secciones de viga necesarias, realizamos el mismo procedimiento que las columnas y duplicamos las secciones existentes.*

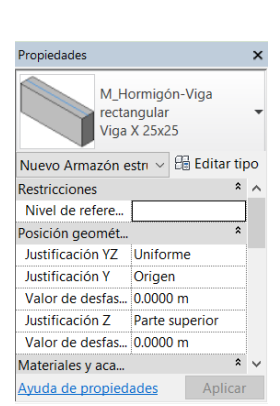

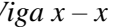

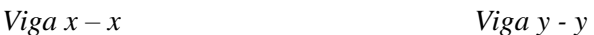

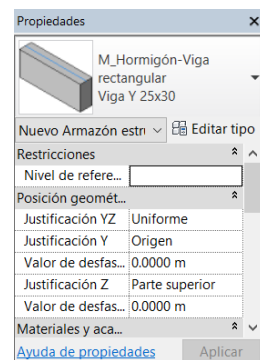

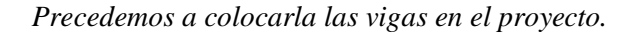

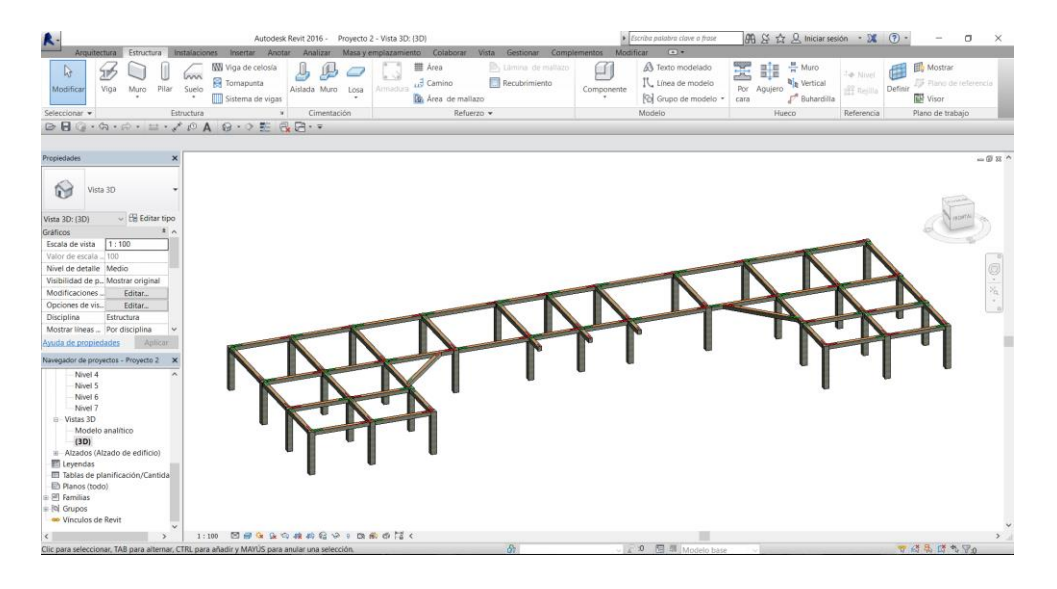

*Duplicamos las vigas y columnas a los distintos niveles existentes de la estructura. Seleccionamos todos los elementos y se nos aparece el menú modificar, "Copiar" / "Pegar" / "Alineado con niveles seleccionados".*

*Revisamos el modelo matemático, dentro del "Modelo Analítico" / "Vista 3D" / "Navegador de proyecto".*

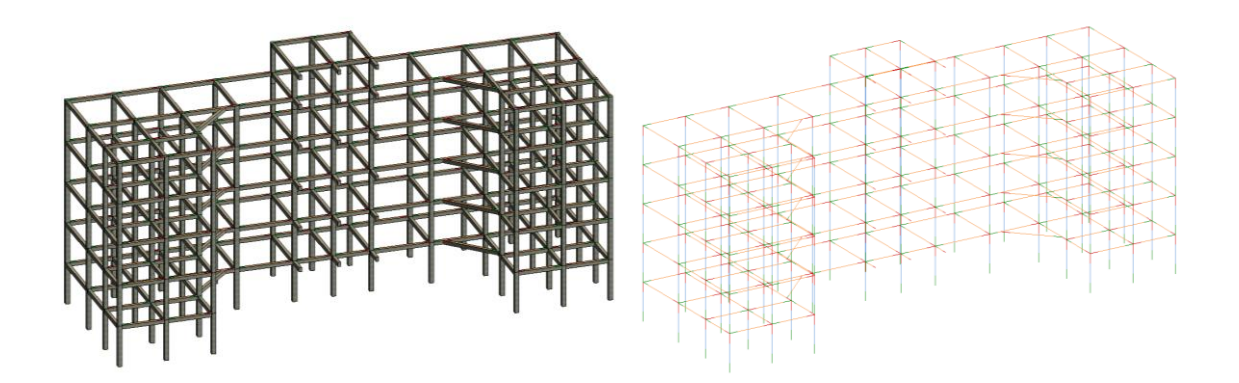

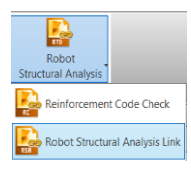

*Exportamos a la plataforma de "Robot Structural Analysis" mediante la opción "Robot Structural Analysis" en el submenú "Analizar". Para esto los programas "Revit" y "Robot Structural Analysis" deben ser compatibles, o pertenecer a la licencia del mismo año.*

*Ahora no encontramos en la plataforma del programa especializado "Robot" donde continuaremos con la modelación y análisis del edificio.*

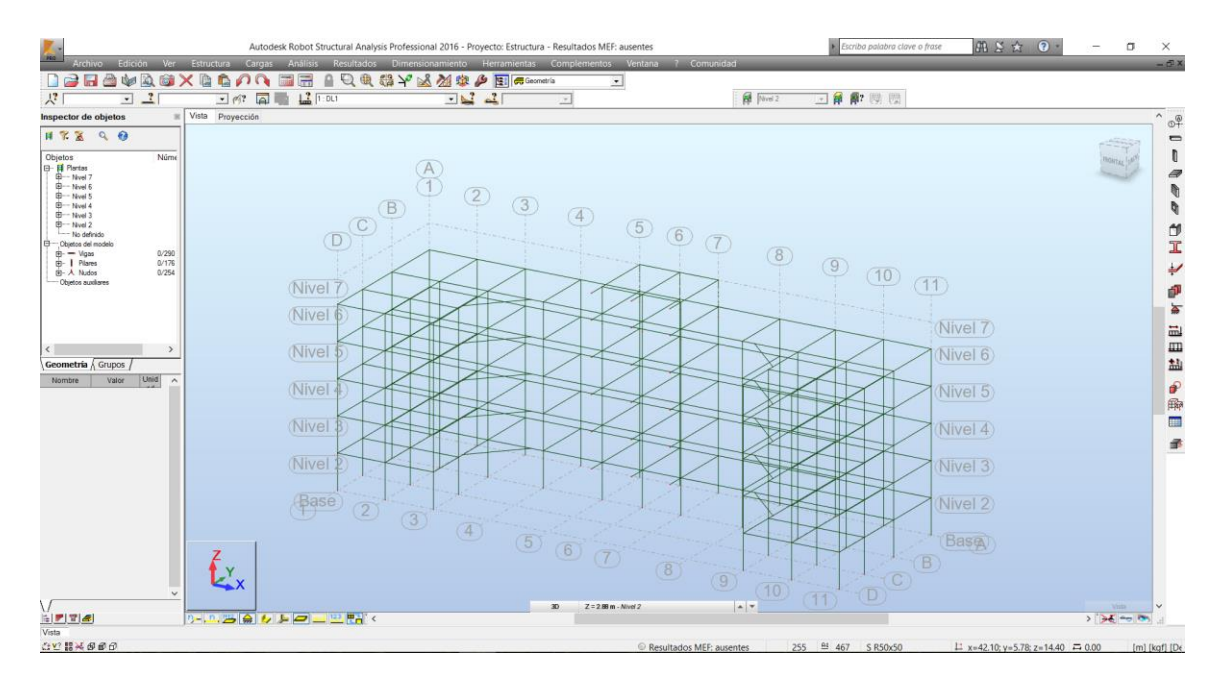

*Revisamos y en caso de necesitarse cambiamos las unidades con las que vamos a trabajar en el proyecto. "Herramientas" / "Preferencias para el proyecto".*

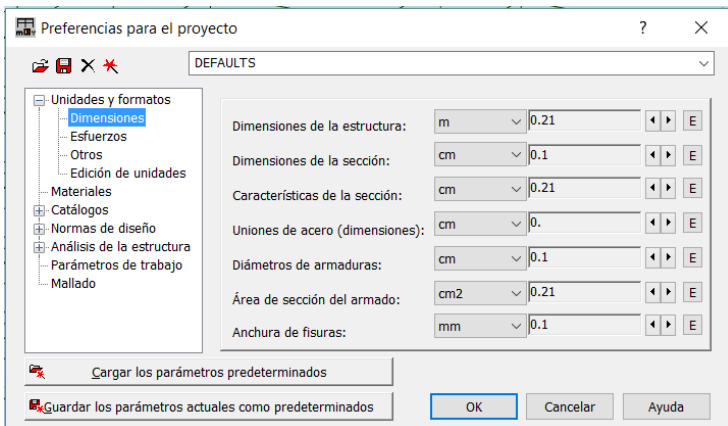

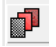

*Creamos el material con el cual vamos a trabajar en hormigón, con sus respectivas características. "Herramientas" / "Preferencias para el proyecto" / "Materiales".*

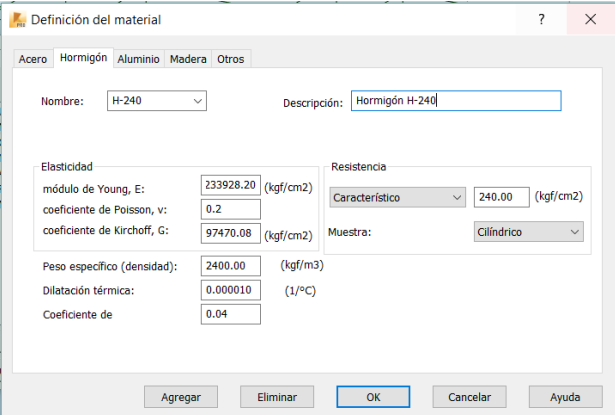

*Asignamos la propiedad del material que creamos a los elementos de hormigón exportados de Revit. "Barra de propiedades" / "material" / Seleccionamos material a utilizar.*

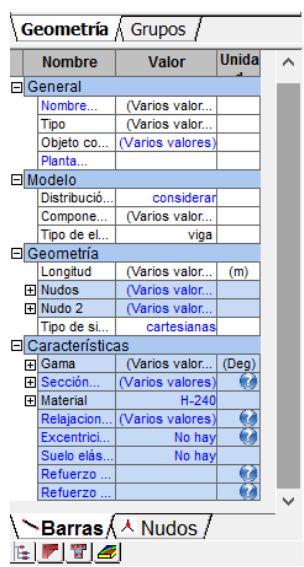

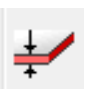

*Definimos el espesor del muro de corte para el ascensor, el espesor del entrepiso. "Modelo estructural" / "Espesor" / "Nuevo" / "Agregar".*

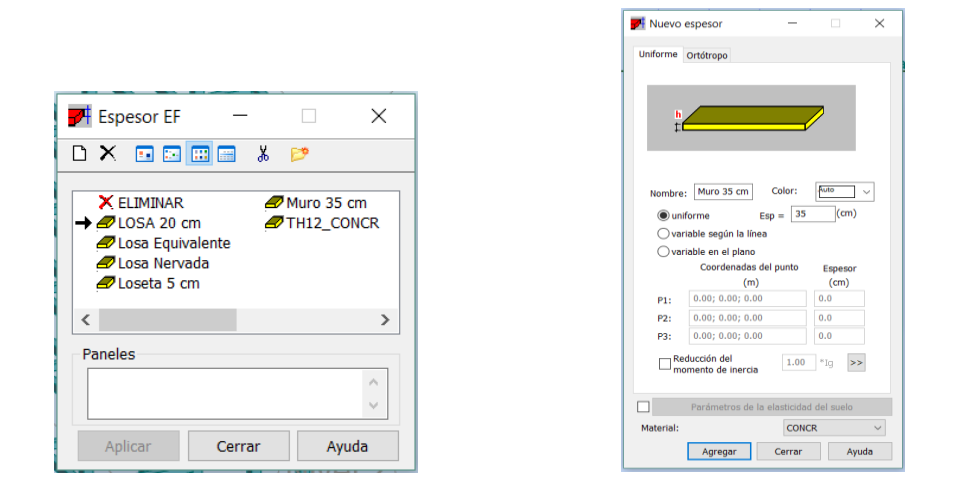

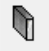

 $\varpi$ 

*Colocamos el muro en nuestra estructura. "Modelo Estructural" / "Muro".*

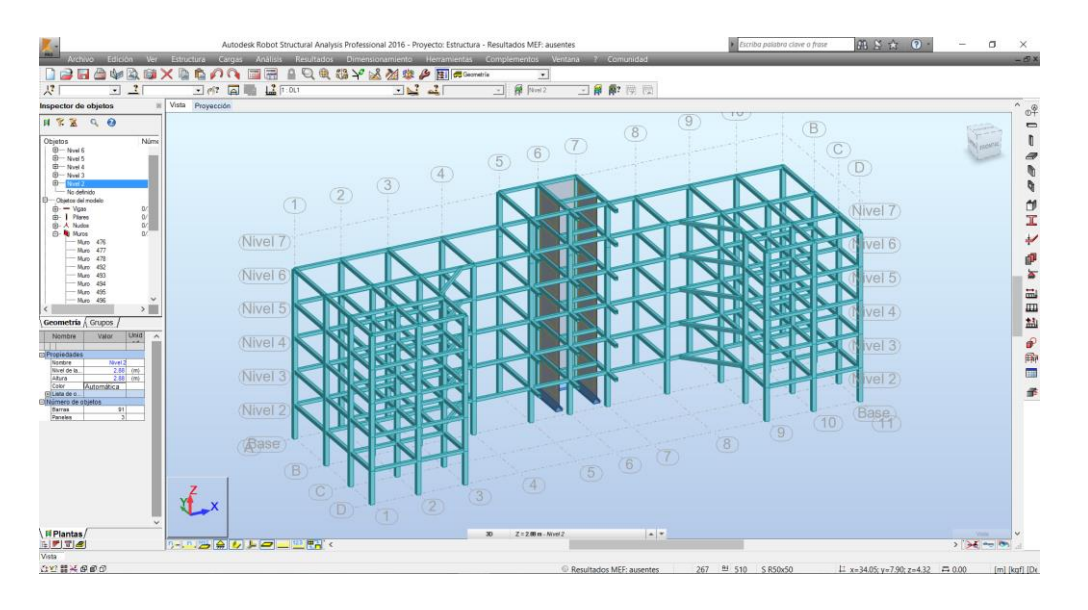

*Agregamos las propiedades de la losa para modelar. "Modelo estructural" / "Losa de planta".*

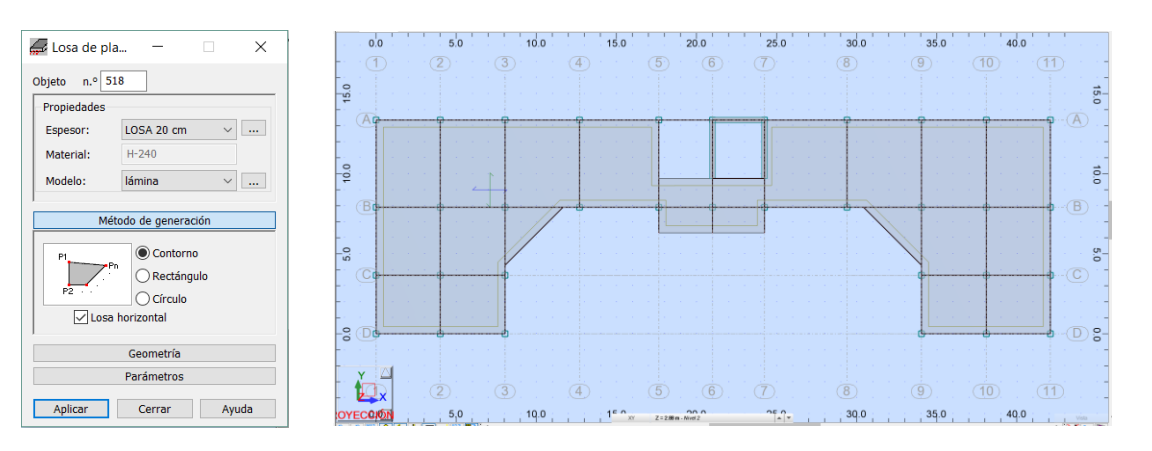

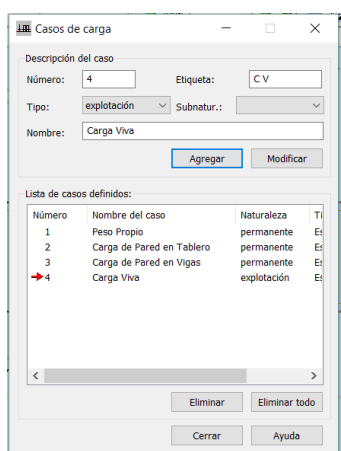

*Agregamos las diferentes cargas calculadas para este tipo de*  Щ *edificación. "Modelo Estructural" / "Definir cargas".Todos los casos se realiza con el mismo procemimiento y al entrar al menu de "Carga", selecionamos el tipo de carga a ser utilizado (distribuida en área, distribuida linealmente, cargas puntuales) y el lugar en donde lo vamos a colocar (vigas, columnas, losa).*

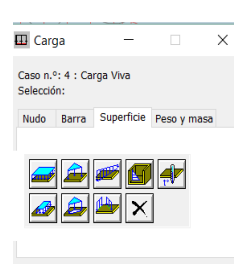

 *Carga de pared en tablero (60 kg/m2) Carga de pared en vigas (763.80kg/m)*

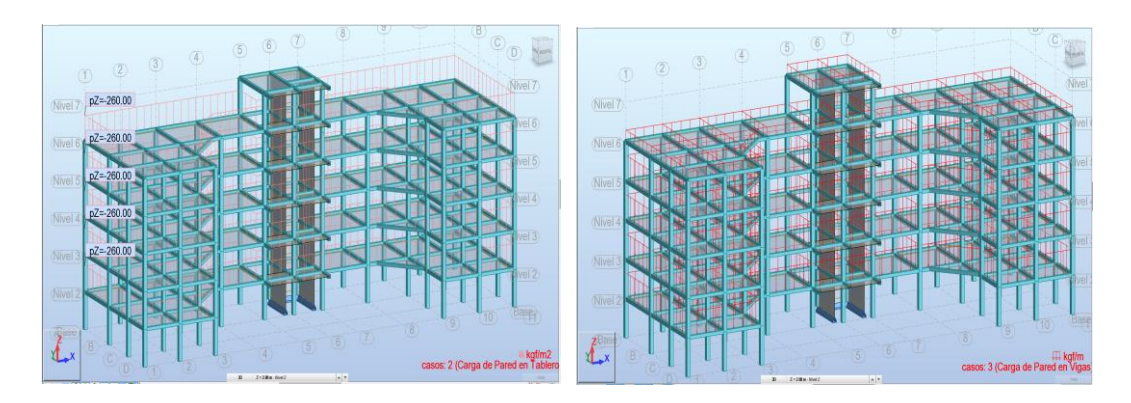

*Carga de antepecho terraza (336.30 kg/m) Carga Viva (200 kg/m2)*

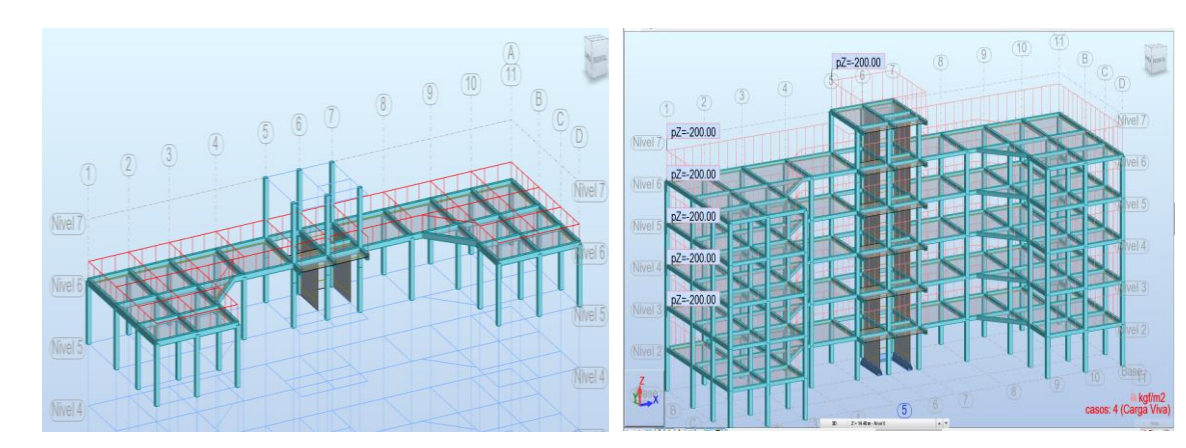

*Seleccionamos las normas con las que vamos a diseñar nuestra estructura. "herramientas" / "Preferencias para el proyecto" / "Normas de diseño" / "Cargas".* 

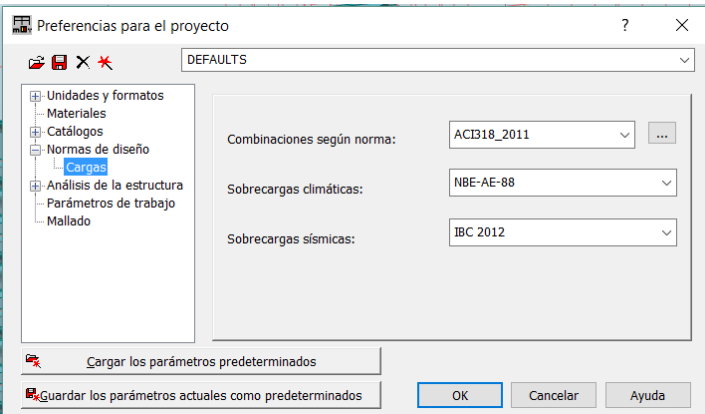

*Agregamos el espectro sísmico de diseño en dos direcciones (x, y). Para esto primero definimos un caso modal en nuestra plataforma. "Análisis" / "Tipo de análisis" / "Nuevo" / "Modal" / Colocamos el número de modo / "ok".*

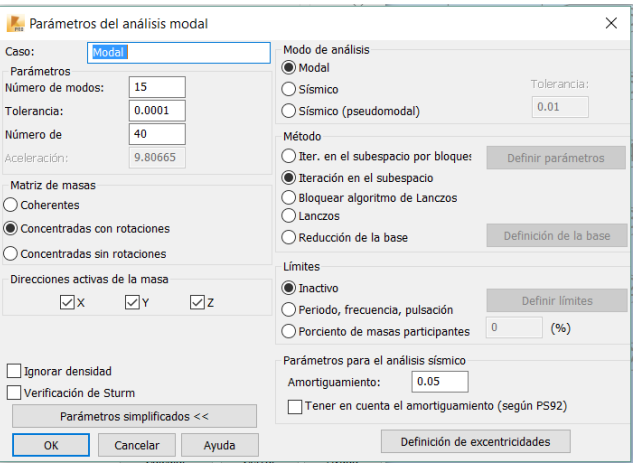

*Sin salir de "Tipo de análisis" hacemos click otra vez en "Nuevo" / "Espectral" / "ok" / "Puntos" / "Agregar" / "Abrir" / escogemos el archivo de texto generado para el espectro.*

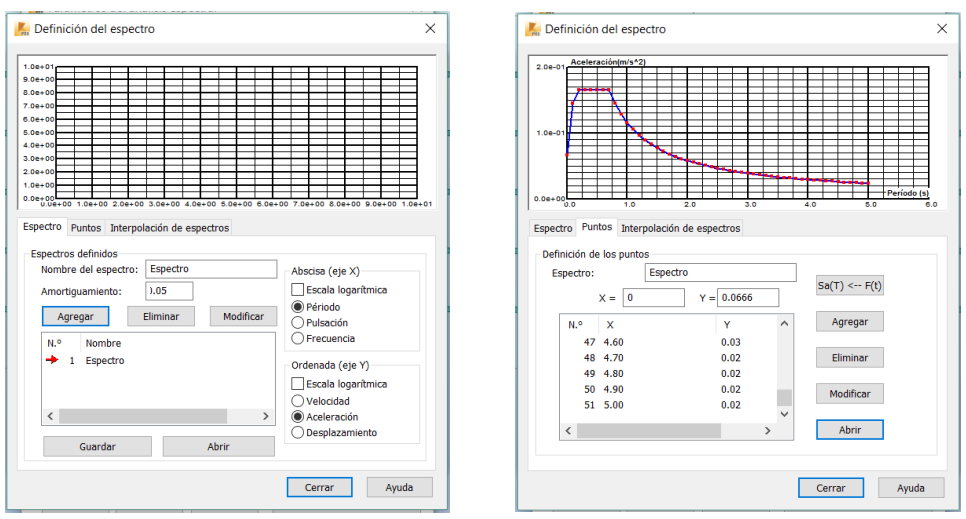

*"Cerrar" / "Definición de la dirección" / "Ok" / "Ok". Y de la misma manera agregamos el sismo en y cambiando el valor de la aceleración a la dirección (y).*

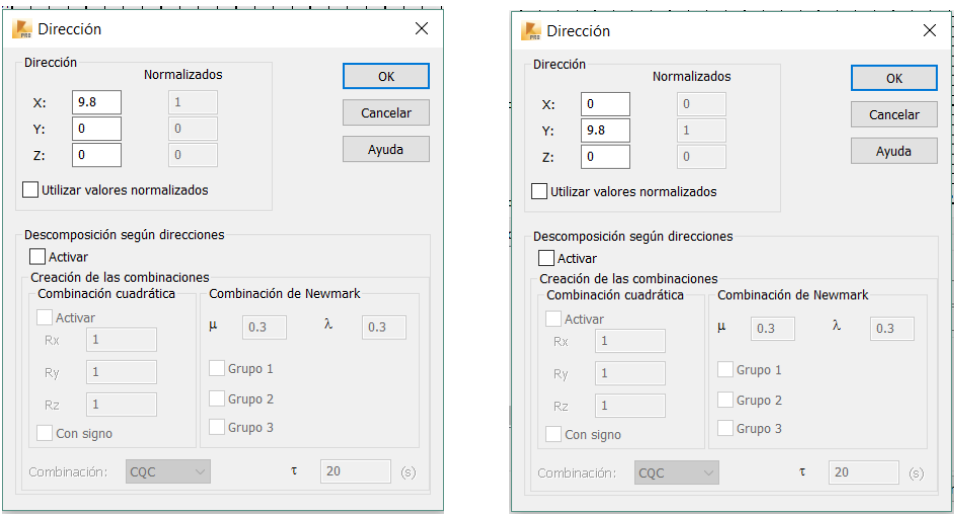

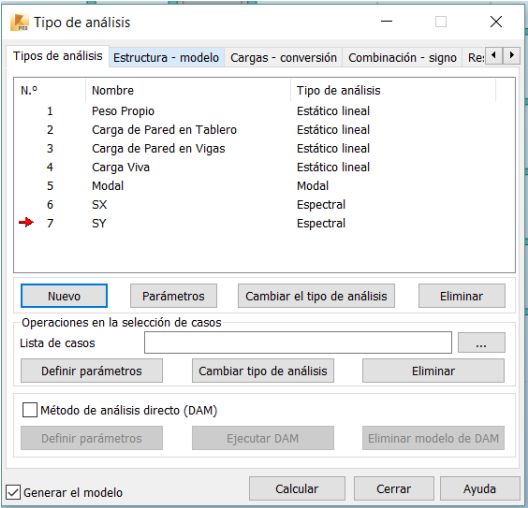

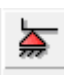

*Definimos las condiciones de apoyo en la base. Seleccionamos las columnas en la base / "Modelo Estructural" / "Apoyos" / "Fixed" / "Aplicar" / "Cerrar".*

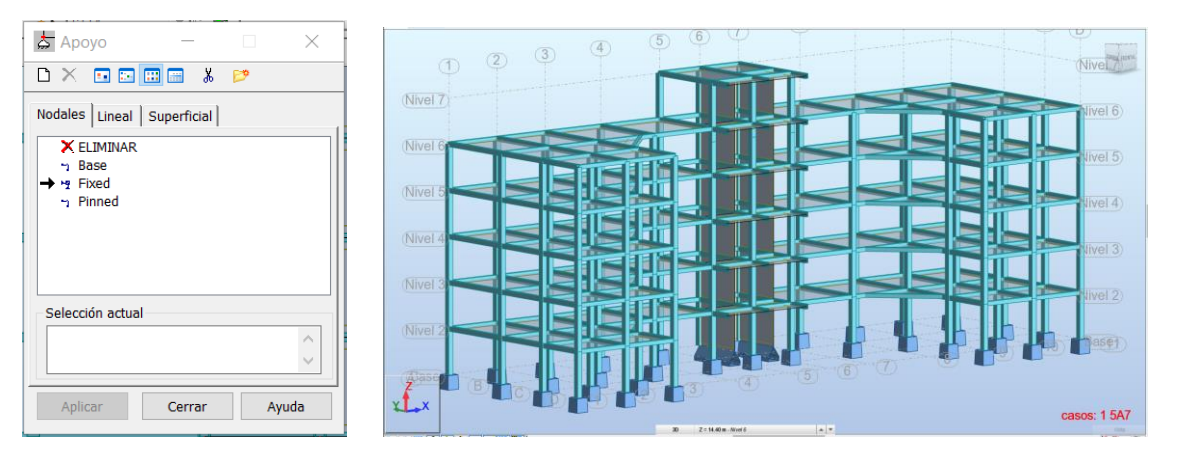

*Definimos las cargas estáticas de sismo de la estructura. Colocando el valor del coeficiente de cortante basal que obtenemos de los diferentes parámetros presentes en la NEC, en los dos sentidos de acción de las fuerzas.*

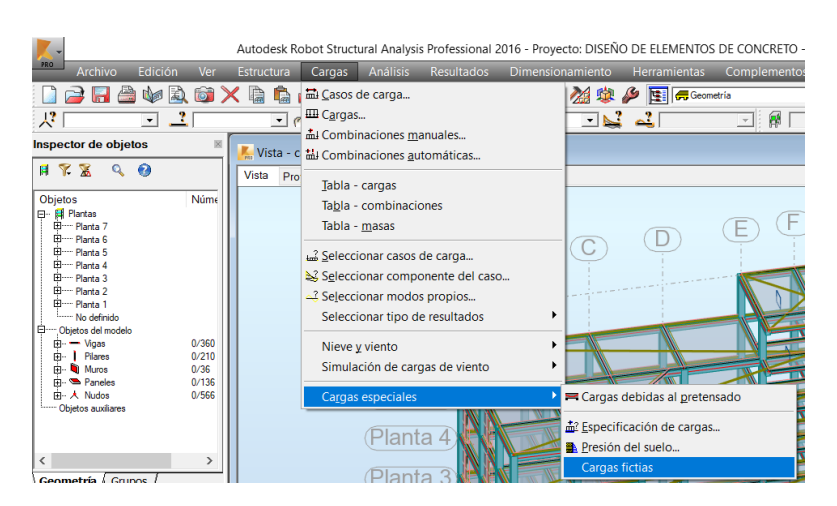

*Escogemos la opción "Cargas ficticias" / Colocamos el valor del coeficiente de cortante basal, y afectamos ese cortante a las cargas permanentes actuantes en la estructura.*

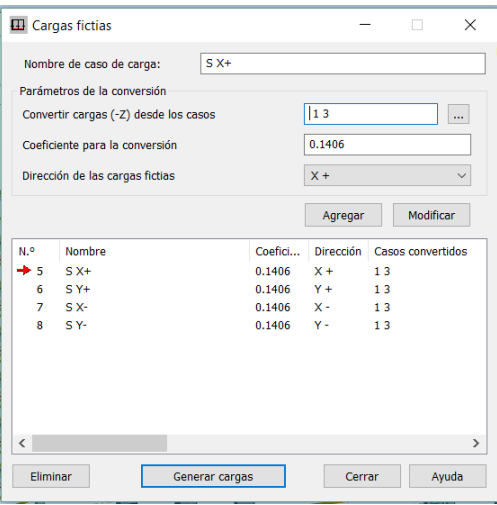

*Añadimos las diferentes combinaciones de carga con la cuales vamos a analizar a la estructura. Menú "Cargas" / "Combinaciones manuales" / "Nueva", y procedemos a colocar los diferentes combos con los coeficientes de carga actuantes en la estructura.*

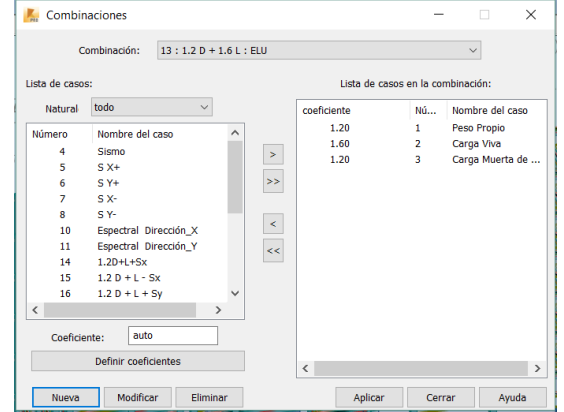

*Ejecutamos el programa. hacemos clic en el icono "Calcular". Y procedemos a observar y verificar los resultados obtenidos de nuestra modelación.*

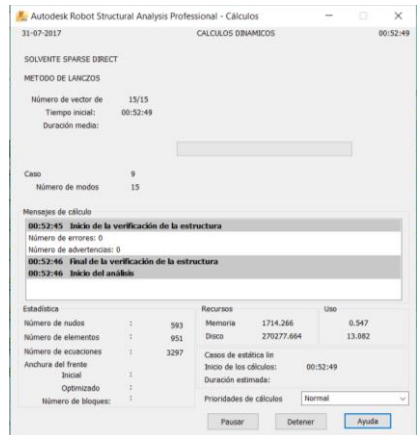

*En caso de que la modelación de la estructura presente algún error, el programa especializado Robot Structural Analysis realizara un aviso de los errores existentes en la misma, y el tipo de elemento que no está funcionando de manera adecuada.*

*En el menú "Resultados", podemos desplegarlo y obtener los resultados que necesitemos para nuestros chequeos como:*

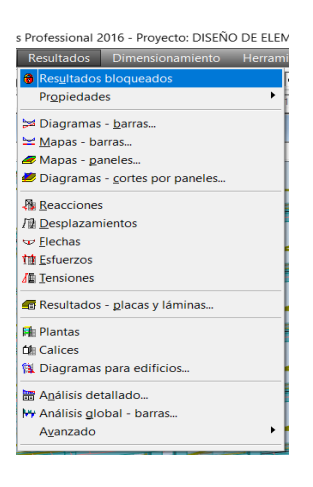

*"Derivas de piso tanto en el sentido X como en el sentido Y".*

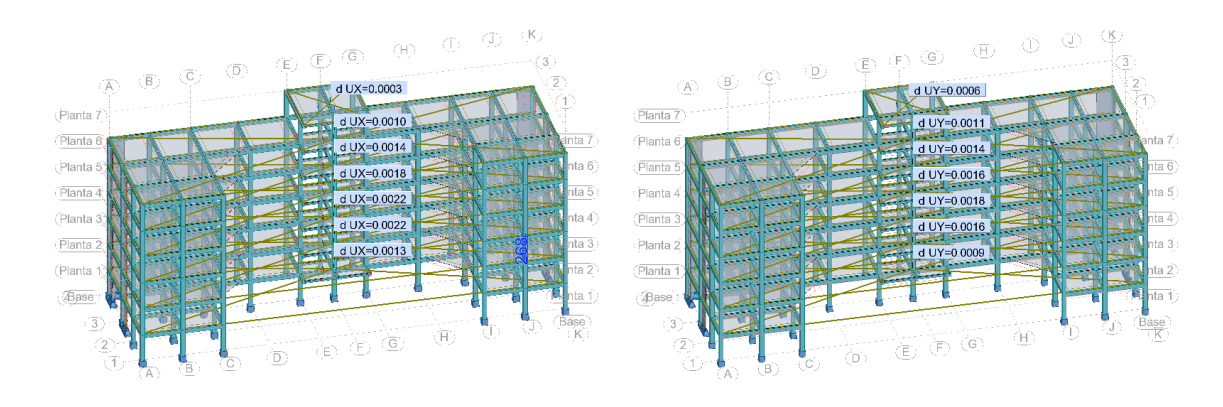
### *"Resultados Modales de la Estructura"*

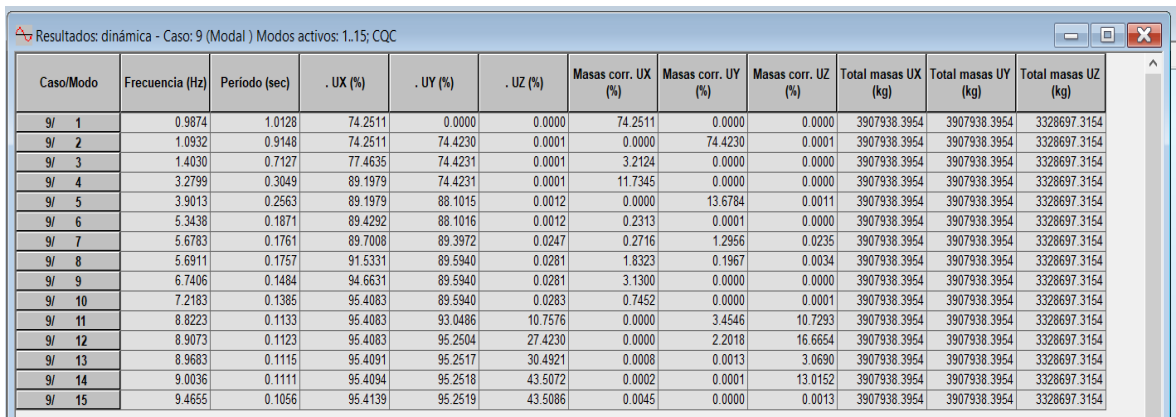

*"Reacciones en la base de la estructura".*

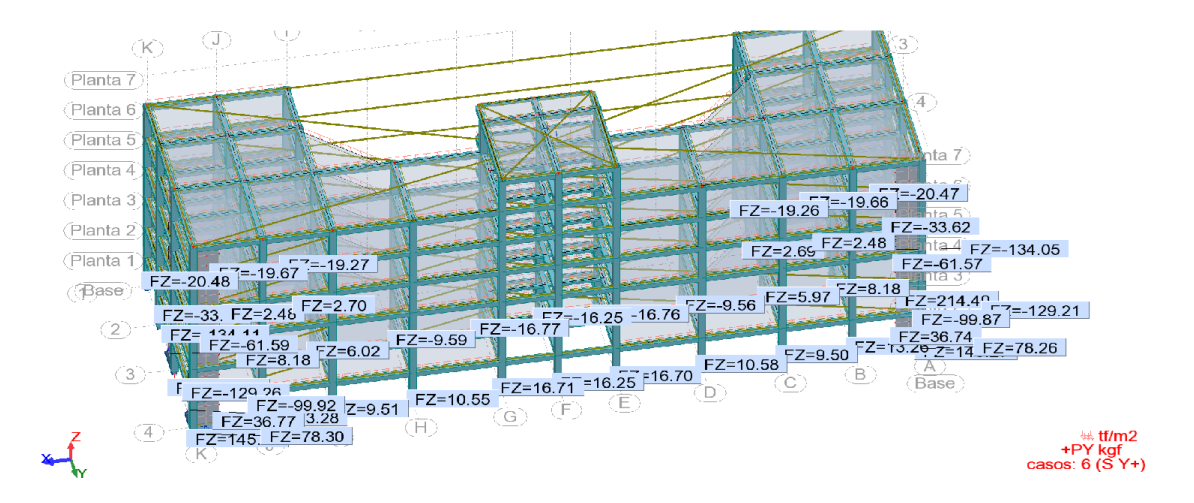

*Luego de realizar los diferentes chequeos podemos realizar el diseño de las diferentes secciones estructurales.*

*Con el icono llamado "Refuerzo proporcionado de elementos de concreto" procederemos a diseñar los diferentes elementos estructurales, solo haciendo clic en un elemento estructural y luego en el icono en mención. No olvidemos que para cada elemento estructural deberemos escoger las combinaciones de carga a las que van a ser sometidos dichos elementos.*

*Para ejemplo de este tipo de diseño de elementos estructurales tomaremos una columna y la procederemos con su diseño.*

#### *Columna*

*"Seleccionamos la columna a diseñar" / Hacemos clic en el icono "Refuerzo de elementos de concreto" / Escogemos las "combinaciones de diseño" / "calcular".*

*Si no tenemos ningún aviso hemos diseñado nuestra columna.*

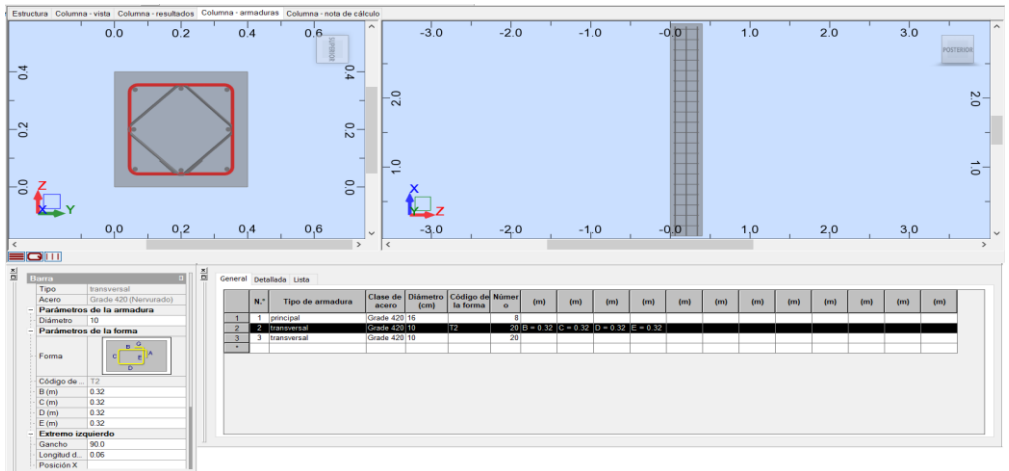

# *Vigas*

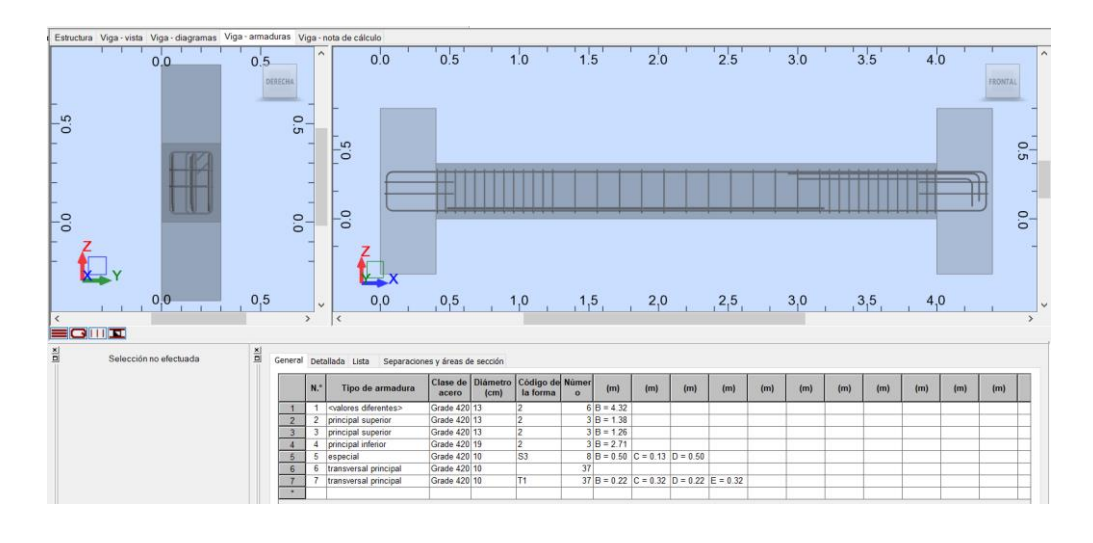

# *Losa*

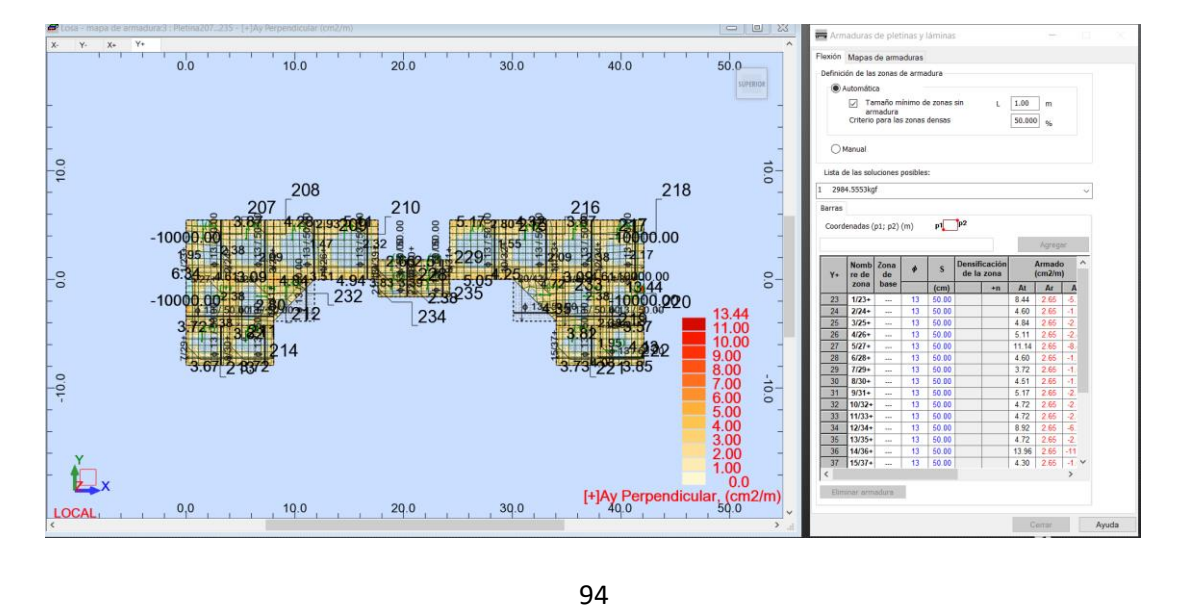

## *Muros de Corte*

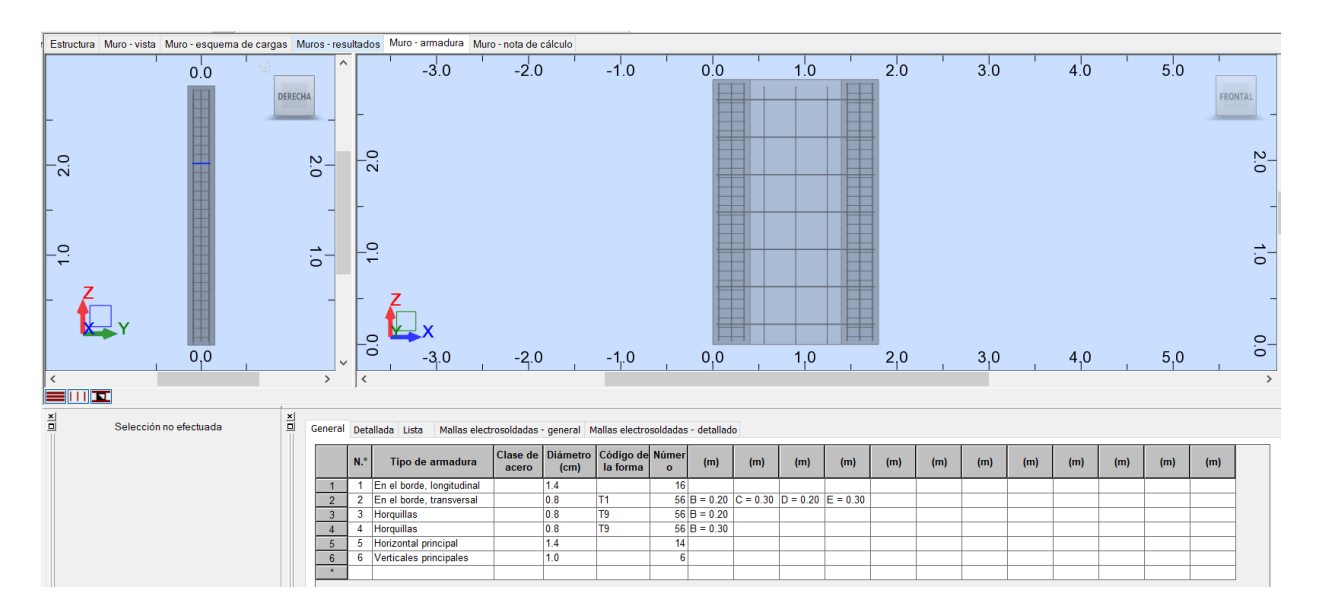

*Cimentación*

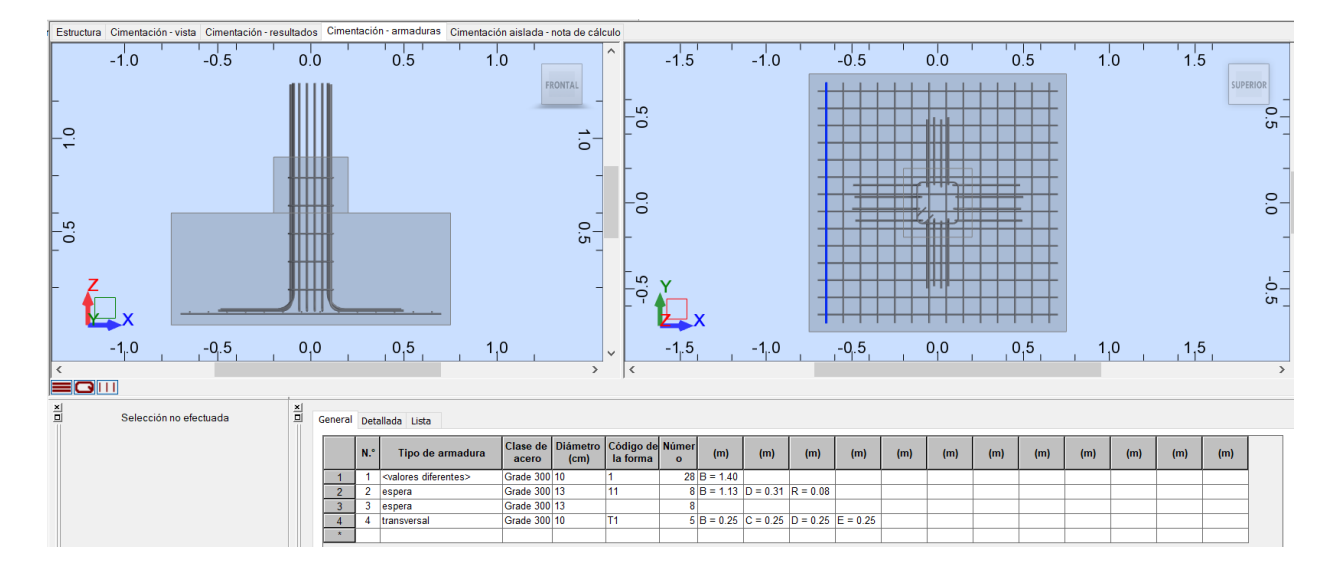

*Como las secciones ya se encuentran diseñadas en el programa especializado "Robot Structural Analysis", podemos optar por tres opciones, imprimir directamente desde Robot los resultados de las secciones obtenidas, trasladar a "Revit Structure" para darle un mejor detalle a las secciones estructurales, o trasladar estos documentos de "Robot Structure Analysis" a "AutoCAD" con el cual ya nos encontramos familiarizados con mayor antelación.*

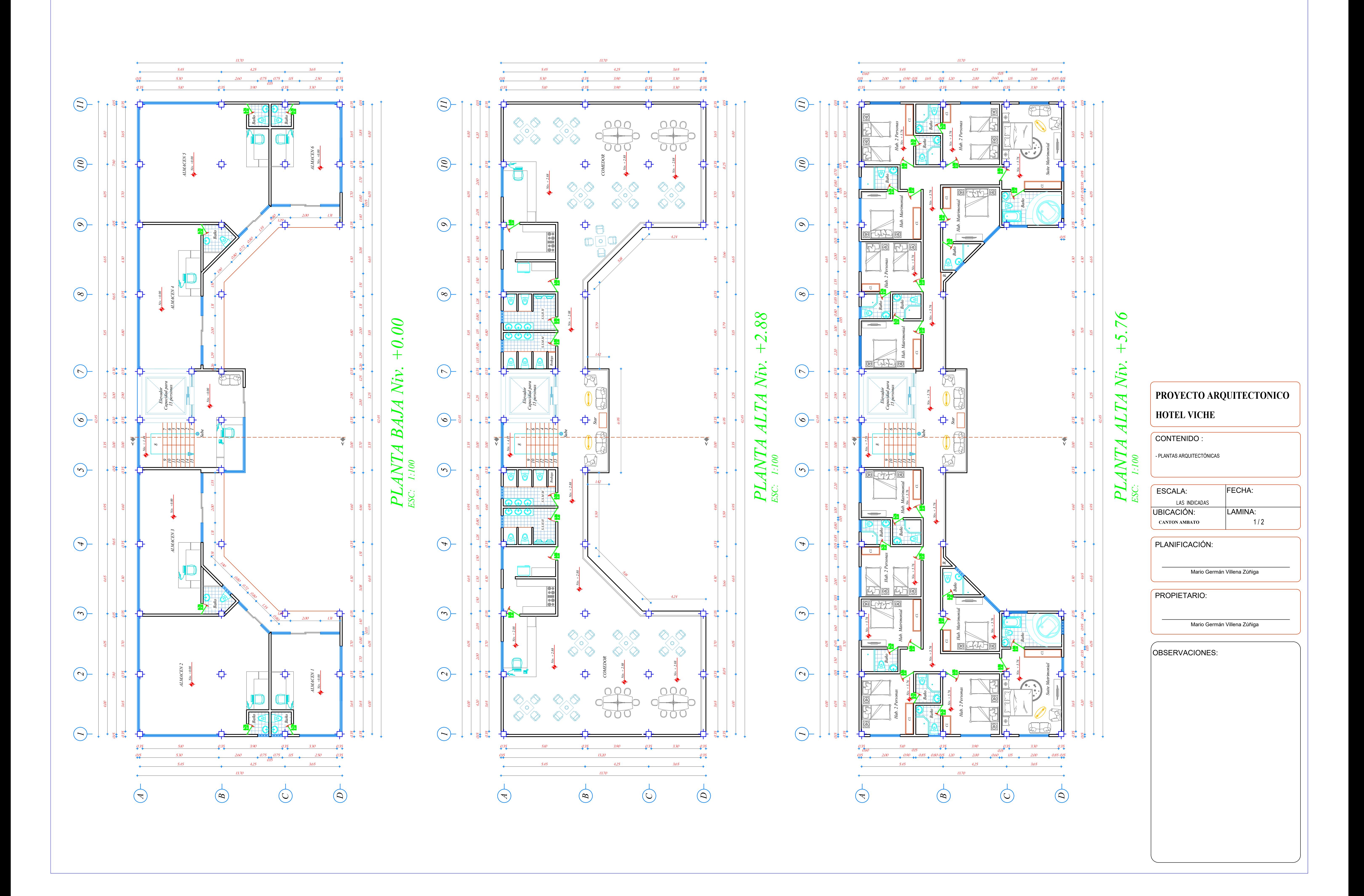

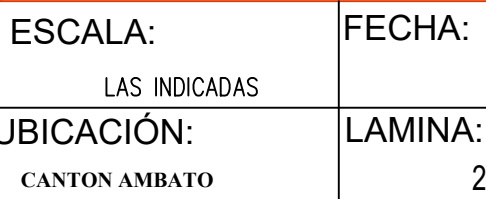

LAMINA: 2 / 2

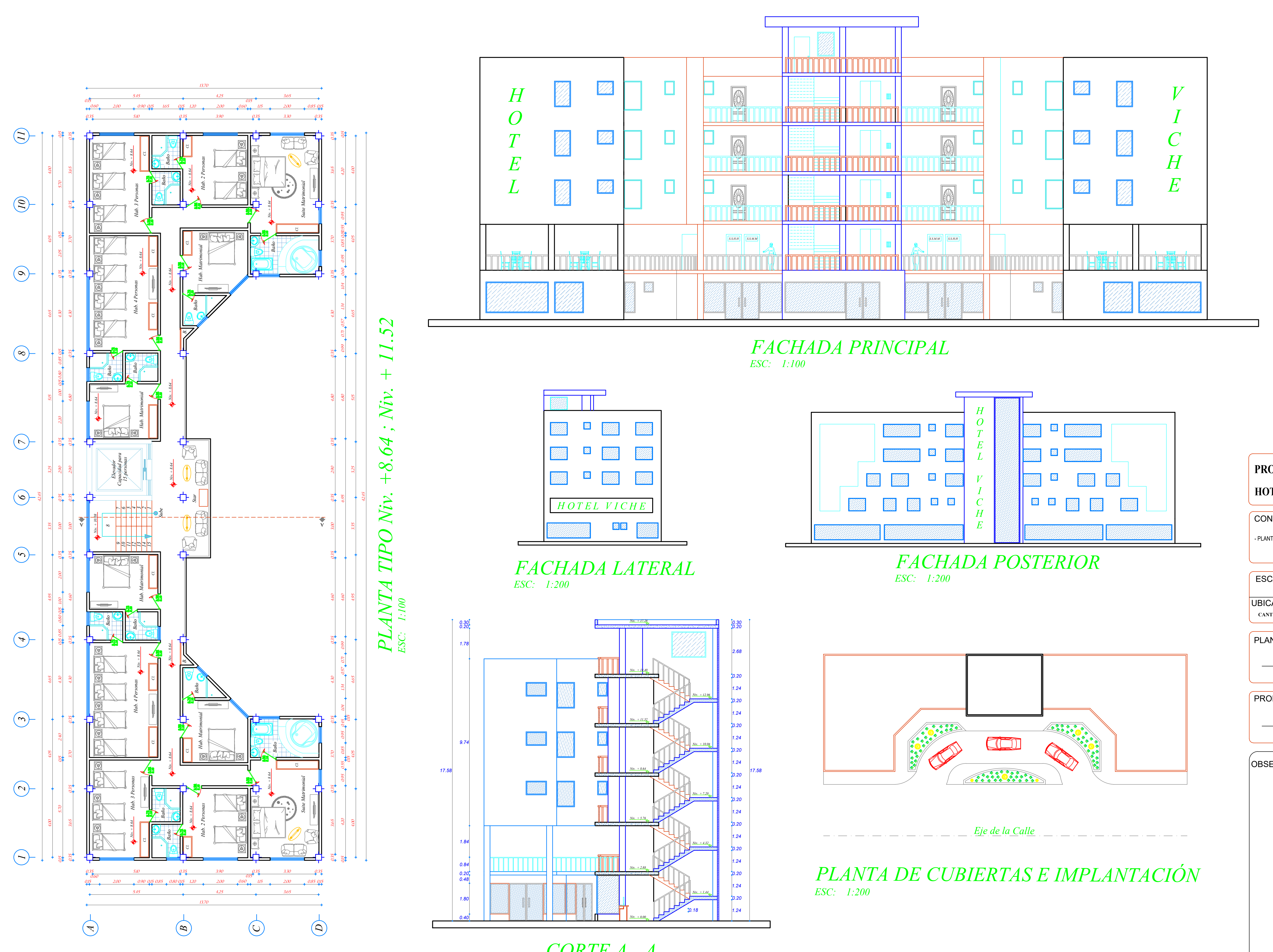

*CORTE A - A ESC: 1:100*

PROPIETARIO:

PLANIFICACIÓN:

Mario Germán Villena Zúñiga

CONTENIDO :

# **PROYECTO ARQUITECTONICO HOTEL VICHE**

- PLANTAS ARQUITECTÓNICAS

OBSERVACIONES:

Mario Germán Villena Zúñiga

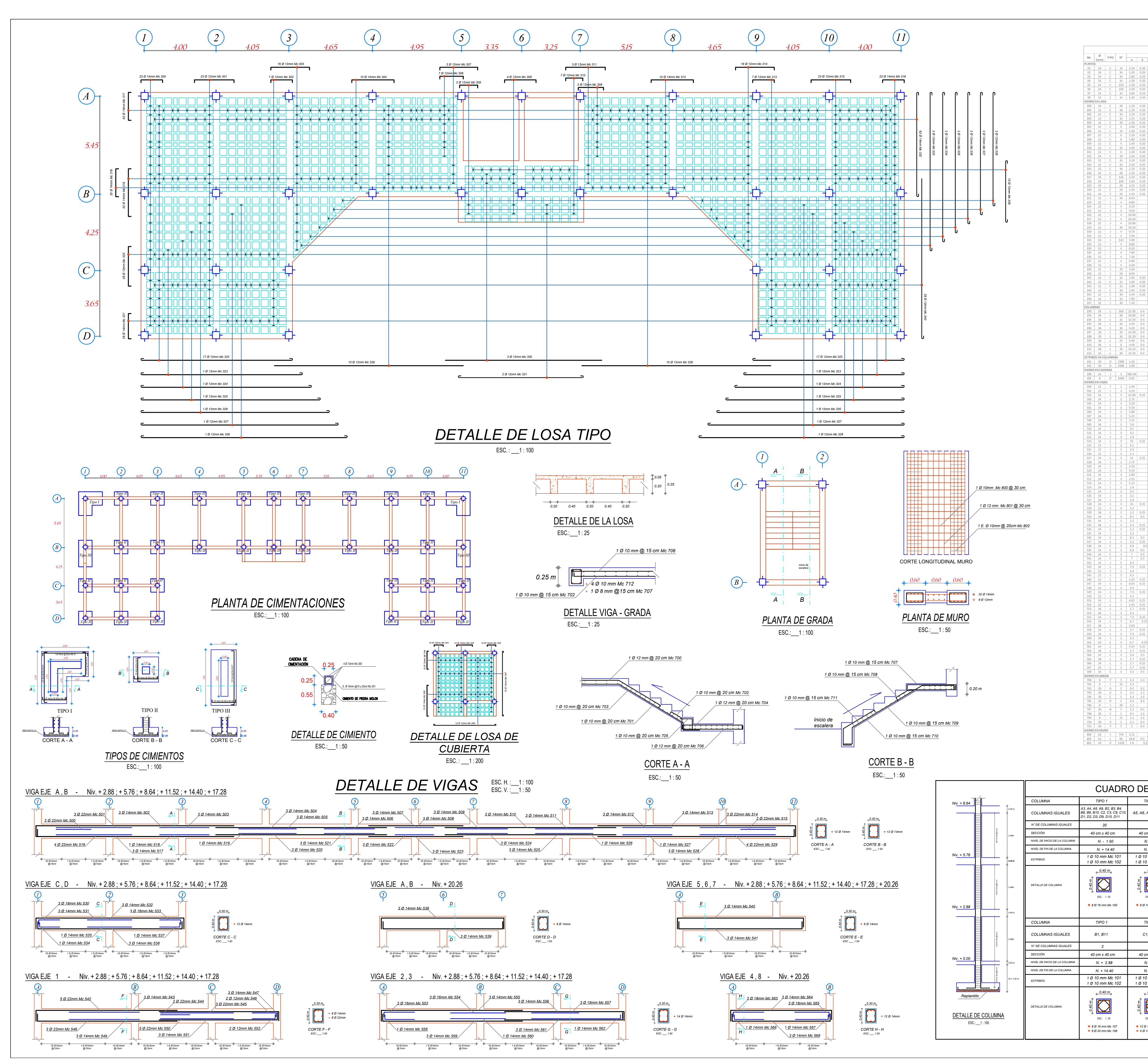

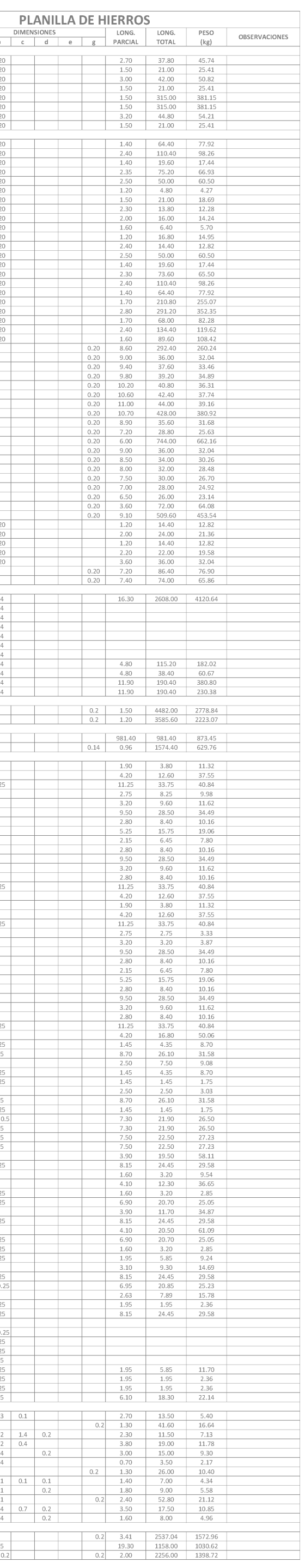

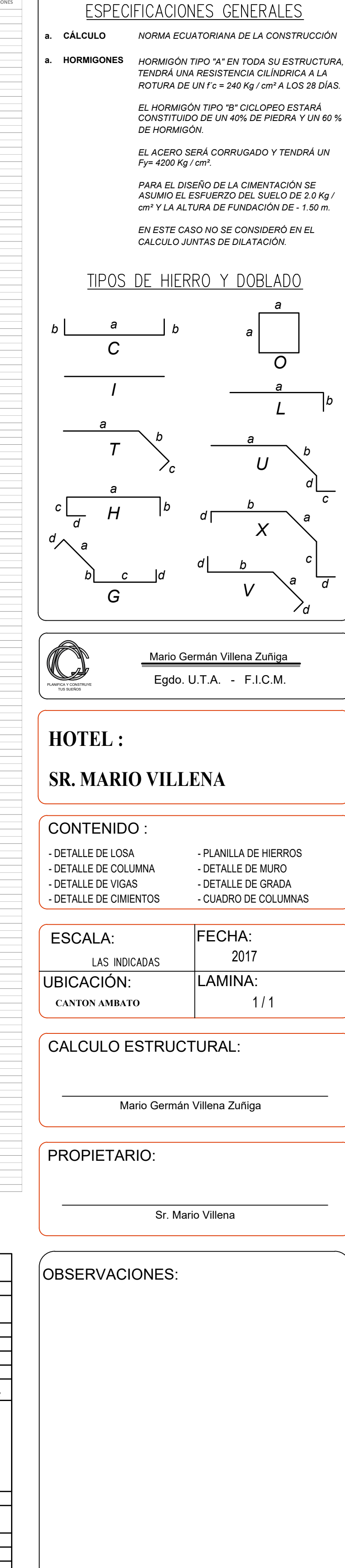

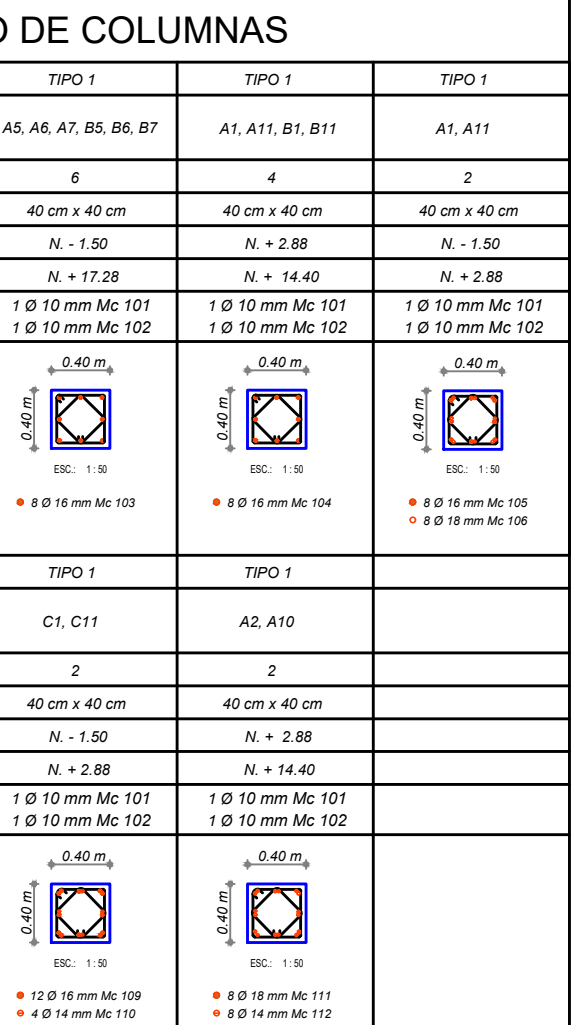